/ Perfect Charging / Perfect Welding / **Solar Energy**

**Fronius Tauro 50-3 Fronius Tauro Eco 50-3 Fronius Tauro Eco 99-3 Fronius Tauro Eco 100-3**

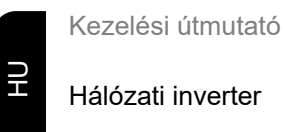

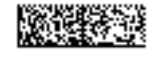

42,0426,0307,HU 005-09102020

## **Tartalomjegyzék**

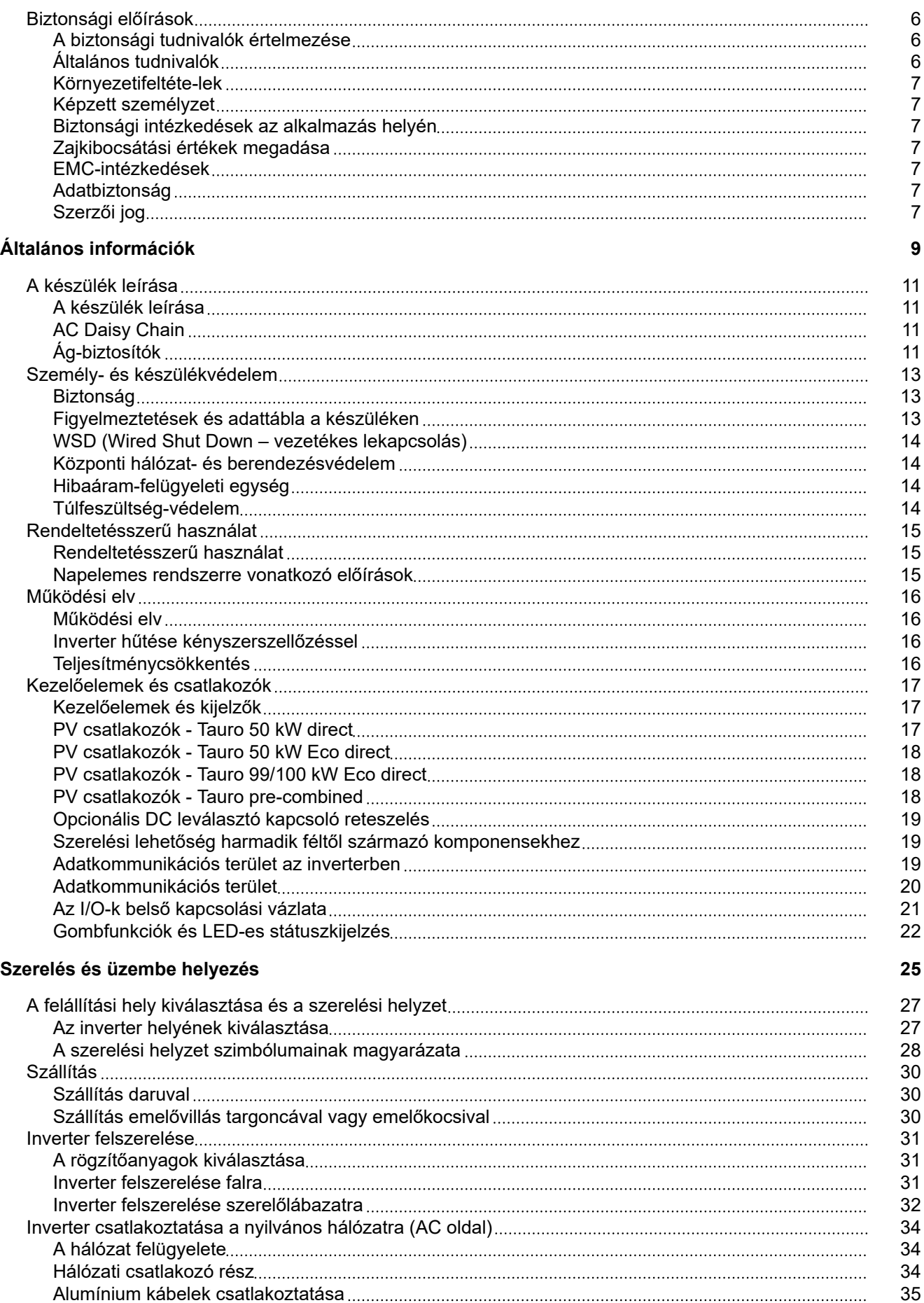

[Alumínium kábelek csatlakoztatása](#page-34-0) [35](#page-34-0)

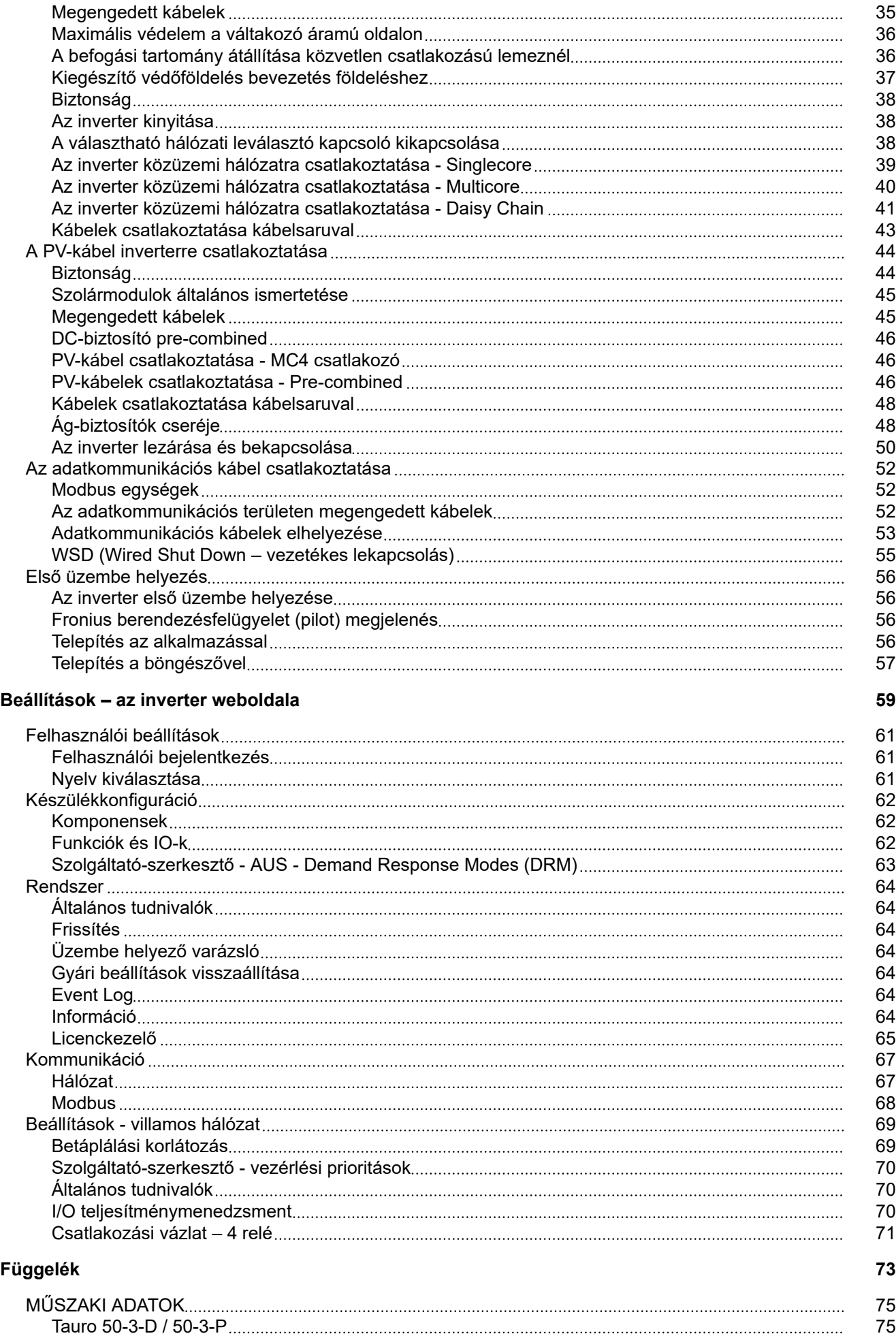

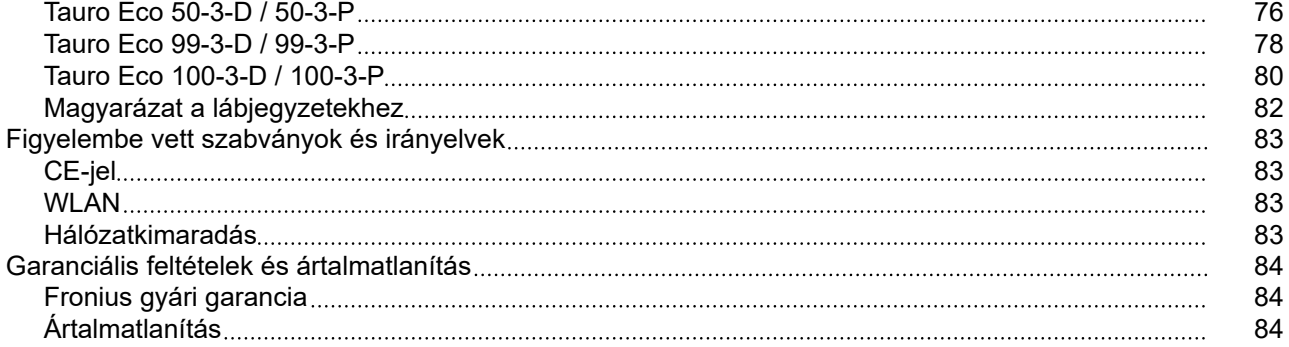

### <span id="page-5-0"></span>**Biztonsági előírások**

**A biztonsági tudnivalók értelmezése**

#### **VESZÉLY!**

#### **Veszélyessé is válható helyzetet jelöl.**

Ha nem kerülik el, következménye halál vagy súlyos sérülés lehet.

#### **VIGYÁZAT!**

#### **Potenciálisan káros helyzetet jelöl.**

Ha nem kerülik el, következménye könnyű személyi sérülés vagy csekély anyagi kár lehet.

#### *MEGJEGYZÉS!*

**Olyan lehetőséget jelöl, amely a munka eredményét hátrányosan befolyásolja és a felszerelésben károkat okozhat.**

Ha bárhol a szövegben egy, a "Biztonsági előírások" című fejezetben bemutatott szimbólumot lát, fordítson rá fokozott figyelmet.

#### **Általános tudnivalók**

A készüléket a technika mai állása és elismert biztonságtechnikai szabályok szerint készítettük. Ennek ellenére hibás kezelés vagy visszaélés esetén veszély fenyegeti

- a kezelő vagy harmadik személy testi épségét és életét,
- az üzemeltető készülékét és egyéb anyagi értékeit.

A készülék üzembe helyezésével, karbantartásával és állagmegóvásával foglalkozó személyeknek

- megfelelően képzettnek kell lenniük,
- ismeretekkel kell rendelkezniük az elektromos szerelésről, és
- teljesen ismerniük és pontosan követniük kell ezt a kezelési útmutatót.

A kezelési útmutató előírásain túl be kell tartani a balesetek megelőzésére és a környezet védelmére szolgáló általános és helyi szabályokat is.

A készüléken található összes biztonsági és figyelmeztető feliratot

- olvasható állapotban kell tartani
- nem szabad tönkretenni
- eltávolítani
- letakarni, átragasztani vagy átfesteni.

A készüléket csak akkor üzemeltesse, ha valamennyi védőberendezés működőképes. Ha a védőberendezések nem teljesen működőképesek, akkor az veszélyezteti

- a kezelő vagy harmadik személy testi épségét és életét,
- az üzemeltető készülékét és egyéb anyagi értékeit

A készülék bekapcsolása előtt a nem teljesen működőképes biztonsági berendezéseket javíttassa meg arra illetékes szakszervizzel.

A védőberendezéseket soha ne hidalja át, és ne helyezze üzemen kívül.

A készüléken lévő biztonsági és veszélyjelző útmutatások helyét a készülék kezelési útmutatójának "Figyelmeztetések a készüléken" című fejezetében találja meg.

A készülék bekapcsolása előtt meg kell szüntetni a biztonságot veszélyeztető üzemzavarokat.

<span id="page-6-0"></span>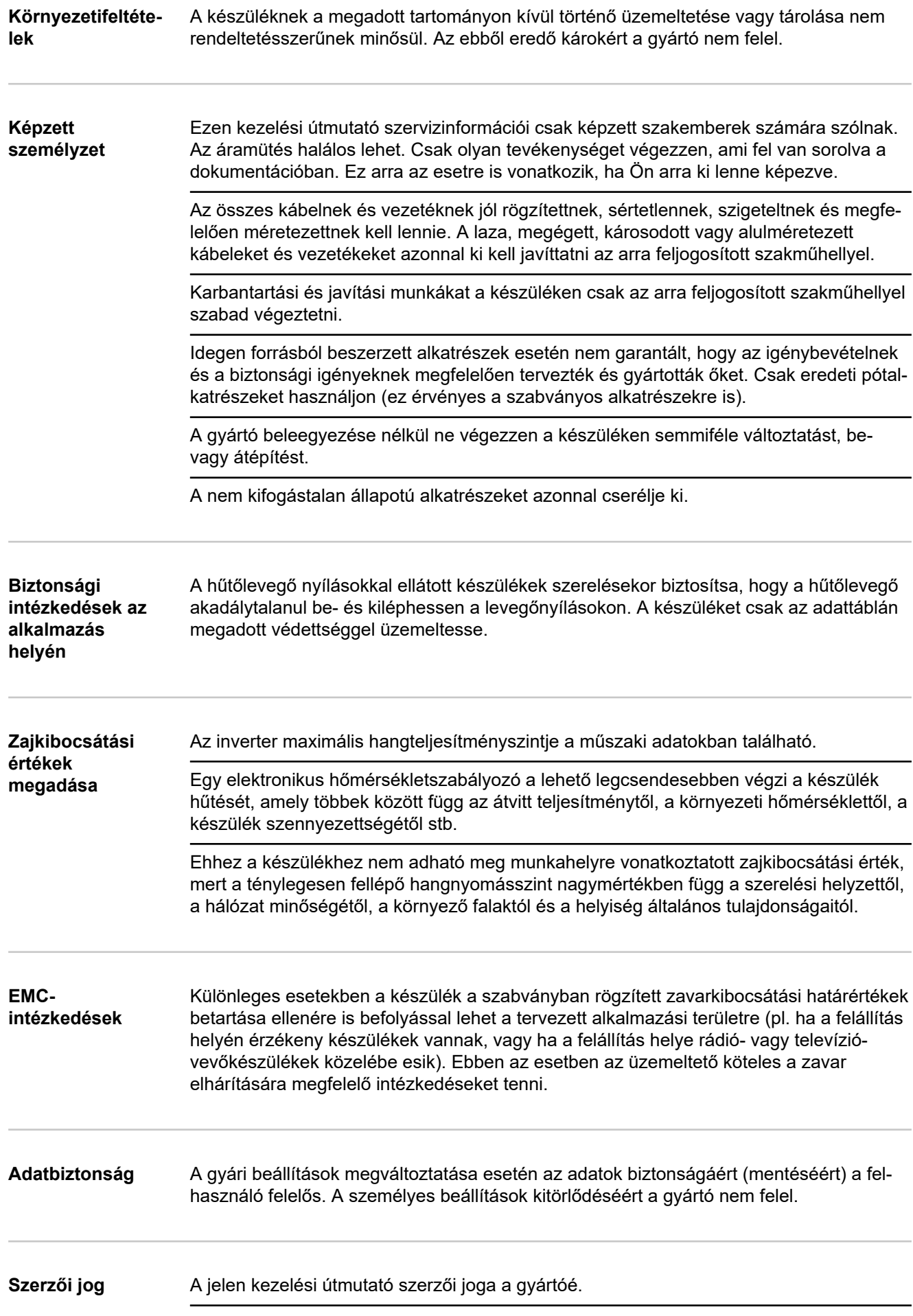

A szöveg és az ábrák a nyomdába adás időpontjában fennálló műszaki állapotnak felelnek meg. A változtatás jogát fenntartjuk. A kezelési útmutató tartalma semmiféle igényre nem adhat alapot. Újítási javaslatokat és a kezelési útmutatóban előforduló hibák közlését köszönettel vesszük.

# <span id="page-8-0"></span>**Általános információk**

### <span id="page-10-0"></span>**A készülék leírása**

#### **A készülék leírása** Az inverter váltóárammá alakítja át a szolármodulok által termelt egyenáramot. A váltóáram a hálózati feszültséggel szinkronban betáplálásra kerül a nyilvános villamos hálózatba. Az inverter kizárólag hálózatra csatolt napelemes rendszerekhez készült, a közüzemi hálózattól független áramtermelésre nincs lehetőség. Az inverter felépítésének és működésmódjának köszönhetően maximális biztonságot nyújt szereléskor és üzem közben. Az inverter automatikusan felügyeli a nyilvános villamos hálózatot. Az inverter a normálistól eltérő hálózatviszonyok esetén (pl. a hálózat lekapcsolásakor, megszakításakor stb.) azonnal leáll, és megszakítja a betáplálást a villamos hálózatba. A hálózatfelügyelet feszültségfelügyelet, frekvenciafelügyelet és a szigetállapotok

#### **AC Daisy Chain** Az "AC Daisy Chain" inverter változatával az AC vonal közvetlenül az inverterről egy másik inverterre vezethető. Ez azt jelenti, hogy max. 200 kW kimeneti teljesítményig több Tauro Eco inverter gyorsan egymáshoz csatlakoztatható.

felügyelete révén valósul meg.

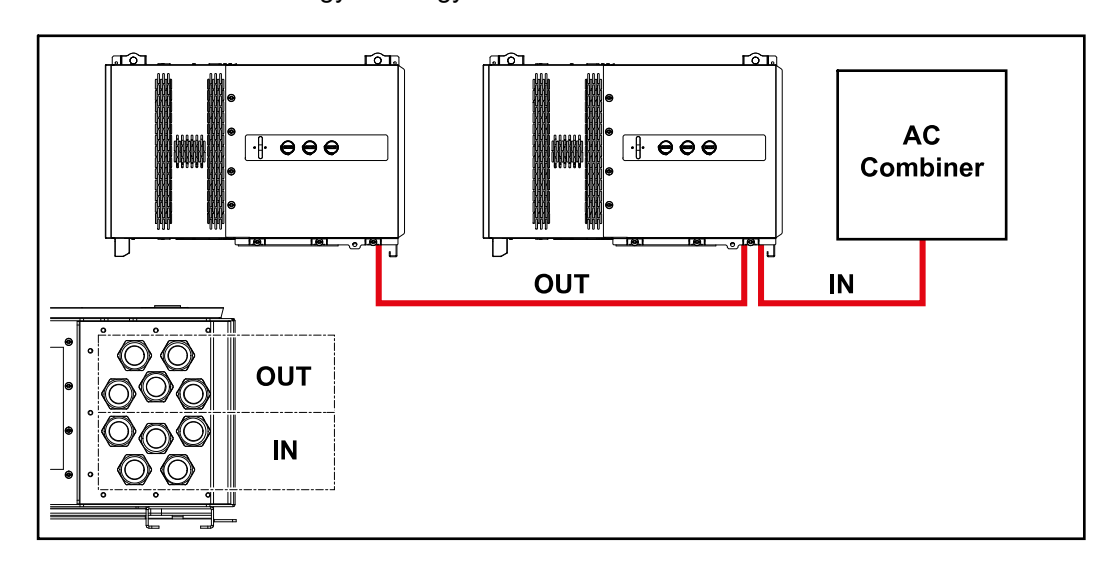

#### **Ág-biztosítók Csak a Fronius Tauro 50-3-D / Eco 50-3-D / Eco 99-3-D / Eco 100-3-D (direct) készüléktípusokra érvényes:**

Az ág-biztosítók Fronius Tauro-ban történő alkalmazásával a szolármodulok még külön is biztosítva vannak.

A szolármodulok biztosítóinak a meghatározásában a mindenkori szolármodul moduladatlapján lévő  $I_{SC}$  maximális rövidzárlati áram, az  $I_R$  maximális modul-visszáram vagy a maximális ágbiztosító-érték a mérvadó.

A biztosításra vonatkozó nemzeti szabályokat be kell tartani. Az ág-biztosítók megfelelő kiválasztásáért a kivitelező villanyszerelő felelős.

Az ág-biztosítók cseréjét lásd az **[Ág-biztosítók cseréje](#page-47-0)** című fejezetben, a **[48](#page-47-0)**. oldalon.

Fronius Tauro Eco 50-3-D Fronius Tauro Eco 99 / 100-3-D  $F1.1 - F2.7$ re<mark>e</mark><br>In O O . . . . . . . . . . . . . . . .  $-1.5 +$  $-1.7+$  $-1.3+$  $F14+$  $F16+$  $F2.2+$  $F24+$  $-2.1+$  $E23+$  $F1.1+$  $F2.5+$  $-2.6 +$  $F$ 7  $\circ$  $\circ$  $\circ$  $\circ$  $\circ$  $\circ$  $F13$ F<sub>2.5</sub>  $F1.1-$ F16  $F17$  $F24$  $F14$  $F$ ?  $F23$  $\overline{F26}$  $F15$  $F21$  $F$ 27 ្អ  $\,$ , 000000  $\,$ , 00000000  $\,$ , 000000 $^{\circ}$ 00000000  $\overline{\phantom{a}}$ 

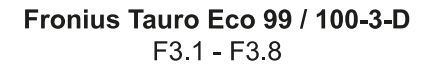

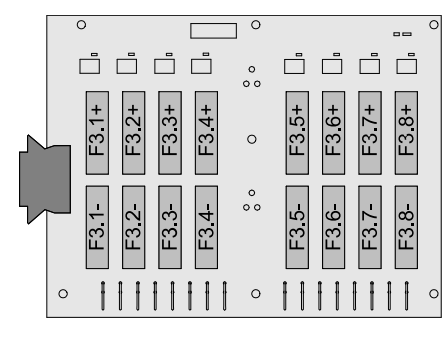

Fronius Tauro 50-3-D  $F1.1 - F3.7$ 

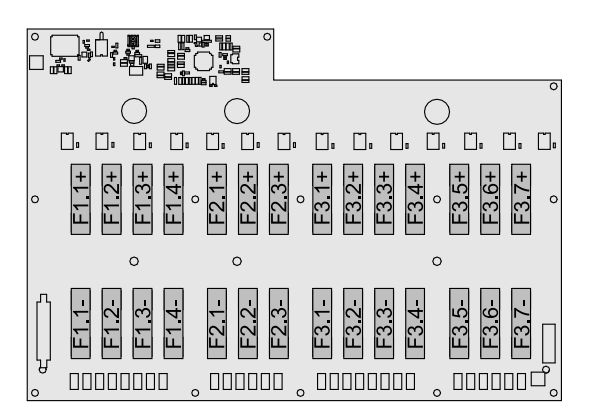

### <span id="page-12-0"></span>**Biztonság VESZÉLY!**

**Hibás kezelés és hibásan elvégzett munkák miatti veszély.**

Súlyos személyi sérülés és anyagi kár lehet a következmény.

- ▶ A jelen dokumentumban ismertetett összes munkát és funkciót csak képzett szakszemélyzet végezheti el.
- Olvassa el és értse meg a dokumentumot.
- ▶ Olvassa el és értse meg a rendszerelemek összes kezelési útmutatóját, különös tekintettel a biztonsági előírásokra.

#### **VESZÉLY!**

**Elektromágneses mezők által okozott veszély. Működés közben elektromágneses mezők keletkeznek.**

Ez hatással lehet például a szívritmus-szabályozót viselő emberek egészségére.

Ne maradjon hosszabb ideig 20 cm-nél közelebb az inverterhez.

#### **Figyelmeztetések és adattábla a készüléken**

Az inverteren és az inverterben figyelmeztető információk és biztonsági szimbólumok találhatók. Ezeket a figyelmeztetéseket és biztonsági szimbólumokat nem szabad sem eltávolítani, sem pedig átfesteni. A tudnivalók és szimbólumok figyelmeztetnek a helytelen kezelésre, amelynek súlyos személyi sérülések és anyagi károk lehetnek a következményei.

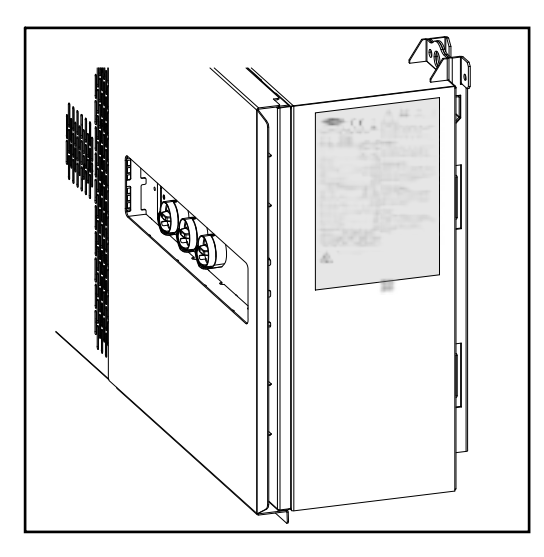

#### **Biztonsági szimbólumok:**

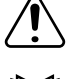

Súlyos személyi sérülések és anyagi károk veszélye a helytelen kezelés miatt

Ne használja a leírt funkciókat, amíg nem olvasta el és nem értette meg az alábbi dokumentumokat:

- ezt a kezelési útmutatót
- a napelemes rendszer rendszerelemeinek összes kezelési útmutatóját, különös tekintettel a biztonsági előírásokra

<span id="page-13-0"></span>

Veszélyes elektromos feszültség

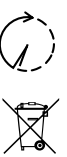

A készülék kinyitása előtt várja meg a kondenzátorok kisülési idejét.

Az elhasználódott elektromos és elektronikus berendezésekről szóló 2012/19/EU európai irányelv és az azt végrehajtó nemzeti jogszabály értelmében a használt elektromos készülékeket külön kell gyűjteni, és gondoskodni kell a környezetvédelmi szempontból megfelelő újrahasznosításukról. Elhasználódott készülékét adja le a viszonteladónál, vagy tájékozódjon a lakóhelyén működő, engedélyezett gyűjtési és ártalmatlanítási rendszerről. Ennek az EU-irányelvnek a betartása a környezet védelmét és az Ön egészségének megőrzését szolgálja!

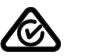

RCM szimbólum

- A termék megfelel az ausztrál törvényeknek.

**Figyelmeztető információk szövege:**

#### **FIGYELMEZTETÉS!**

Az elektromos áramütés halálos lehet. A készülék felnyitása előtt gondoskodjon arról, hogy a készülék bemeneti és kimeneti oldala feszültségmentes legyen. Várja meg a kondenzátorok kisülési idejét (7 perc).

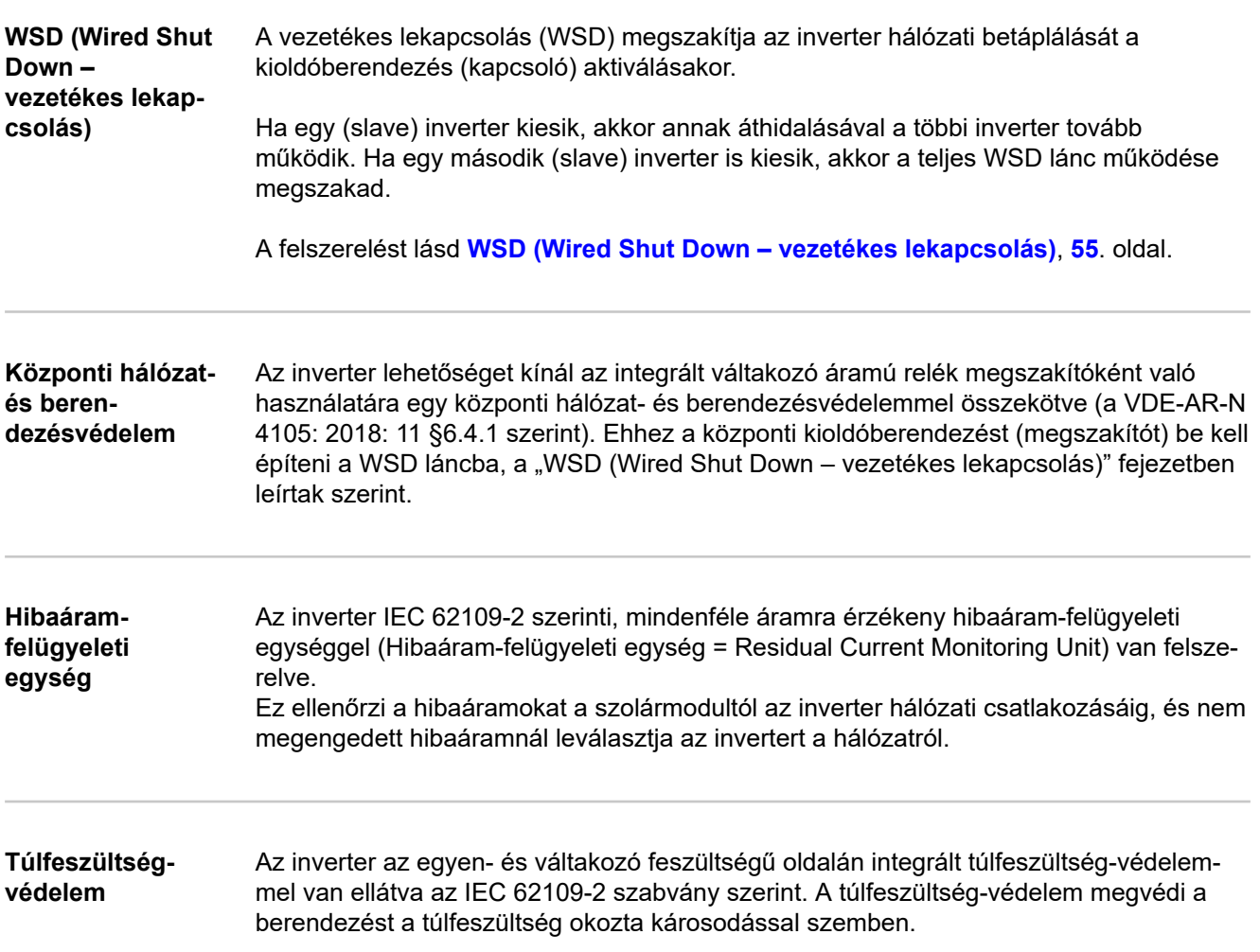

<span id="page-14-0"></span>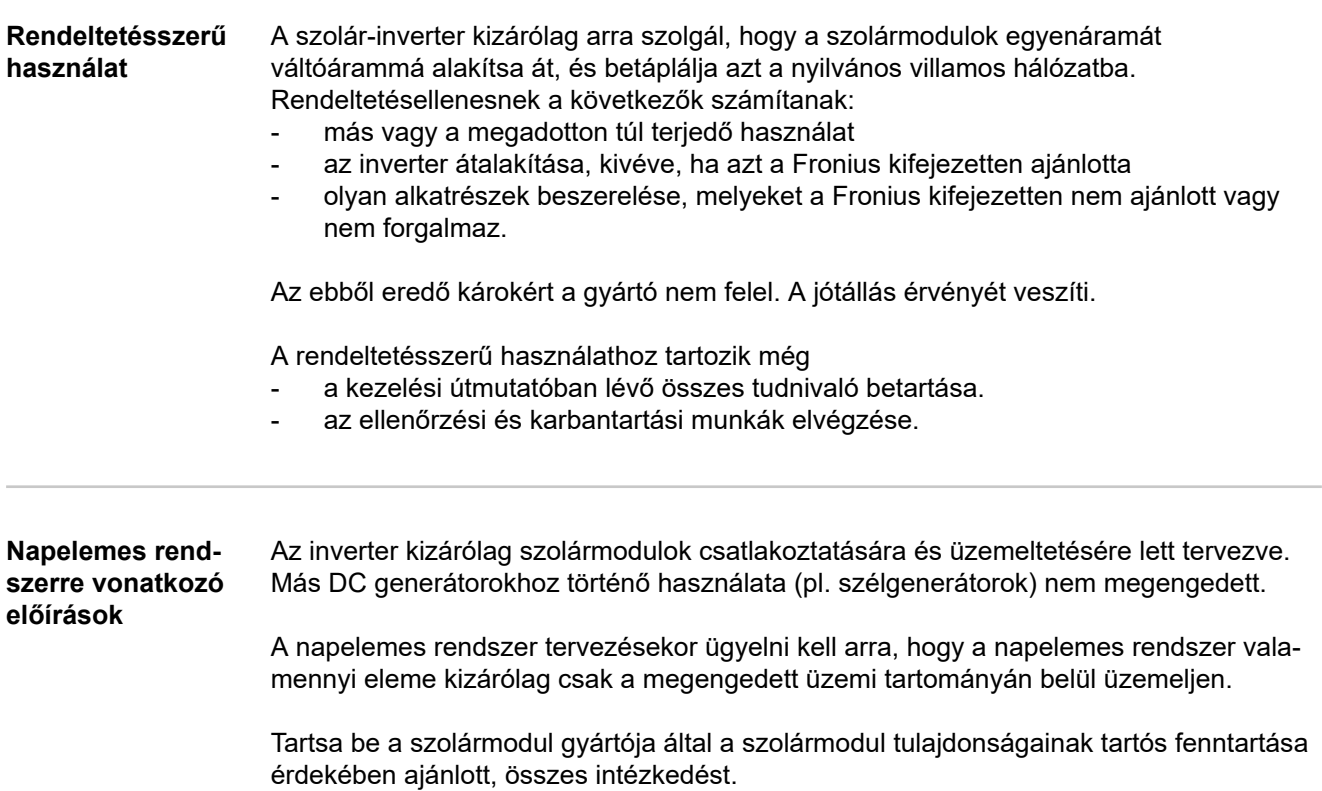

## <span id="page-15-0"></span>**Működési elv**

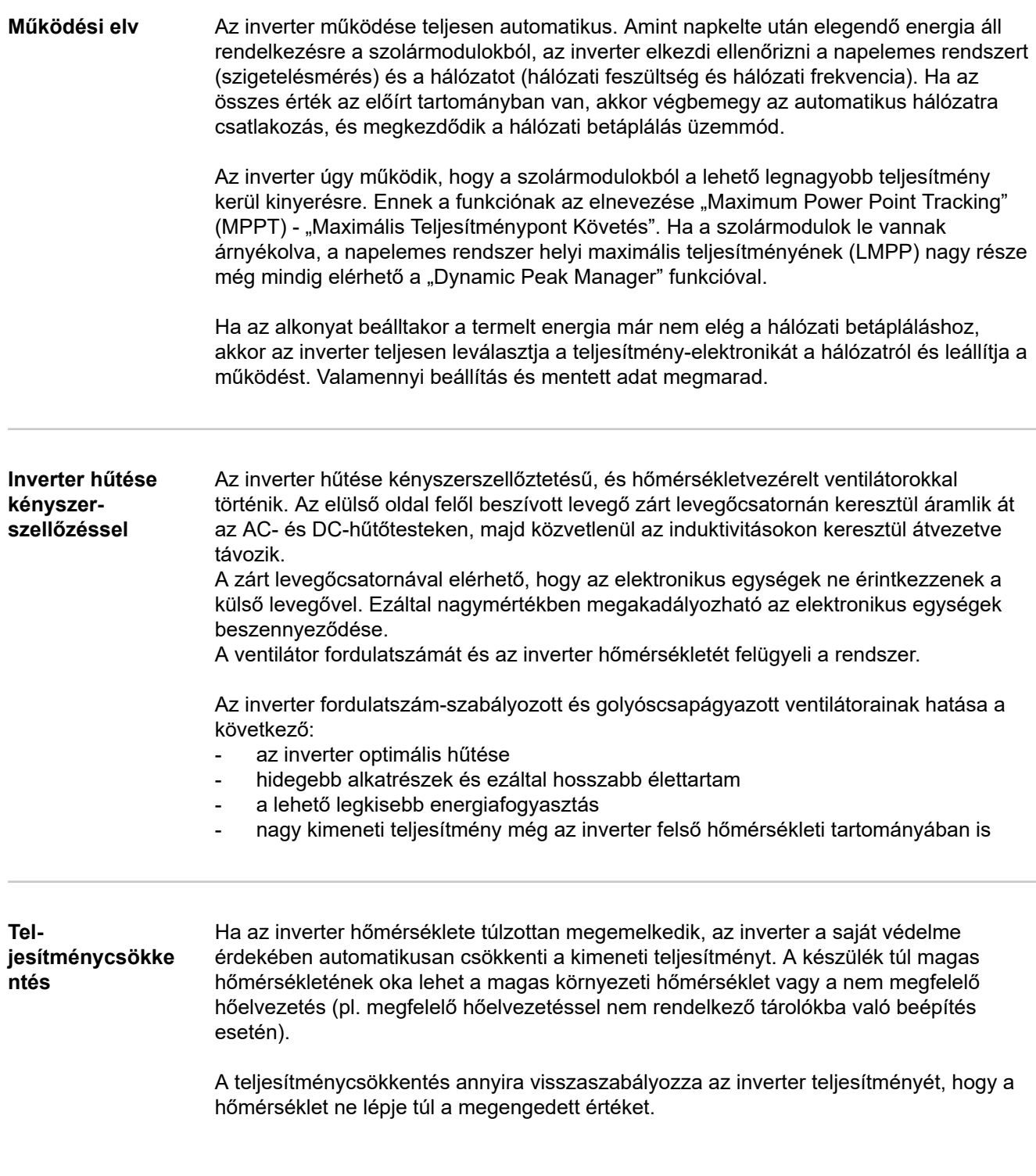

### <span id="page-16-0"></span>**Kezelőelemek és csatlakozók**

#### **Kezelőelemek és kijelzők**

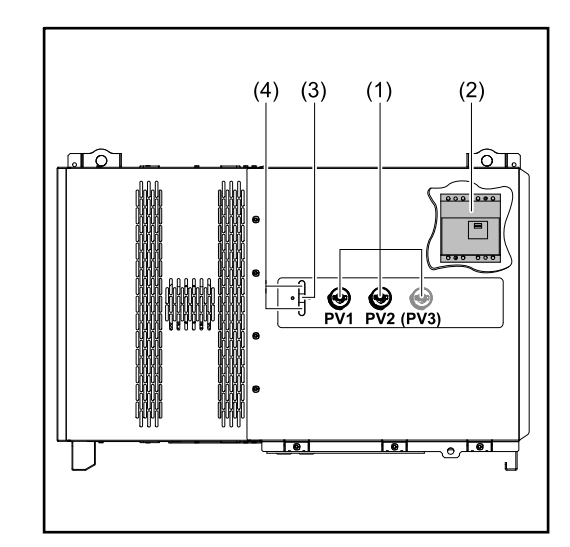

### **(1) DC leválasztó kapcsoló** Leválasztja az elektromos csatlakozást a szolármoduloktól az inverter felé. Készüléktípustól függően 2 vagy 3 DC leválasztó kapcsoló van beépítve. A DC leválasztó kapcsolók lakattal biztosíthatók bekapcsolás ellen. **(2) Választható AC leválasztó kapcsoló** A választható AC leválasztó kapcsoló leválasztja az invertert a hálózatról **(3) Funkciógomb** A funkciógombbal kapcsolatos, bővebb információkat lásd **[Gomb](#page-21-0)[funkciók és LED-es státuszki](#page-21-0)[jelzés](#page-21-0)**

**(4) LED-es státuszkijelzés** A LED-es státuszkijelzéssel kapcsolatos, bővebb információkat lásd **[Gombfunkciók és LED-es](#page-21-0)  [státuszkijelzés](#page-21-0)**

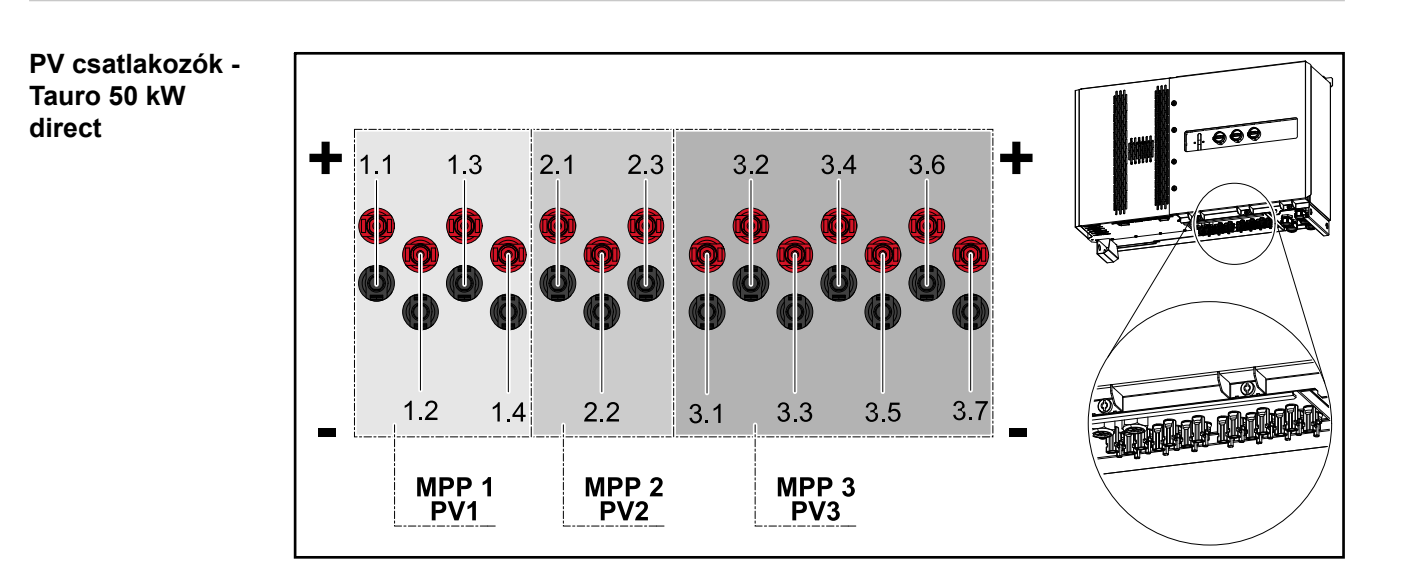

<span id="page-17-0"></span>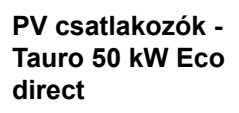

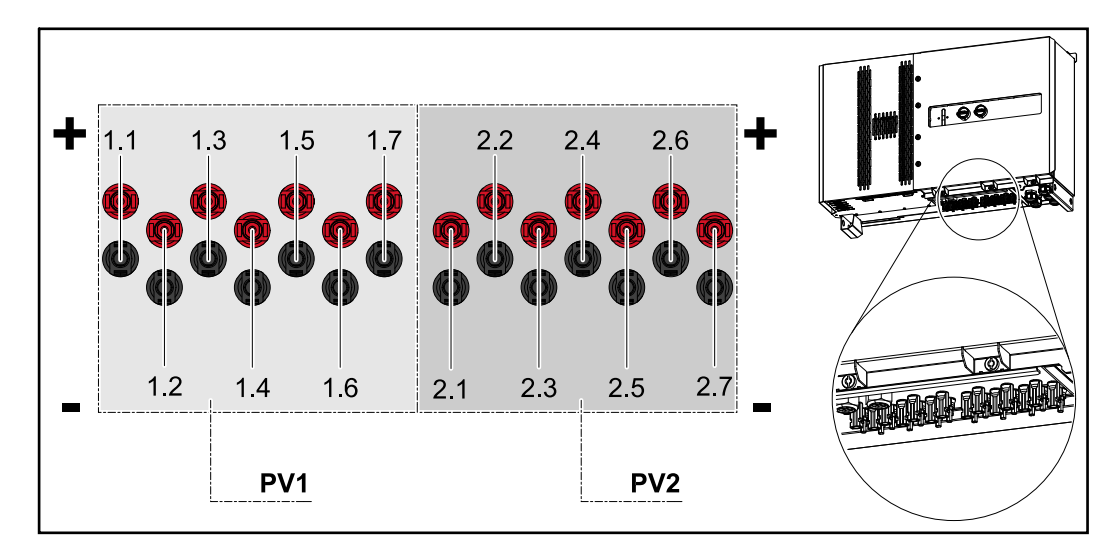

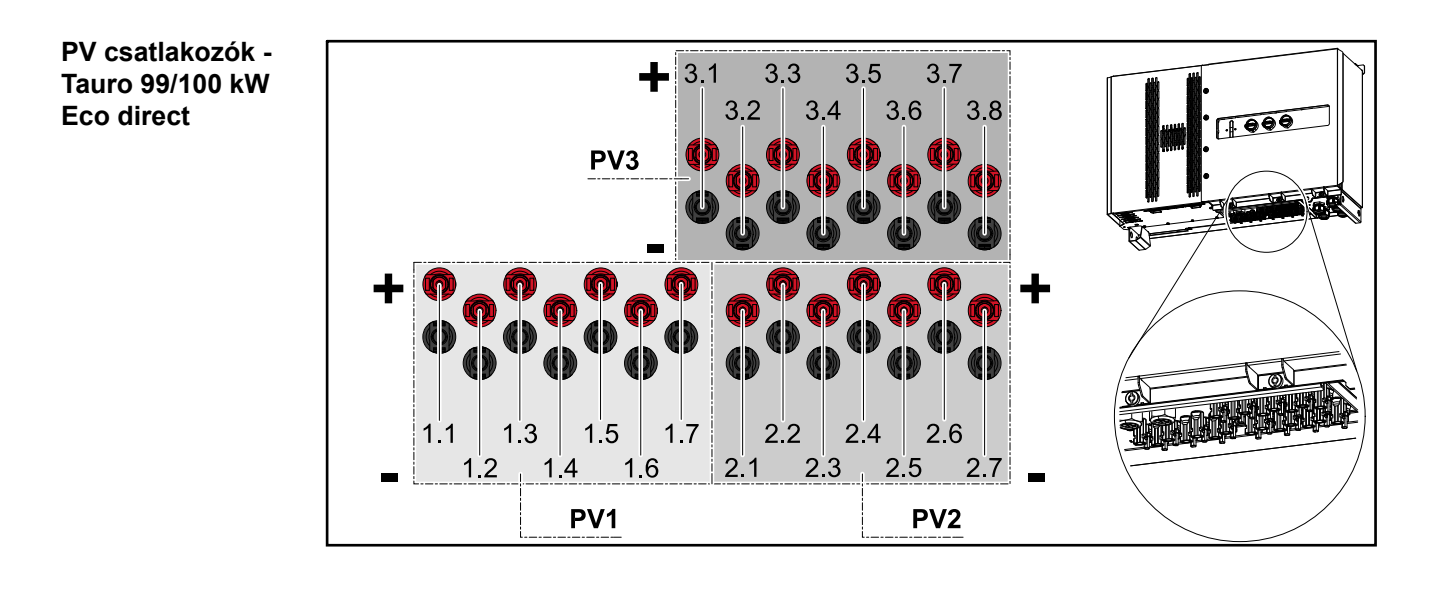

**PV csatlakozók - Tauro pre-combined**

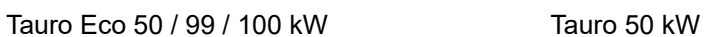

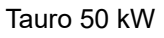

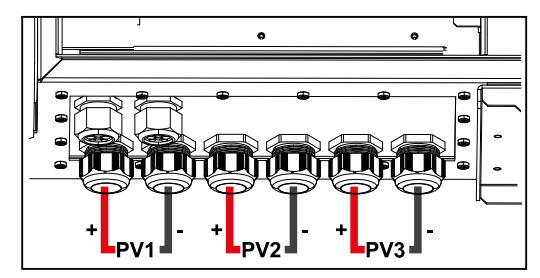

#### <span id="page-18-0"></span>**Opcionális DC leválasztó kapcsoló reteszelés**

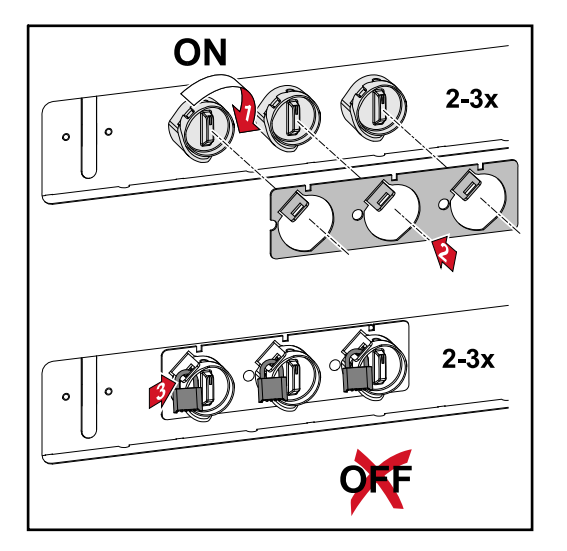

Az opcionálisan kapható DC leválasztó kapcsoló retesszel az inverter reteszelhető a véletlen kikapcsolással szemben.

#### **Szerelési lehetőség harmadik féltől származó komponensekhez**

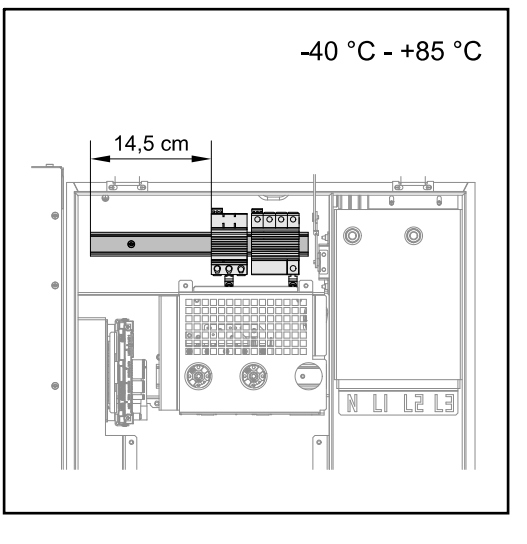

Az egyenáramú csatlakozó rész felett van hely harmadik féltől származó komponensek összeszereléséhez. A felső kalapsínre legfeljebb 14,5 cm (8 TE) szélességű komponensek szerelhetők fel. A komponenseknek ‑40 °C és +85 közötti hőállósággal kell rendelkezniük.

**Adatkommunikációs terület az inverterben**

Az adatkommunikációs terület (pilot NYÁK) az inverter DC-csatlakozók felett helyezkedik el.

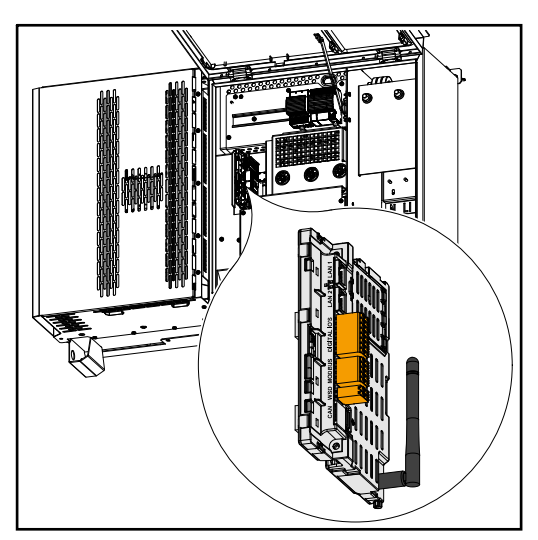

## **Adatkommu-**

<span id="page-19-0"></span>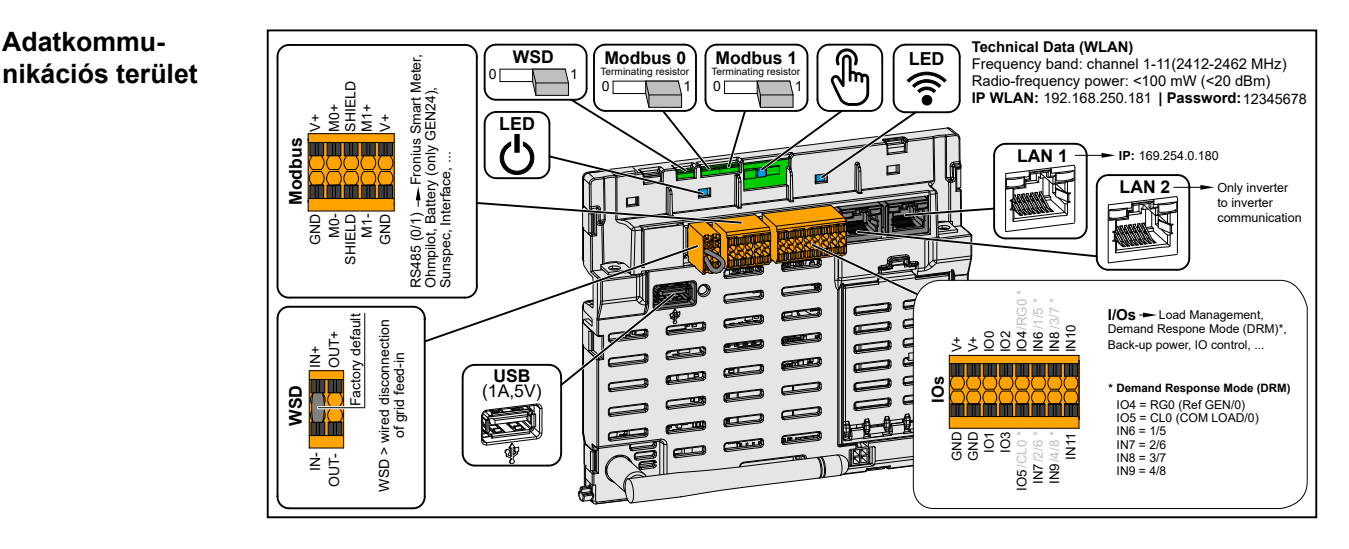

**Modbus csatlakozókapocs** Push-in csatlakozókapocs Modbus 0, Modbus 1, 12 V és GND (ground) beszerelésére. A Modbus csatlakozókapoccsal adatkapcsolat létesíthető a csatlakoztatott komponensekkel. Ehhez az M0 és M1 bemenet szabadon választható. Bemenetenként max. 4 Modbus egység, lásd **[Modbus egységek](#page-51-0)** című fejezet, **[52](#page-51-0)**. oldal. **WSD (Wired Shut Down – vezetékes lekapcsolás) kapcsoló** WSD masterként vagy WSD slave-ként határozza meg az invertert. **1. pozíció:** WSD Master **0. pozíció:** WSD slave **Modbus 0 (MB0) kapcsoló** Be-/kikapcsolja a Modbus 0 (MB0) lezáró ellenállását. **1. pozíció:** Lezáró ellenállás be (gyári beállítás) **0. pozíció:** Lezáró ellenállás ki **Modbus 1 (MB1) kapcsoló** Be-/kikapcsolja a Modbus 1 (MB1) lezáró ellenállását. **1. pozíció:** Lezáró ellenállás be (gyári beállítás) **0. pozíció:** Lezáró ellenállás ki  **Optikai érzékelő** Az inverter kezeléséhez. Lásd **[Gomb](#page-21-0)[funkciók és LED-es státuszkijelzés](#page-21-0)** című fejezet, **[22](#page-21-0)**. oldal. **Kommunikációs LED** Az inverter kapcsolati állapotát mutatja. <sup>( $\bigcup$ </sup> **Üzemi LED** Az inverter üzemi állapotát mutatja. **LAN 1** Ethernet-csatlakozó az adatkommunikációhoz. **LAN 2** Ethernet-csatlakozó az inverterek közötti adatkommunikációhoz.

<span id="page-20-0"></span>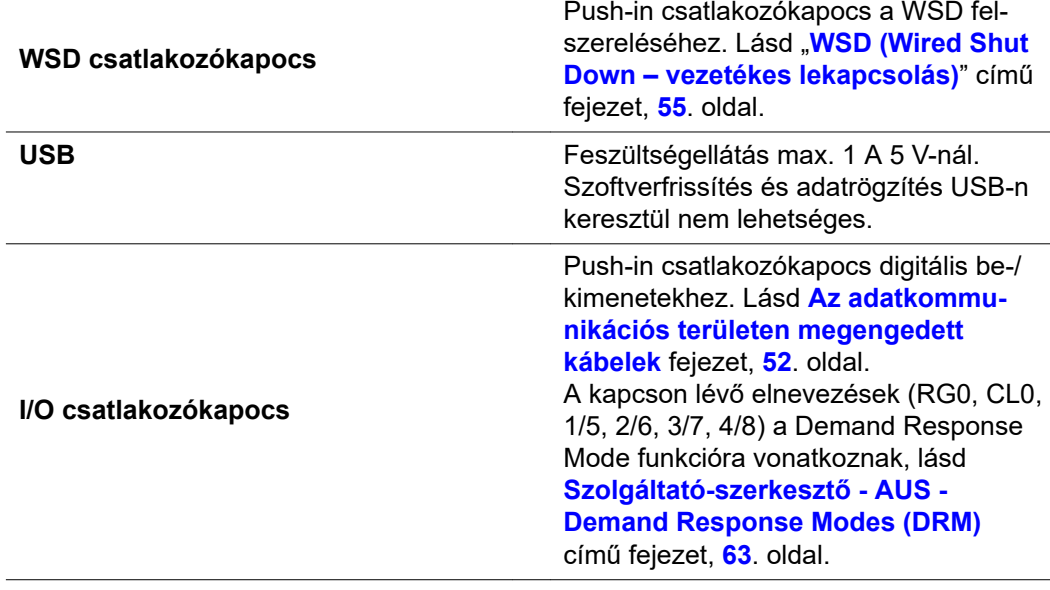

#### **Az I/O-k belső kapcsolási vázlata**

A V+ / GND érintkezőlábon lehetőség van egy külső tápegységgel a 12,5–24 V tartományba eső (+ max. 20%) feszültség betáplálására. Az IO 0–5. kimenetek így a betáplált külső feszültségről működtethetők. Kimenetenként legfeljebb 1 A vételezhető azzal, hogy összesen legfeljebb 3 A megengedett. A biztosításnak külsőleg kell történnie.

### **VIGYÁZAT!**

#### **Pólusfelcserélődés veszélye a csatlakozókapcsokon külső tápegységek szakszerűtlen csatlakoztatása miatt.**

Az inverterben keletkező súlyos anyagi kár lehet a következmény.

- Csatlakoztatás előtt egy megfelelő mérőműszerrel ellenőrizze a külső tápegység polaritását.
- Csatlakoztassa a kábelt pólushelyesen a V+/GND kimenetekre.

#### **FONTOS!**

Az összteljesítmény (6 W) túllépése esetén az inverter a teljes külső feszültségellátást lekapcsolja.

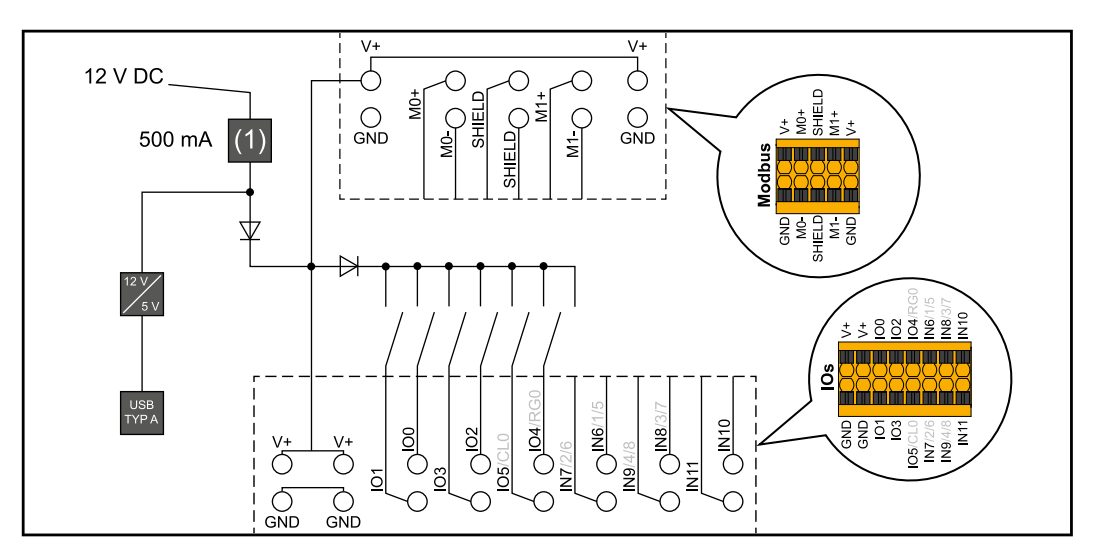

(1) Áramkorlátozás

#### <span id="page-21-0"></span>**Gombfunkciók és LED-es státuszkijelzés**

 $\overline{(\overline{\ }}$ 

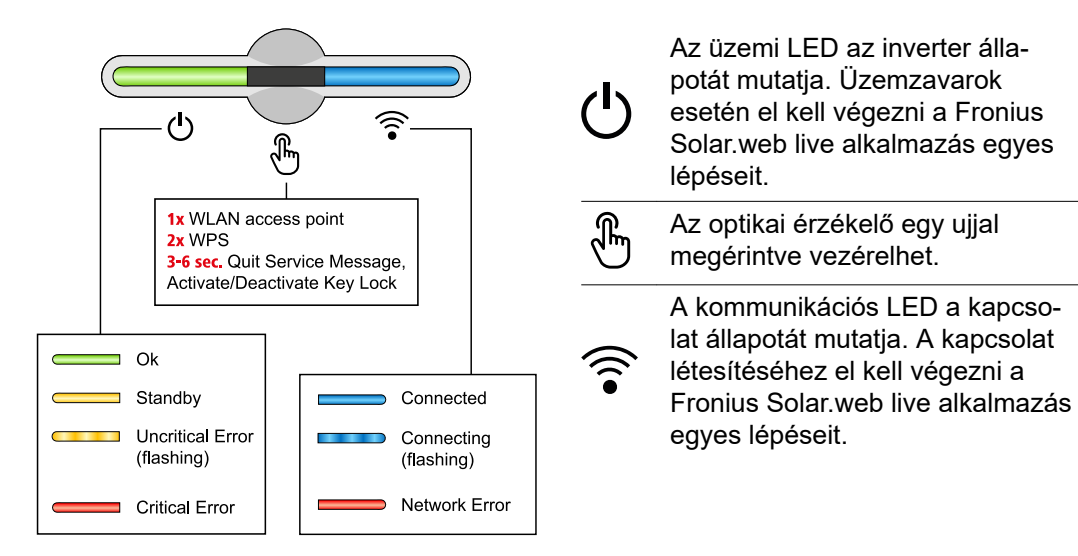

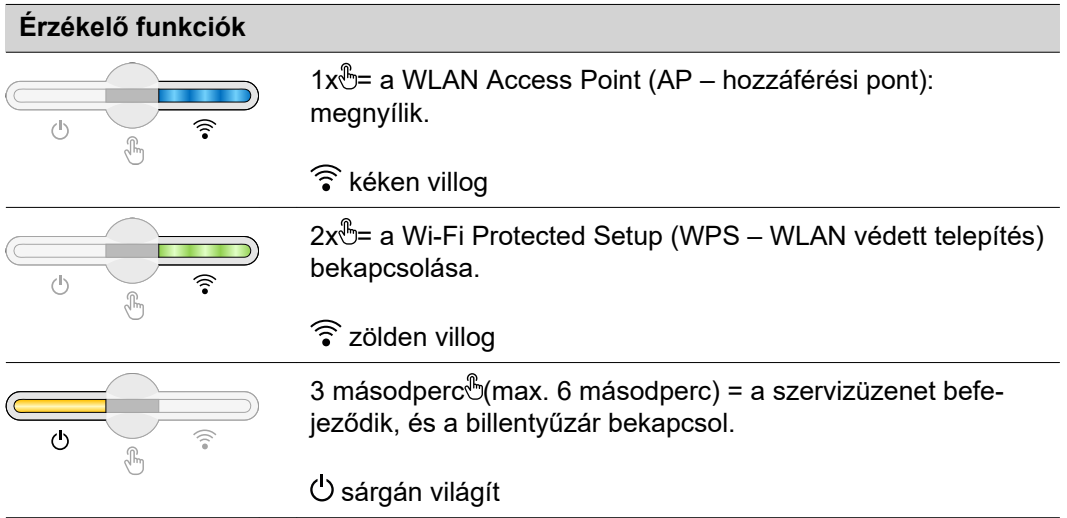

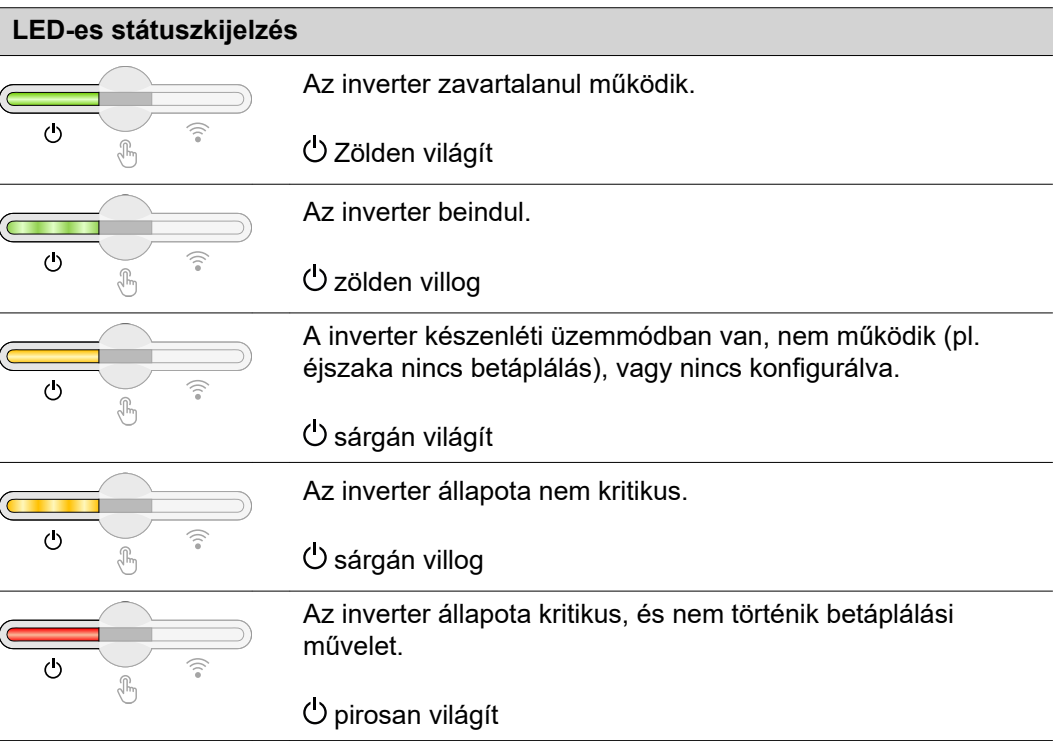

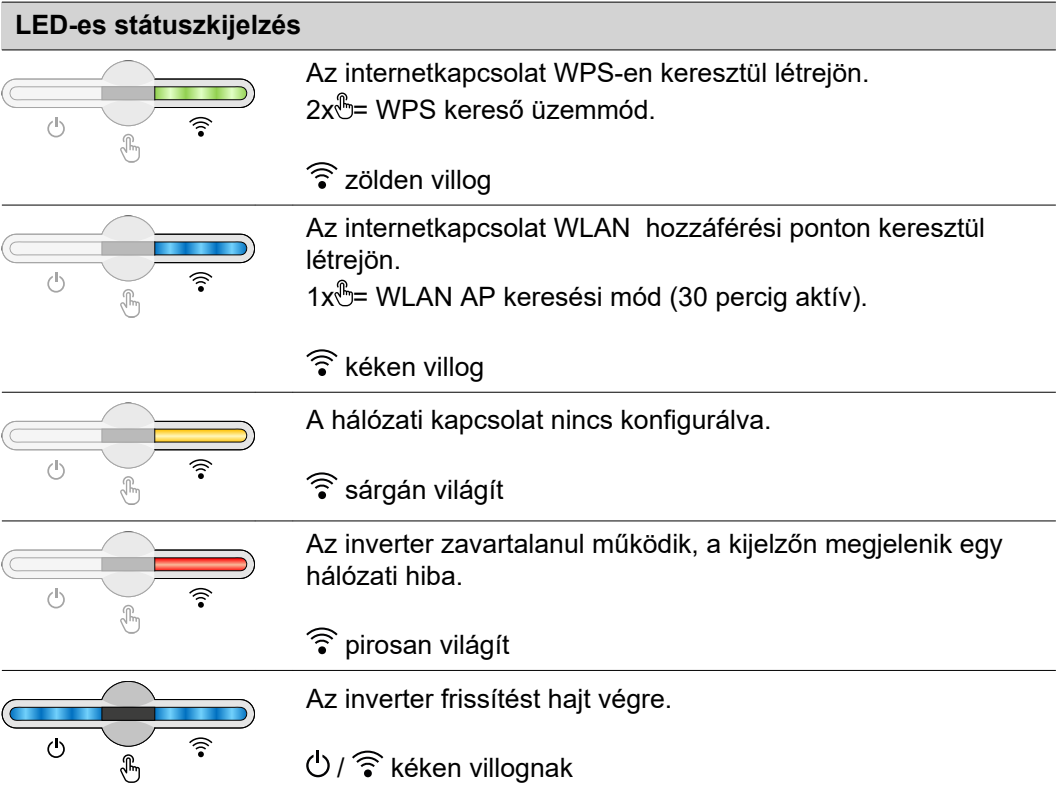

# <span id="page-24-0"></span>**Szerelés és üzembe helyezés**

<span id="page-26-0"></span>**Az inverter helyének kiválasztása** Az inverter helyének kiválasztásakor vegye figyelembe a következő feltételeket:

Telepítés csak szilárd, nem éghető felületre

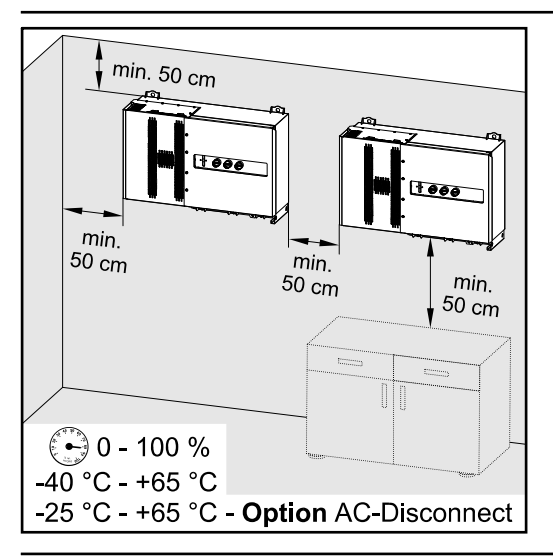

Maximális környezeti hőmérséklet: -40 °C / +65 °C \* beépített választható AC leválasztó kapcsolóval: -25 °C / +65 °C

Relatív páratartalom: 0–100%

Amennyiben az invertert kapcsolószekrénybe vagy hasonló zárt helyre építik be, kényszerszellőztetéssel kell gondoskodni az elégséges hőelvezetésről.

Az inverter istálló külső falára történő felszerelésekor az inverter és a szellőző-, ill. épületnyílások között legalább 2 m távolságot kell tartani minden irányban.

A következő felületek megengedettek a telepítéshez:

- falra szerelés (hullámlemezből készült falak (szerelősínek), téglafalak, betonfalak vagy egyéb, kellően stabil és nem gyúlékony felületek)
- oszlopra szerelés (felszerelés szerelősínek segítségével, a szolármodulok mögött, közvetlenül PV-állványra)
- lapostetők (fóliatető esetén ügyelni kell arra, hogy a fóliák megfeleljenek a tűzvédelmi követelményeknek, és ennek megfelelően ne legyenek tűzveszélyesek. A nemzeti előírásokat be kell tartani.)
- parkoló előtetők (nem szerelhető fej fölé)

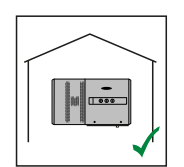

Az inverter beltéri felszerelésre alkalmas.

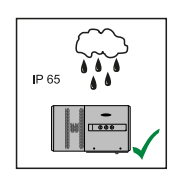

Az inverter kültéri felszerelésre alkalmas.

IP 65 védettségének köszönhetően az inverter nem érzékeny semmilyen irányból érkező vízsugárra sem, és nedves környezetben is használható.

<span id="page-27-0"></span>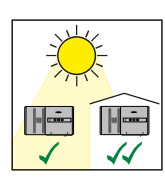

Az inverter kültéri felszerelésre alkalmas.

A felmelegedés lehetőség szerinti legkisebb értéken tartása érdekében jobb, ha nem teszi ki az invertert közvetlen napsugárzásnak. Az invertert védett helyre szerelje fel, például a szolármodulok vagy egy tetőkiugrás alá.

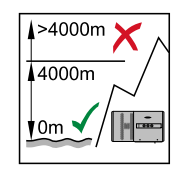

**FONTOS!** Az invertert 4000 m tengerszint feletti telepítési magasság felett nem szabad felszerelni és üzemeltetni.

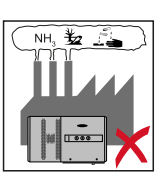

Ne szerelje fel az invertert a következő helyekre:

az ammónia, maró gőzök, savak vagy sók környezetében (pl. műtrágyatároló helyek, szellőzőnyílások szarvasmarha istállókban, vegyi üzemekben, bőrgyárakban stb.)

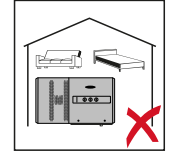

Mivel az inverter bizonyos üzemállapotokban zajokat kelt, ezért ne szerelje fel lakóterület közvetlen környezetébe.

Ne szerelje fel az invertert a következő helyeken:

- Fokozott balesetveszély haszonállatok miatt (pl. lovak, szarvasmarhák, juhok, sertések stb.)
- Istállók és a hozzájuk tartozó, kiegészítő helyiségek
- Szénát, szalmát, szecskát, tápokat, műtrágyát, ... raktározó és tároló helyiségekben.
- Gyümölcsöt, zöldséget és szőlészeti termékeket tároló és feldolgozó helyiségekben
- Magvakat, zöldtakarmányokat és egyéb takarmányokat feldolgozó helyiségekben

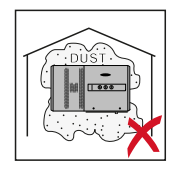

Az inverter porálló (IP 65) kivitelben készült. Erősen poros területeken azonban beporosodhatnak a hűtőfelületek, ami csökkenti a termikus teljesítőképességet. Ilyen esetben rendszeres tisztítás szükséges. Ezért erősen poros helyiségekben és környezetben nem ajánlatos a felszerelés.

**A szerelési helyzet szimbólumainak magyarázata**

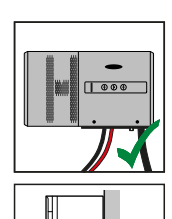

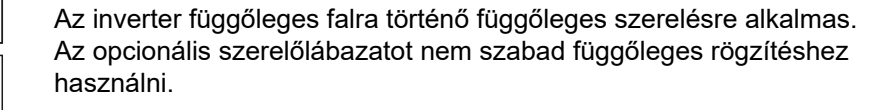

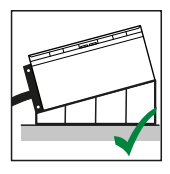

Vízszintesen telepítve az inverter legalább 3°-os lejtéssel kell hogy rendelkezzen, hogy a víz lefolyhasson. Javasoljuk az opcionális szerelőlábazat felszerelését. A szerelőlábazatot csak 0–45°-os rögzítési helyzetben szabad használni.

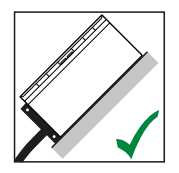

Az inverter ferde felületre való szerelésre alkalmas.

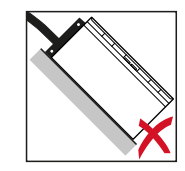

Ne szerelje fel az invertert felfelé álló csatlakozókkal ferde felületre.

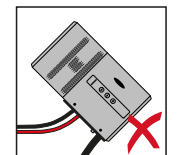

Ne szerelje fel ferdén az invertert függőleges falra vagy oszlopra.

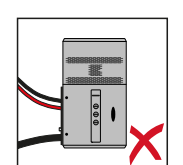

Ne szerelje fel vízszintesen az invertert függőleges falra vagy oszlopra.

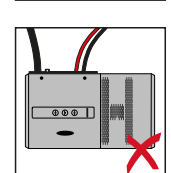

Ne szerelje fel az invertert felfelé álló csatlakozókkal függőleges falra vagy oszlopra.

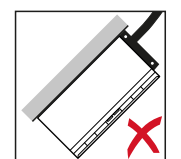

Ne szerelje fel az invertert kinyúlva, felfelé álló csatlakozókkal.

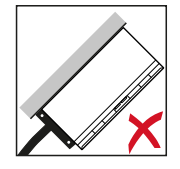

Ne szerelje fel az invertert kinyúlva, lefelé álló csatlakozókkal.

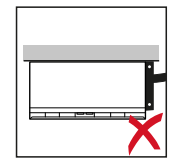

Ne szerelje fel az invertert mennyezetre.

## <span id="page-29-0"></span>**Szállítás**

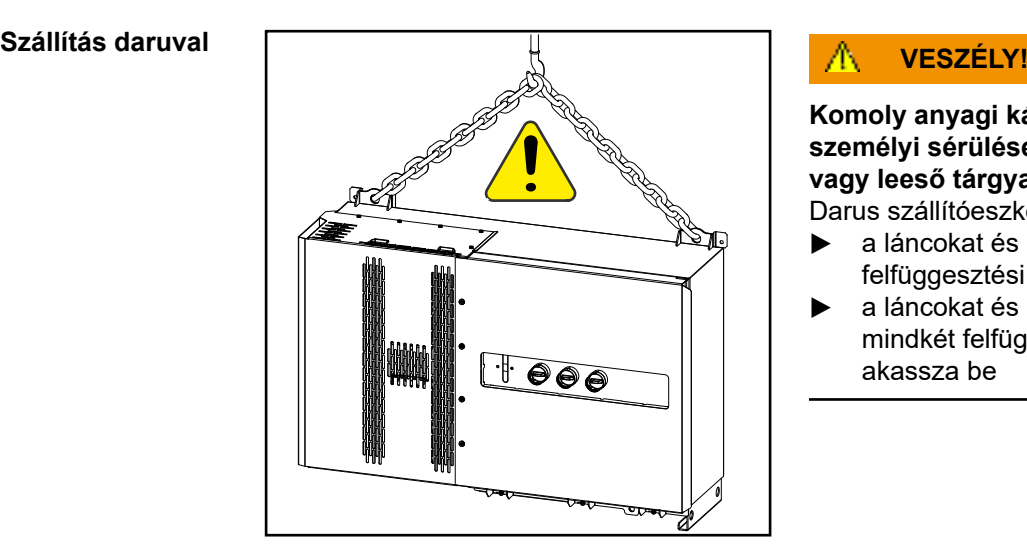

**Komoly anyagi károk és súlyos személyi sérülések veszélye a felboruló vagy leeső tárgyak miatt.** Darus szállítóeszköz esetén:

- ▶ a láncokat és köteleket csak a felfüggesztési pontokon akassza be
- ▶ a láncokat és köteleket mindig mindkét felfüggesztési ponton akassza be

#### **Szállítás**

**emelővillás targoncával vagy emelőkocsival**

#### $\Lambda$ **VESZÉLY!**

**A leeső vagy felboruló készülék életveszélyt jelenthet.**

- ▶ Az inverter emelővillás targoncával vagy emelőkocsival való szállításakor az invertert biztosítani kell felborulás ellen.
- Ne végezzen hirtelen irányváltoztatásokat, fékezéseket vagy gyorsításokat

### <span id="page-30-0"></span>**Inverter felszerelése**

**A rögzítőanyagok kiválasztása**

Alapfelülettől függően használjon megfelelő rögzítőanyagokat, valamint tartsa be a tartószerkezet ajánlott csavarméreteit.

A megfelelő rögzítőanyagok kiválasztásáért maga a szerelő a felelős.

**Inverter felszerelése falra**

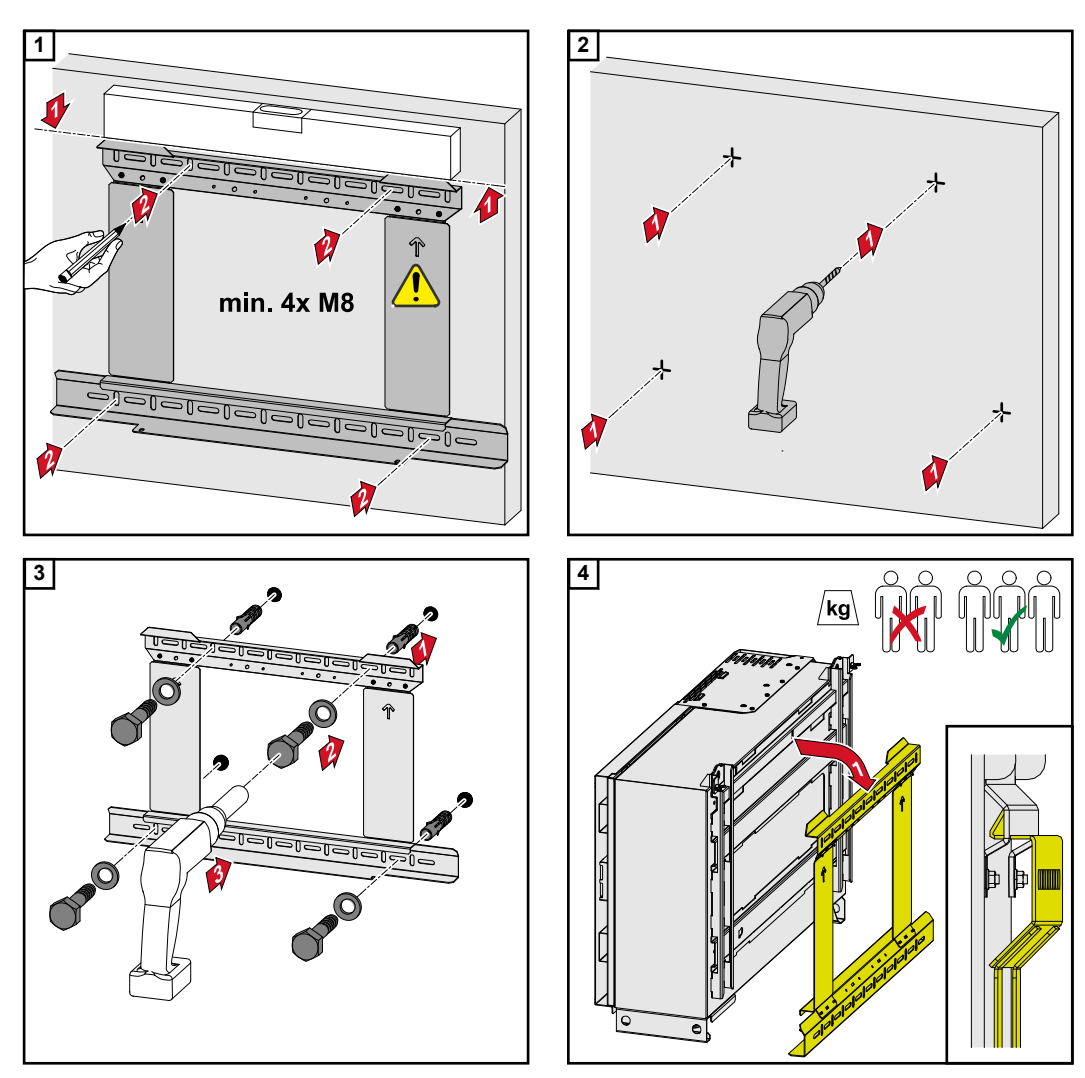

*Tartsa be a nehéz terhek emelésére vonatkozó helyi előírásokat, vagy használja a darut az eszköz emelőszemeknél történő emeléséhez*

<span id="page-31-0"></span>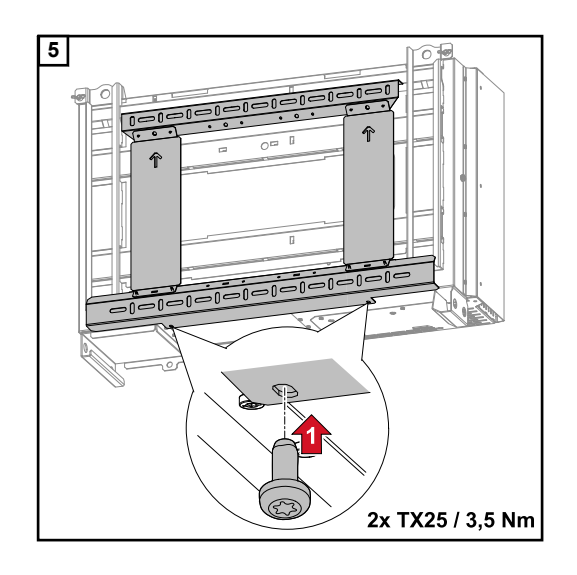

#### **Inverter felszerelése szerelőlábazatra**

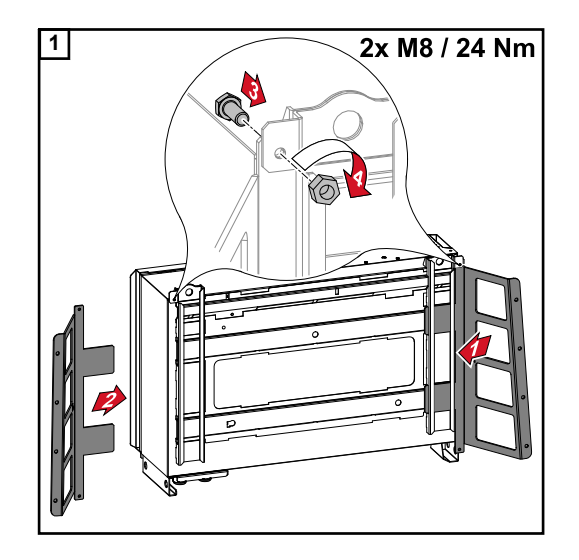

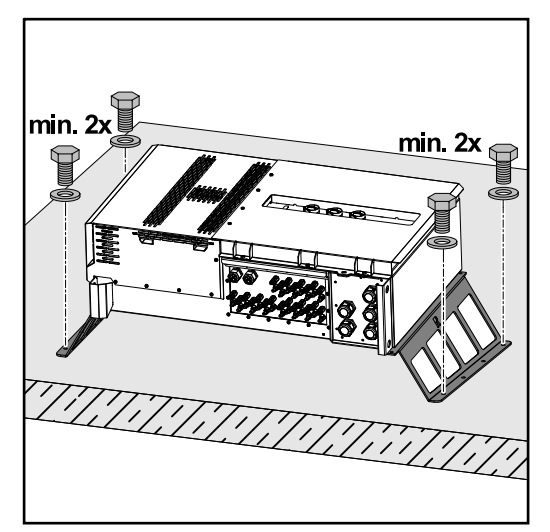

Az inverter vízszintes rögzítési felületre történő rögzítése nem feltétlenül szükséges, de ajánlott. A felülettől függően különféle tiplikre és csavarokra van szükség a szerelőlábazat padlóra szereléséhez. Ezért a tiplik és a csavarok nem tartoznak bele az inverter szállítási terjedelmébe. A szerelő saját maga felelős a megfelelő tiplik és csavarok kiválasztásáért.

**2** Szerelje fel az invertert és a szerelőlábazatot egy megfelelő felületre, egy arra alkalmas rögzítőanyaggal

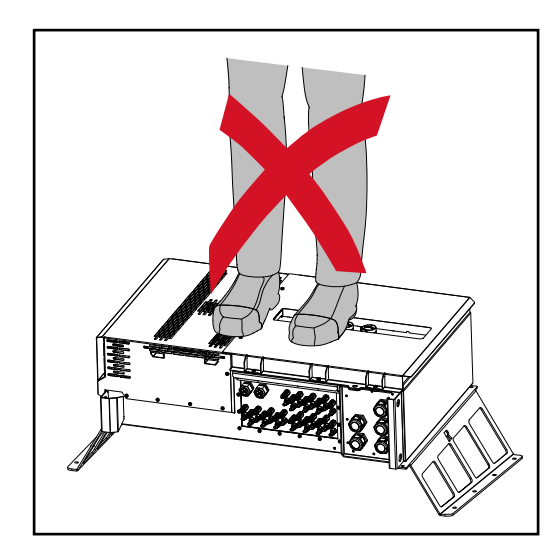

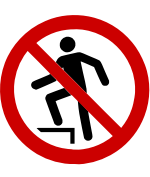

Ne másszon a készülékre!

### <span id="page-33-0"></span>**Inverter csatlakoztatása a nyilvános hálózatra (AC oldal)**

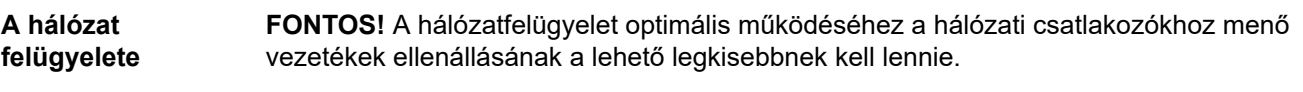

#### **Hálózati csatlakozó rész**

**FONTOS!** Csak a következő kábeleket szabad csatlakoztatni a közvetlen csatlakozású lemezekhez:

- RE (kerek, tömör)
- RM (kerek, sodrott)
- SE (szektor, tömör)
- SM (szektor, sodrott)
- finomvezetékes kábelek csak érvéghüvelyekkel összekötve

Érvéghüvely nélküli, finomvezetékes kábeleket csak megfelelő M10 kábelsaruval szabad csatlakoztatni a hálózati csatlakozók M10-es menetes csavarjaihoz; forgatónyomaték = 18 Nm

#### **"Multicore" kábelátvezetés változat**

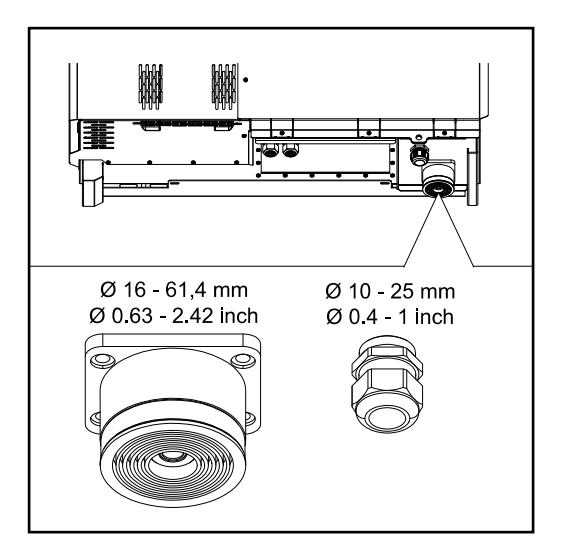

A nagyobb átvezetés esetén az alábbi külső kábelátmérők lehetségesek: 16 - 27,8 - 36,2 - 44,6 - 53 - 61,4 mm

Kisebb átvezetés esetén 10–25 mm-es földelőkábeleket lehet átvezetni.

**"Singlecore" kábelátvezetés változat**

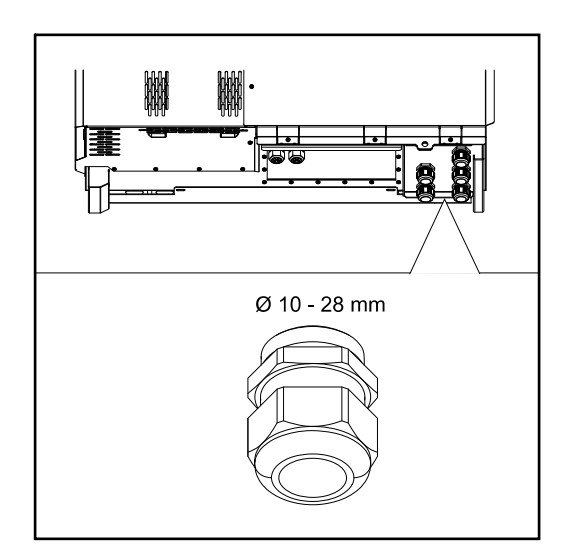

5 M40-es átvezetés

#### **"AC Daisy Chain" kábelátvezetés változat**

<span id="page-34-0"></span>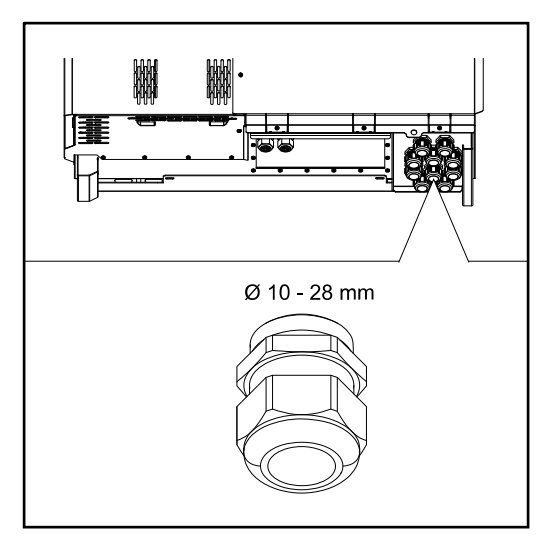

#### **Alumínium kábelek csatlakoztatása** A hálózati csatlakozókra csatlakoztathatók alumínium kábelek is. *MEGJEGYZÉS!* **Alumínium kábelek csatlakoztatásakor:** vegye figyelembe az alumínium kábelekre vonatkozó nemzeti és a nemzetközi irányelveket Az alumíniumszálak oxidáció elleni megvédése érdekében kenje meg őket megfelelő zsírral. ▶ Vegye figyelembe a kábel gyártója által megadott információkat **Megengedett kábelek** A váltakozó áramú kábelek hőállóságának legalább 90 °C-nak kell lennie. Olyan kábelek alkalmazása esetén, amelyek nem felelnek meg ennek a hőmérsékleti követelménynek, használjon védőtömlőt (cikkszám: 4,251,050) az (L1 / L2 / L3) fázisokon és az (N) nullavezetőn keresztül! A PE földelést nem szabad védőtömlővel védeni. AC Daisy Chain változatnál védőtömlővel kell védeni valamennyi fázist és a nullavezetőt. Így AC Daisy Chain változat esetén két védőtömlő-készletre van szükség. **Hálózati csatlakozók** A teljesítményosztálytól és a csatlakozási változattól függően válasszon elegendően nagy kábelkeresztmetszetet! **Teljesítményosztály Csatlakozási változat Kábelkeresztmetszet** Tauro 50-3 Tauro Eco 50-3 Standard 1 35–240 mm<sup>2</sup> Választható AC leválasztó kapcsoló  $\sim$  35–240 mm<sup>2</sup> Daisy Chain (AC leválasztó kap- $\begin{array}{c|c}\n\text{c} & \text{c} \\
\text{c} & \text{c} \\
\text{c} & \text{c} \\
\text{c} & \text{c} \\
\text{d}\n\end{array}$  and  $\begin{array}{c}\n\text{c} & \text{c} \\
\text{d} & \text{c} \\
\text{e} & \text{c} \\
\text{f} & \text{d}\n\end{array}$  and  $\begin{array}{c}\n\text{c} & \text{d} \\
\text{d} & \text{d} \\
\text{f} & \text{e} \\
\text{f} & \text{f} \\
\text{f} & \text{f} \\
\text{f} & \text$ Tauro Eco 99-3 Tauro Eco 100-3 Standard 70–240 mm<sup>2</sup> Választható AC leválasztó kapcsoló  $\sim 70-240$  mm<sup>2</sup> Daisy Chain (AC leválasztó kap- $\frac{1}{2}$ csoló nélkül)  $\frac{1}{2}$  70–240 mm<sup>2</sup>

#### 10 M40-es átvezetés

<span id="page-35-0"></span>**Maximális védelem a váltakozó áramú oldalon**

#### *MEGJEGYZÉS!*

#### **A nemzeti előírások, a hálózatüzemeltető vagy más körülmények megkövetelhetik, hogy áram-védőkapcsoló legyen a hálózati csatlakozóvezetékben.**

Ebben az esetben általában elegendő egy B típusú áram-védőkapcsoló. Bizonyos esetekben és a helyi adottságoktól függően azonban előfordulhat, hogy a B típusú áramvédőkapcsoló tévesen old ki. A Fronius emiatt a nemzeti előírásoknak megfelelően egy frekvenciaátalakítókhoz alkalmas, legalább 1000 mA kioldási áramú áram-védőkapcsolót javasol.

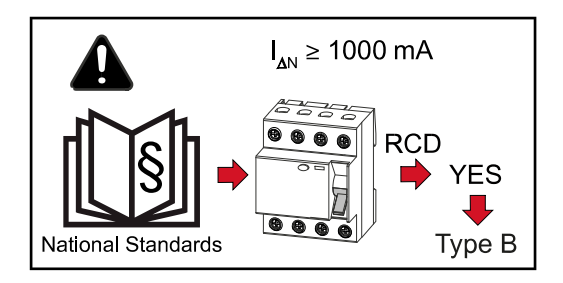

#### *MEGJEGYZÉS!*

#### **Az inverter legfeljebb 355 A vezetékvédő kapcsolóval használható.**

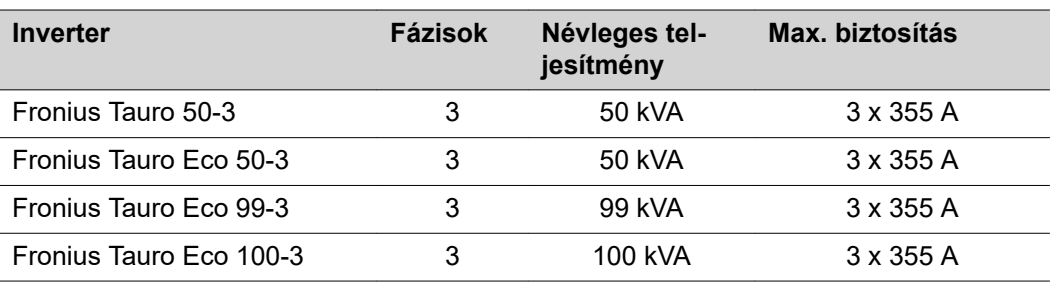

**A befogási tartomány átállítása közvetlen csatlakozású lemeznél**

A közvetlen csatlakozású lemez befogási tartománya kiszállításkor 25–150 mm². A közvetlen csatlakozású lemez egyszerű átépítésével a befogási tartomány 185–300 mm²-re módosítható.

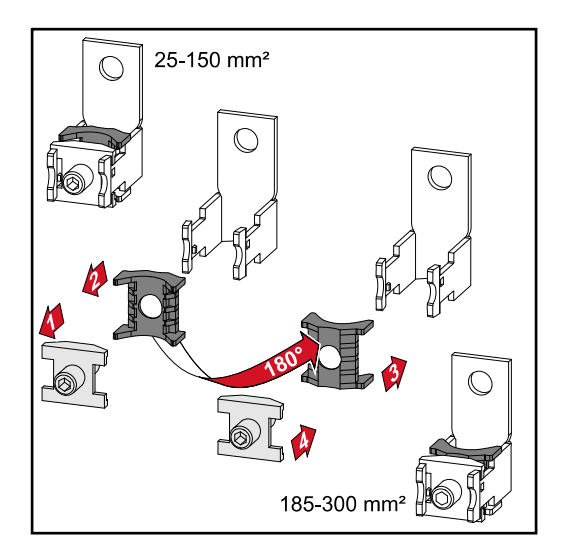
**Kiegészítő védőföldelés bevezetés földeléshez**

A ház jobb alsó részén létre lehet hozni egy opcionális furatot a kiegészítő védőföldelés számára.

#### **VIGYÁZAT!**  $\sqrt{N}$

# **Hiányos vagy szakszerűtlen furatok miatti veszély.**

A kirepülő alkatrészek és az éles peremek okozta szem- és kézsérülés, valamint az inverterben keletkező kár lehet a következmény.

- ▶ Fúrás közben viseljen megfelelő védőszemüveget.<br>▶ A fúráshoz kizárólag lépcsős fúrót használion
- ▶ A fúráshoz kizárólag lépcsős fúrót használjon.
- Ügyeljen arra, hogy a készülék belsejében ne sérüljön meg semmi (például a csatlakozóblokk).
- ▶ A furat átmérőjét igazítsa a mindenkori csatlakozóhoz.
- ▶ A furatokat sorjázza le megfelelő szerszámmal.
- Távolítsa el a fúrás maradványait az inverterről.

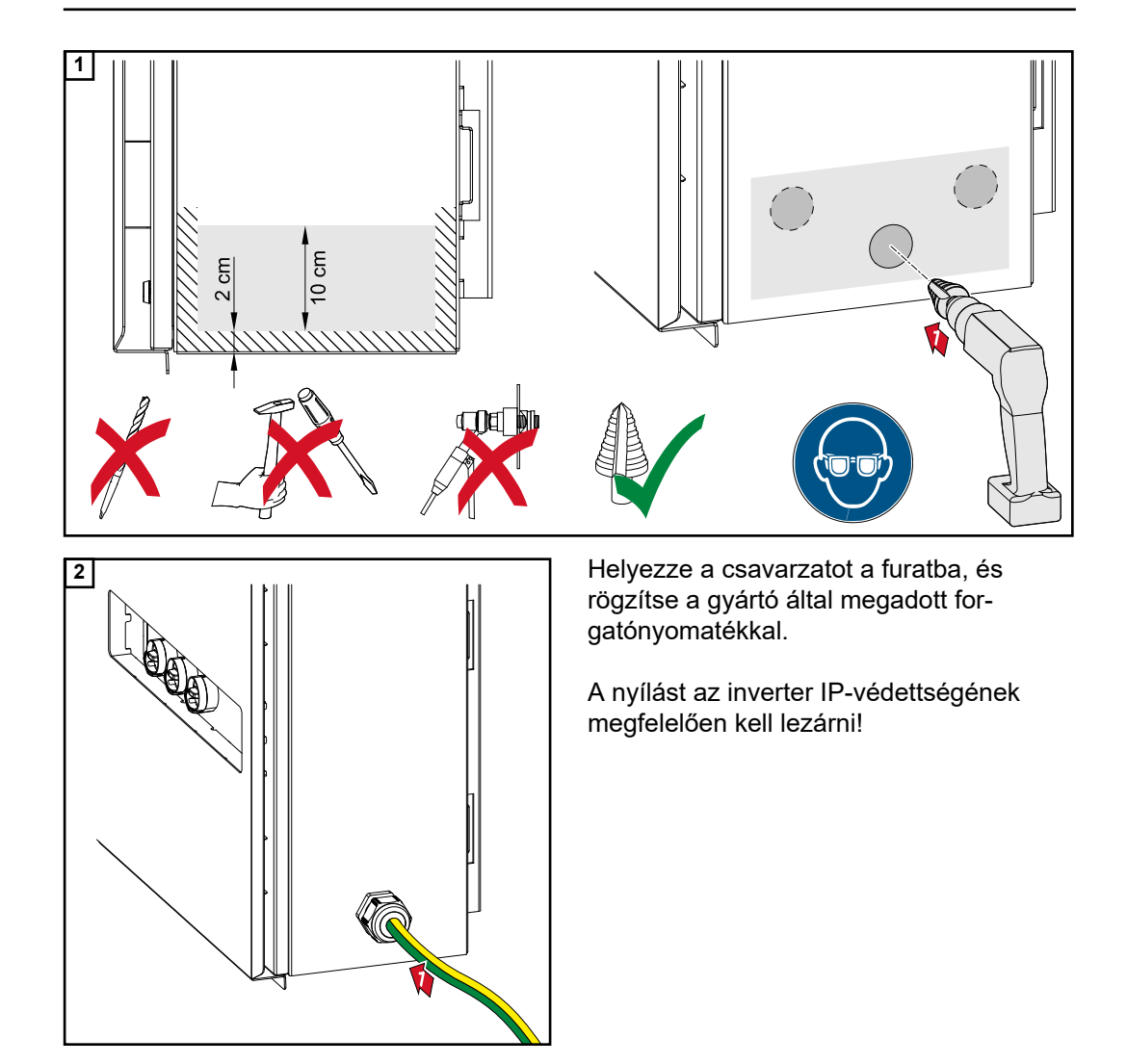

**Az inverter kinyitása**

# **Biztonság VESZÉLY!**

**Hálózati feszültség és a szolármoduloktól jövő DC feszültség miatti veszély.** Az áramütés halálos lehet.

- ▶ Minden csatlakoztatási munka elvégzése előtt gondoskodjon arról, hogy az inverter előtt az AC- és a DC-oldal feszültségmentes legyen.
- ▶ A nyilvános villamos hálózatra való állandó csatlakoztatást csak engedéllyel rendelkező villanyszerelő végezheti.

# **VIGYÁZAT!**

# **Az inverter károsodásának veszélye a szabálytalanul meghúzott kábelcsatlakozók miatt.**

A szabálytalanul meghúzott kábelcsatlakozók termikus károkat okozhatnak az inverterben, és ennek következtében tüzet okozhatnak.

▶ Az AC és DC kábelek csatlakoztatásakor ügyeljen arra, hogy az inverter csatlakozók összes kábelét a megadott forgatónyomatékkal húzza meg.

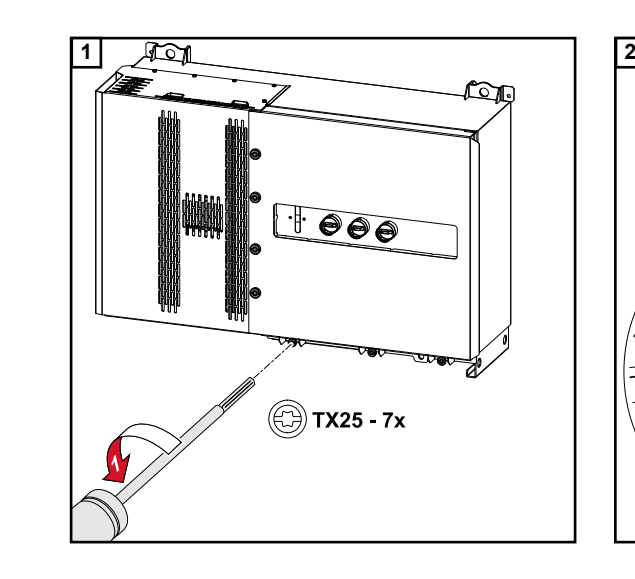

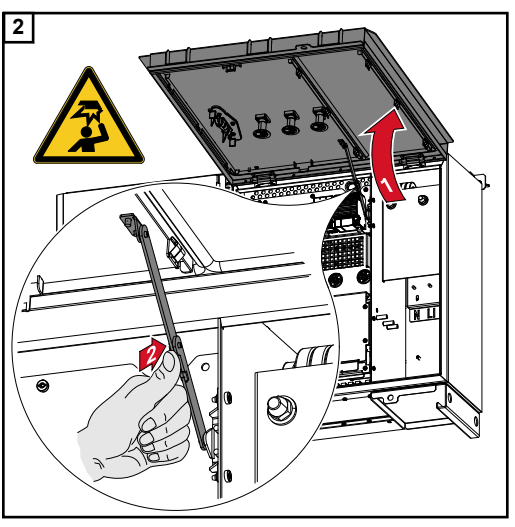

**A választható hálózati leválasztó kapcsoló kikapcsolása**

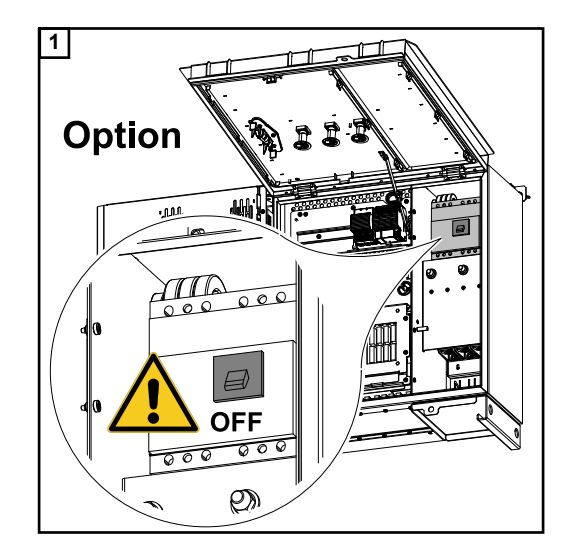

**Az inverter közüzemi hálózatra csatlakoztatása - Singlecore**

Csatlakoztatáskor ügyeljen a fázisok megfelelő sorrendjére: Védőföldelés, N, L1, L2 és L3.

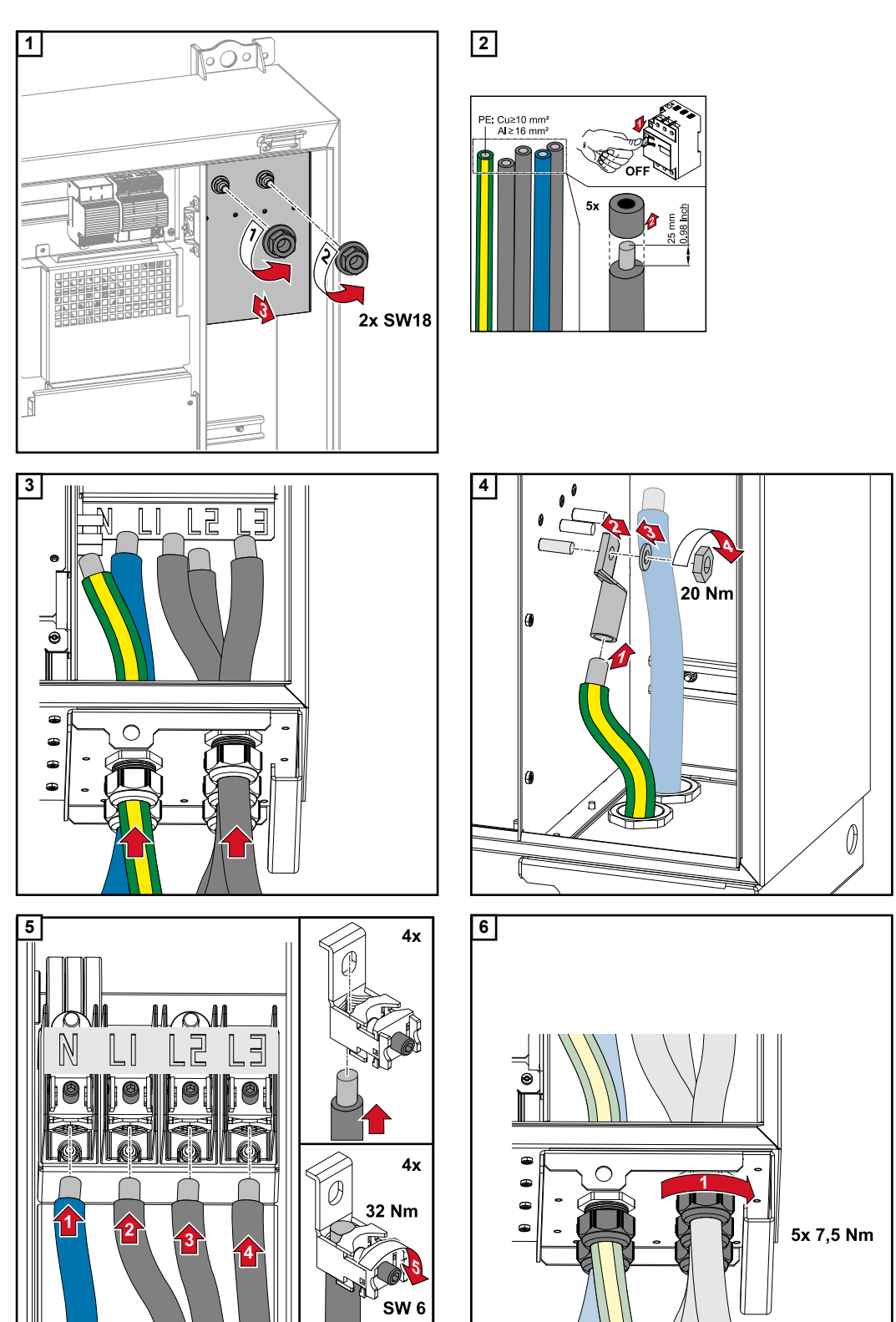

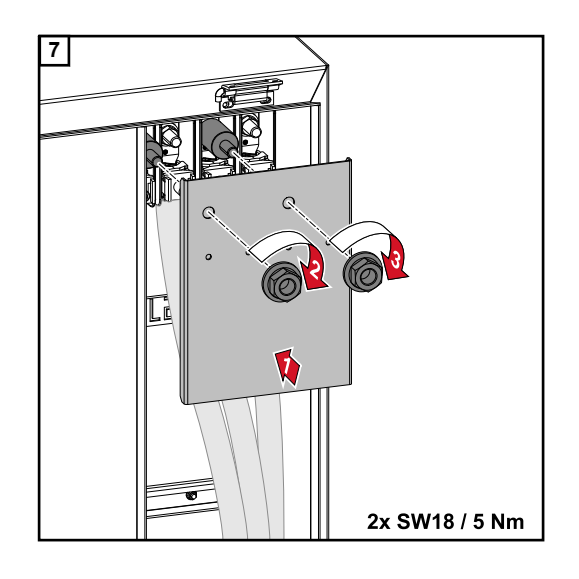

**Az inverter közüzemi hálózatra csatlakoztatása - Multicore**

Csatlakoztatáskor ügyeljen a fázisok megfelelő sorrendjére: Védőföldelés, N, L1, L2 és L3.

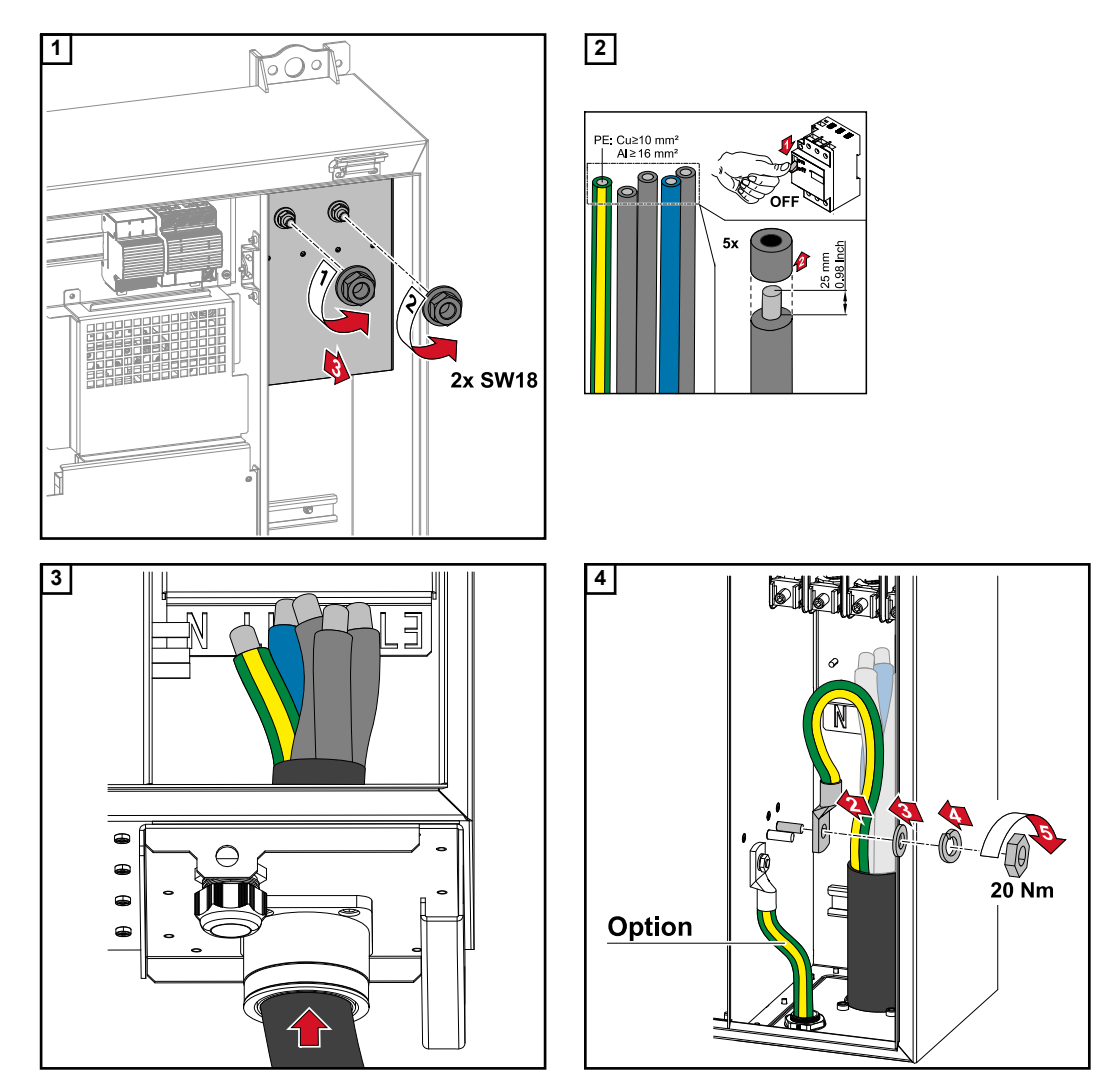

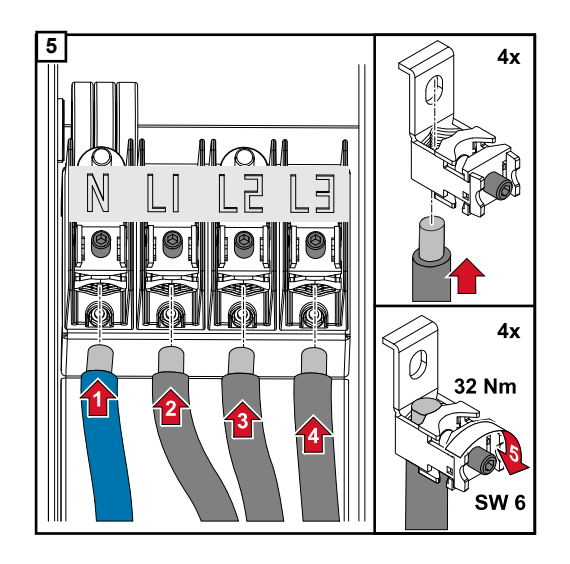

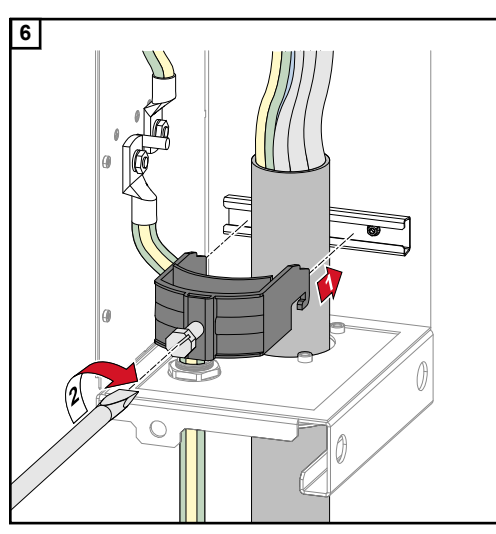

*Rögzítsen a húzásmentesítő gyártója által megadott forgatónyomatékkal*

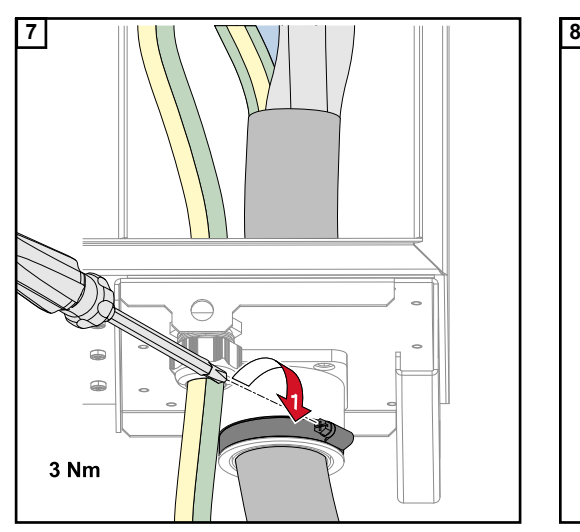

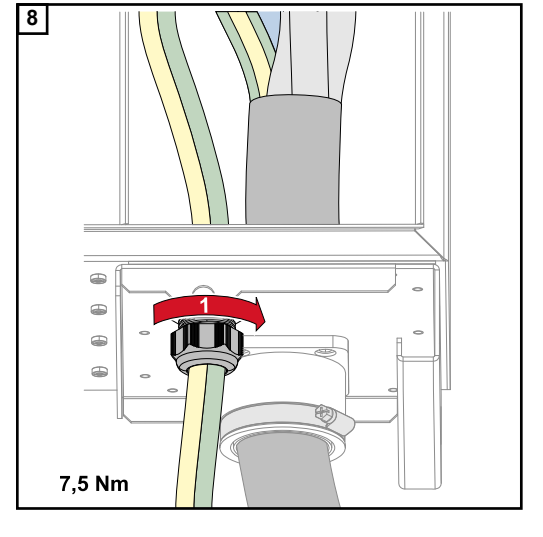

*Rögzítsen a gyártó által megadott forgatónyomatékkal*

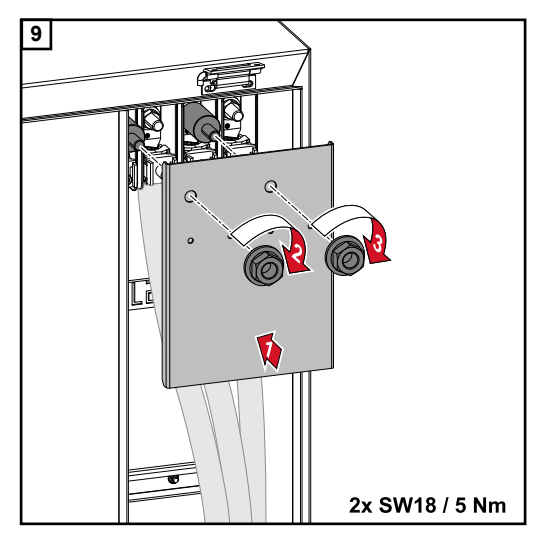

**Az inverter közüzemi hálózatra csatlakoztatása - Daisy Chain**

Csatlakoztatáskor ügyeljen a fázisok megfelelő sorrendjére: Védőföldelés, N, L1, L2 és L3.

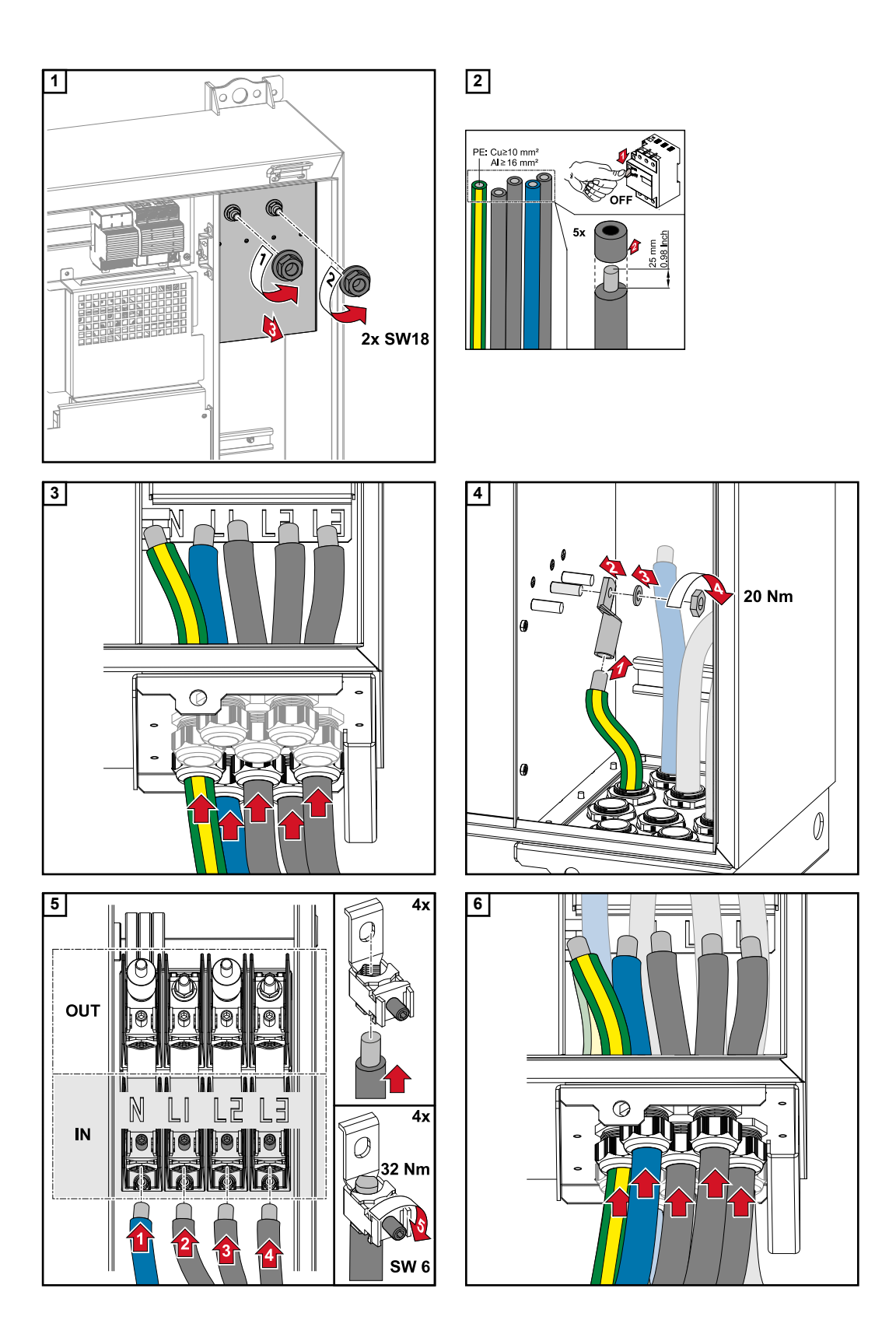

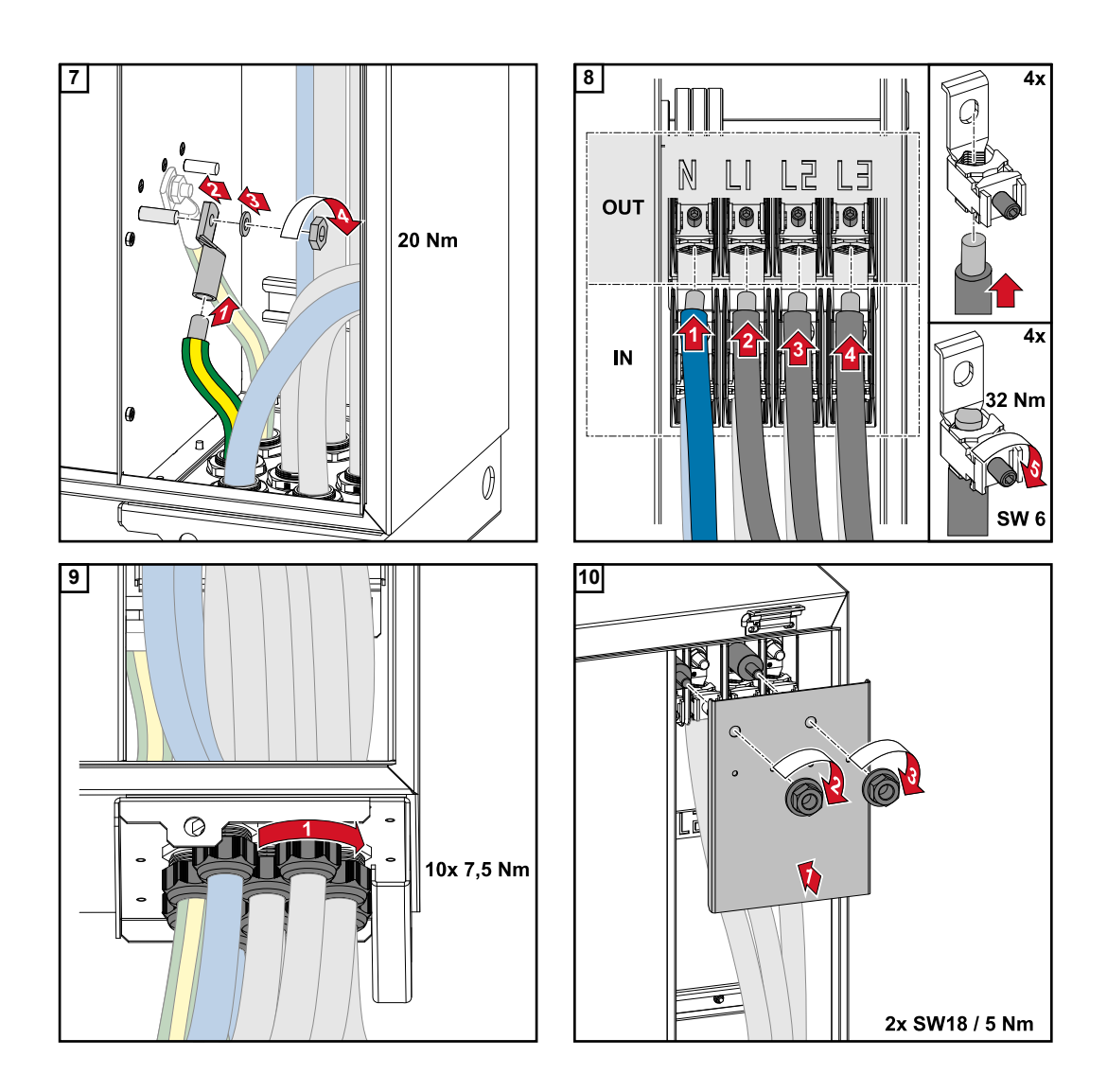

**Kábelek csatlakoztatása kábelsaruval**

Kábelek közvetlen csatlakozású lemezekre történő csatlakoztatásának alternatívájaként a kábelsarukkal ellátott kábelek csatlakoztathatók a csatlakozások M12 menetes csavarjaihoz.

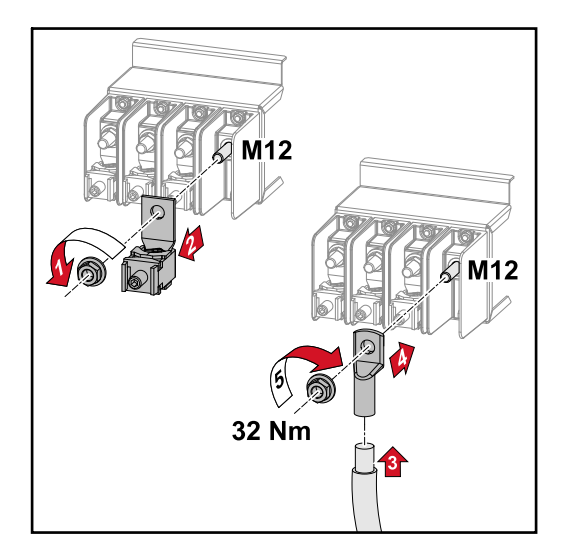

# **A PV-kábel inverterre csatlakoztatása**

# **Biztonság A VESZÉLY!**

# **Hálózati feszültség és fénynek kitett szolármoduloktól jövő DC feszültség miatti veszély.**

Az áramütés halálos lehet.

- ▶ Minden csatlakoztatási munka elvégzése előtt gondoskodjon arról, hogy az inverter előtt az AC- és a DC-oldal feszültségmentes legyen.
- ▶ A nyilvános villamos hálózatra való állandó csatlakoztatást csak engedéllyel rendelkező villanyszerelő végezheti.

# **VESZÉLY!**

**Áramütés veszélye nem megfelelően csatlakoztatott csatlakozókapcsok / PV dugaszoló csatlakozók miatt.**

Az áramütés halálos lehet.

- A D változat ("direct string" "közvetlen ág") csatlakoztatásakor arra ügyeljen, hogy egy ág összes pólusát ugyanazon a PV-bemeneten keresztül vezesse, pl.:
	- "+ pólus 1. ágát" a PV 1.1+ bemeneten és a "- pólus 1. ágát" a PV 1.1- bemeneten

# **VESZÉLY!**

**DC feszültség miatti veszély. A (100-3-D / 99-3-D) biztonsági áramkörök / (50-3-D) biztonsági áramkör és a DC leválasztó kapcsolók előtti összes alkatrész feszültség alatt áll a DC leválasztó kapcsolók kikapcsolt állapotában is.**

Az áramütés halálos lehet.

▶ Minden csatlakoztatási munka elvégzése előtt gondoskodjon arról, hogy az inverter előtt az AC- és a DC-oldal feszültségmentes legyen.

# **VIGYÁZAT!**

# **Az inverter károsodásának veszélye a szabálytalanul meghúzott csatlakozókapcsok miatt.**

A szabálytalanul meghúzott csatlakozókapcsok termikus károkat okozhatnak az inverterben, és ennek következtében tüzet okozhatnak.

▶ Az AC és DC kábelek csatlakoztatásakor ügyeljen arra, hogy a megadott nyomatékkal húzza meg az összes csatlakozókapcsot.

# **VIGYÁZAT!**

# **Az inverter károsodásának veszélye nem kompatibilis dugaszoló csatlakozók miatt.**

A nem kompatibilis dugaszoló csatlakozók termikus károkat okozhatnak az inverterben, és ennek következtében tüzet okozhatnak.

▶ Csak a Stäubli cég (korábban Multi-Contact) eredeti dugaszoló csatlakozóit (MC4) használja.

# **VIGYÁZAT!**

# **Az inverter károsodásának veszélye az áganként megengedett, maximális bemeneti áramerősség túllépése miatt.**

Az áganként megengedett, maximális bemeneti áramerősség túllépése károsíthatja az invertert.

- ▶ Tartsa be az inverter áganként megengedett, maximális bemeneti áramát a műszaki adatokban foglaltak szerint.
- Még Y- vagy T-csatlakozók használata esetén sem szabad túllépni a maximális bemeneti áramerősséget.

# **Szolármodulok általános ismertetése**

A szolármodulok megfelelő kiválasztásához és az inverter lehetőség szerinti gazdaságos használatához vegye figyelembe a következő pontokat:

- A szolármodulok üresjárati feszültsége állandó értékű napsugárzásnál és csökkenő hőmérsékletnél emelkedik. Az üresjárati feszültségnek nem szabad túllépnie a maximálisan megengedett rendszerfeszültséget. A megadott értékeknél nagyobb üresjárati feszültség tönkreteszi az invertert, és minden garanciális jog megszűnik.
- Vegye figyelembe a szolármodulok adatlapján található hőmérsékleti együtthatókat.
- A szolármodul méretezésére az erre a célra alkalmas méretezőprogramok szolgáltatnak pontos értékeket, mint például a **[Fronius Solar.configurator](https://fronius.solarconfigurator.de/solar.configurator/quick#)**.

# **FONTOS!**

A szolármodulok csatlakoztatása előtt ellenőrizze, hogy a gyártó adatai alapján a szolármodulokra meghatározott feszültségérték megfelel-e a realitásoknak.

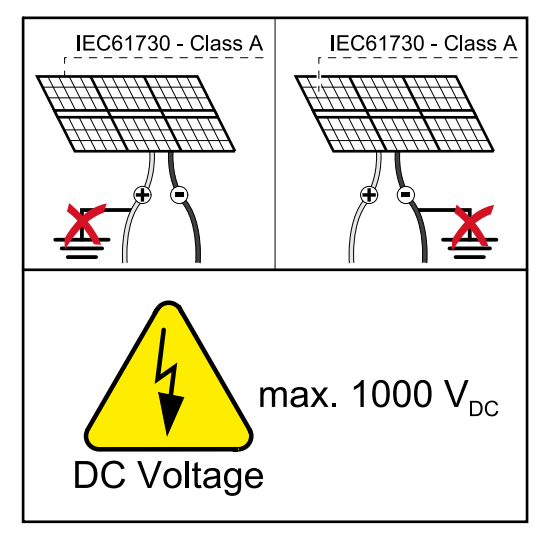

# **FONTOS!**

Az inverterhez csatlakoztatott szolármoduloknak teljesíteniük kell az IEC 61730 Class A szabvány előírásait.

# **FONTOS!**

A szolármodul ágakat nem szabad földelni.

## **Megengedett kábelek**

Az egyenáramú kábelek hőállóságának legalább 90 °C-nak kell lennie.

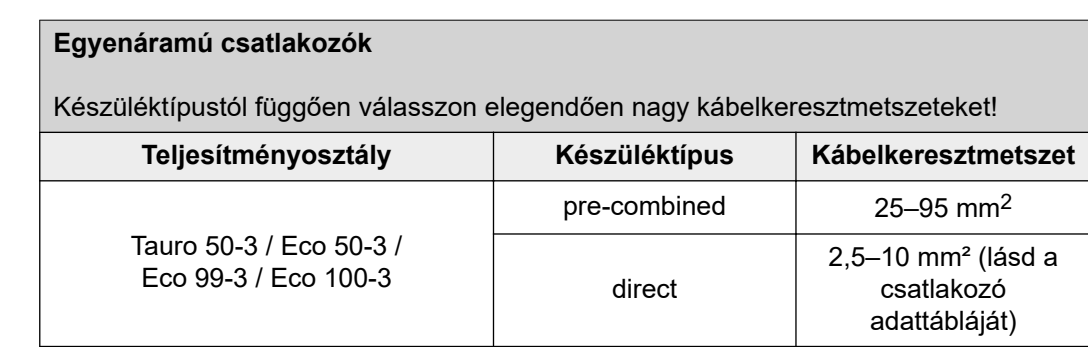

# **DC-biztosító pre-COMBINED COMBINED COMBINED**<br>Combined

# **Az inverter károsodásának veszélye a nem előírás szerint biztosított PV-vezetékek miatt.**

A "pre-combined" készülékváltozat esetén a nem biztosított PV-vezetékek az inverter károsodását okozhatják.

▶ A PV-vezetékeket az inverter előtti kötődobozban kell biztosítani ("pre-combined" készülékváltozat esetén).

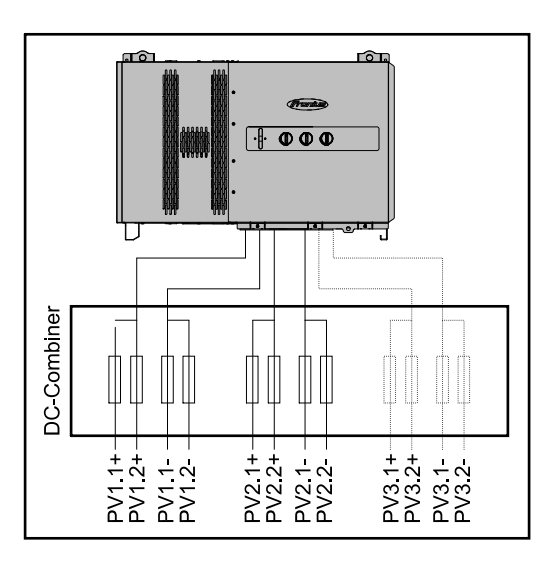

# **PV-kábel csatlakoztatása - MC4 csatlakozó**

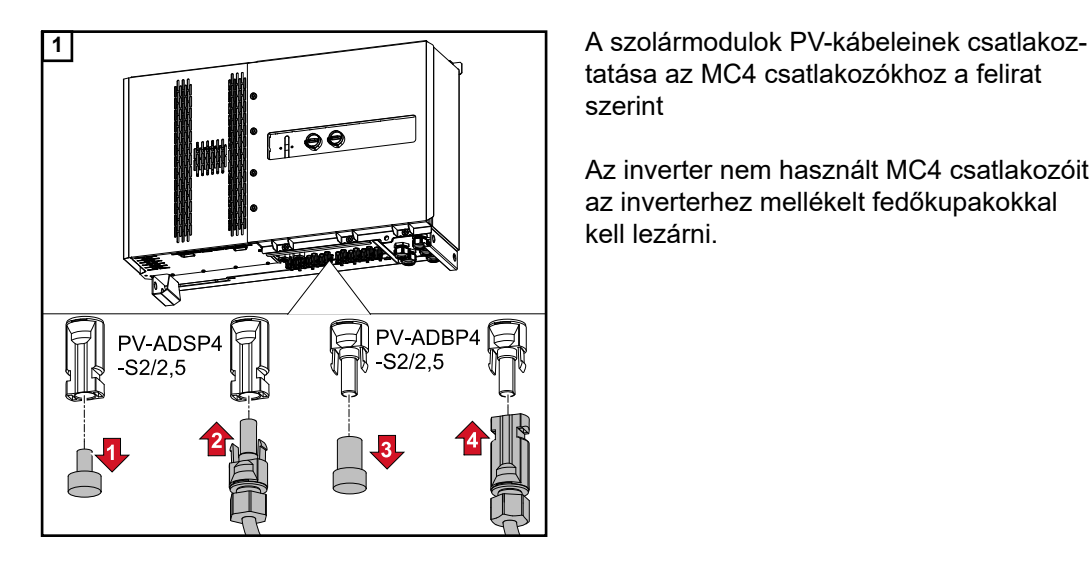

is.

tatása az MC4 csatlakozókhoz a felirat szerint

Az inverter nem használt MC4 csatlakozóit az inverterhez mellékelt fedőkupakokkal kell lezárni.

**PV-kábelek csatlakoztatása - Precombined**

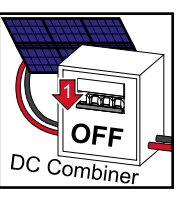

 Az egyenfeszültséget ki kell kapcsolni, mielőtt az inverter csatlakozó részén dolgozna. Ez megvalósulhat az egyenáramú kötődobozban

Az egyenáramú kötődobozba vezetett szolármodul ágakat a hatályos nemzeti előírások-

nak megfelelően az egyenáramú kötődobozban kell biztosítani áganként!

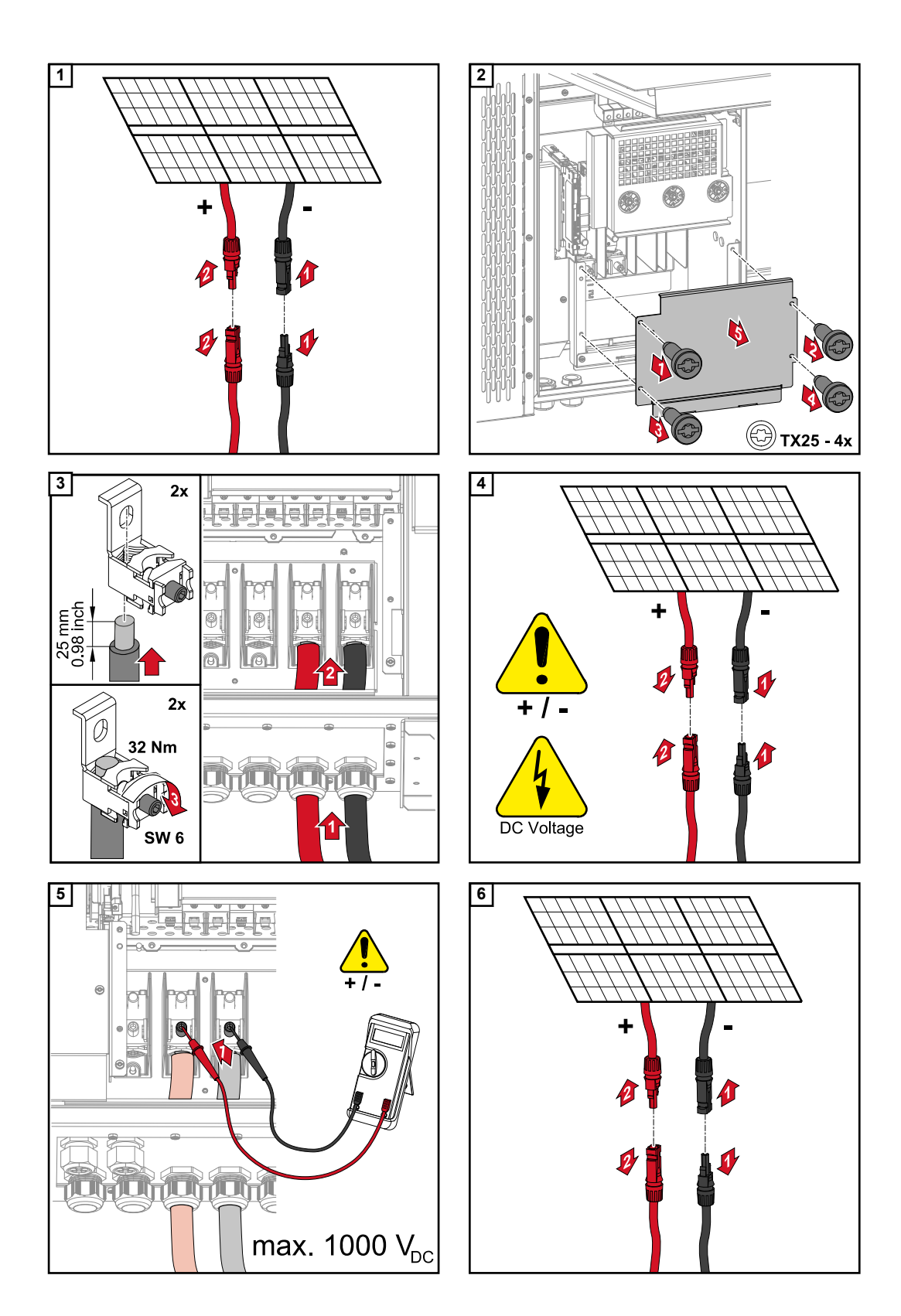

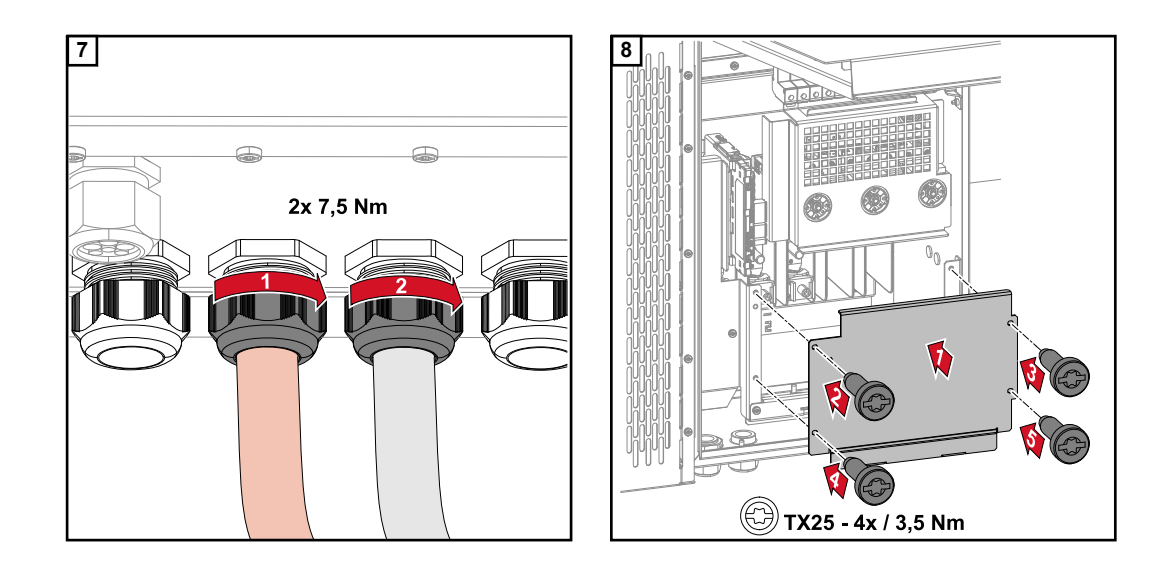

# **Kábelek csatlakoztatása kábelsaruval**

Kábelek közvetlen csatlakozású lemezekre történő csatlakoztatásának alternatívájaként a kábelsarukkal ellátott kábelek csatlakoztathatók a csatlakozások M12 menetes csavarjaihoz.

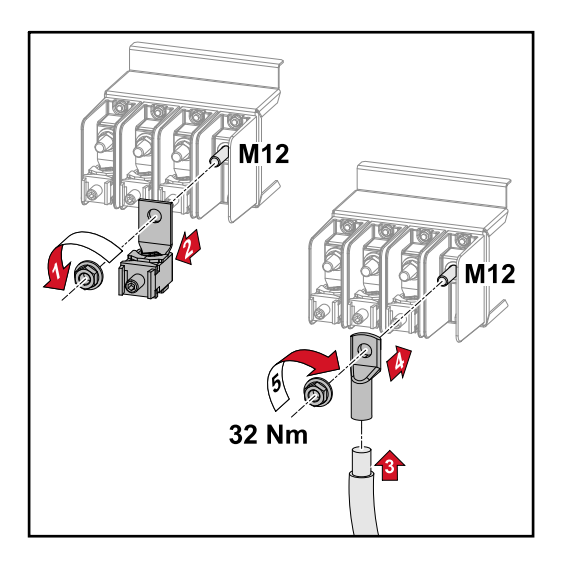

# **Ág-biztosítók**

# **cseréje VIGYÁZAT!**

# **A meghibásodott biztosítók veszélyt hordoznak magukban.**

Tűz is lehet a következmény.

- ▶ A meghibásodott biztosítókat csak új, egyenértékű biztosítókkal cserélje ki.
- ▶ A meghibásodott biztosítókat ne hidalja át.

# **VIGYÁZAT!**

# **A nem megfelelően méretezett ág-biztosítók veszélyesek**

A helytelenül méretezett ág-biztosítók károsíthatják az invertert és a hozzá csatlakoztatott alkatrészeket.

Az alábbi ág-biztosítókat alkalmazza a Fronius Tauro -D (direct) változatánál:

- ▶ Max. **10 A** áganként → **15 A gPV-biztosító 1000 V** használata lehetséges (Fronius cikkszám: 41,0007,0230 - 15 1000 F PV 15A biztosító)
- ▶ Max. **12 A** áganként → **20 A gPV-biztosító 1000V** használata előírt (Fronius cikkszám: 41,0007,0233 - HL-biztosító 20A 1KV gyors kioldású)

# **Biztosítók cseréje: Fronius Tauro 50-3-D 1.1 - 3.7 ág / Fronius Tauro Eco 50-3-D 1.1 - 2.7 ág / Fronius Tauro Eco 99 / 100-3-D 1.1 - 2.7 ág**

Ellenőrizze az értékeket! A meghibásodott biztosítókat csak új, egyenértékű biztosítókkal cserélje ki.

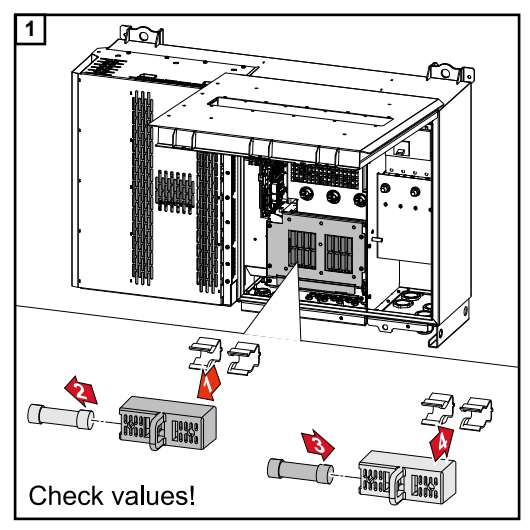

# **Biztosítók cseréje:**

**Fronius Tauro Eco 99 / 100-3-D 3.1 - 3.8 ág**

Ellenőrizze az értékeket! A meghibásodott biztosítókat csak új, egyenértékű biztosítókkal cserélje ki.

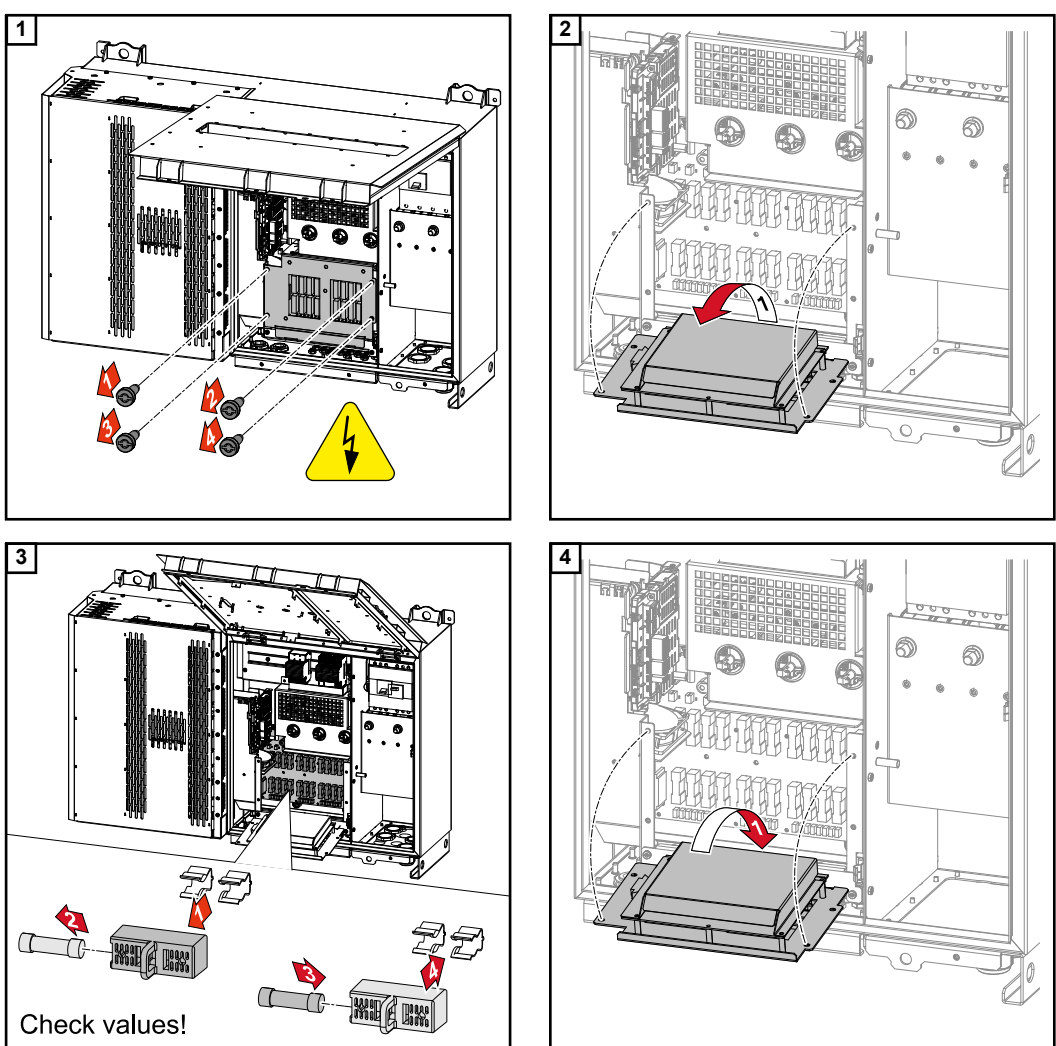

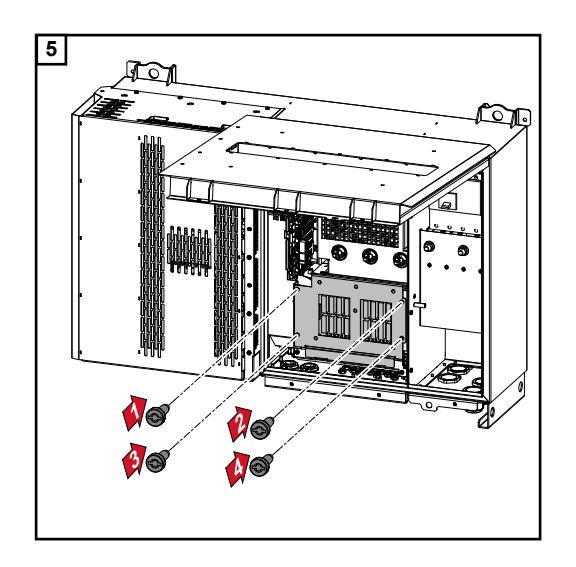

**Az inverter lezárása és bekapcsolása**

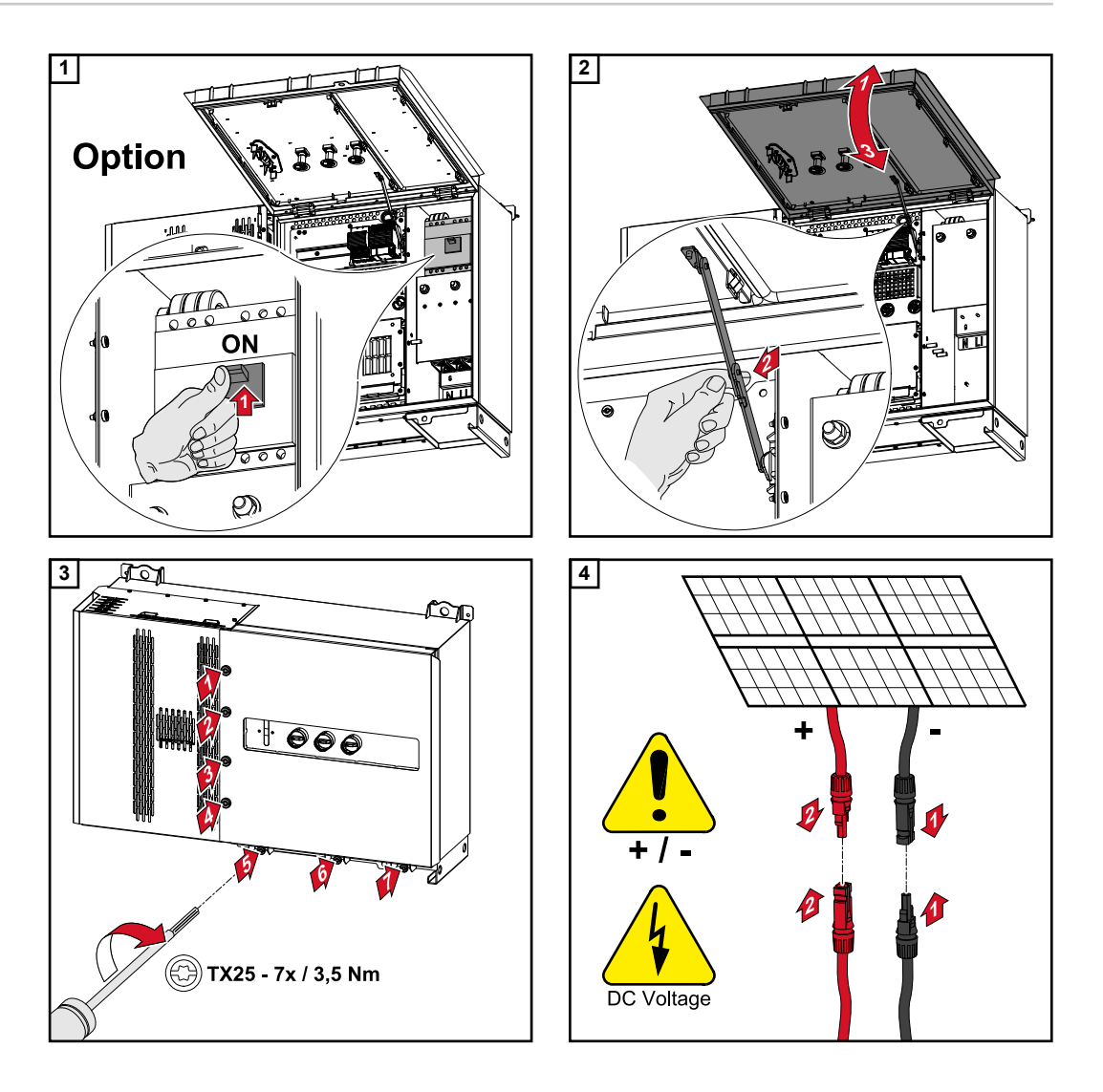

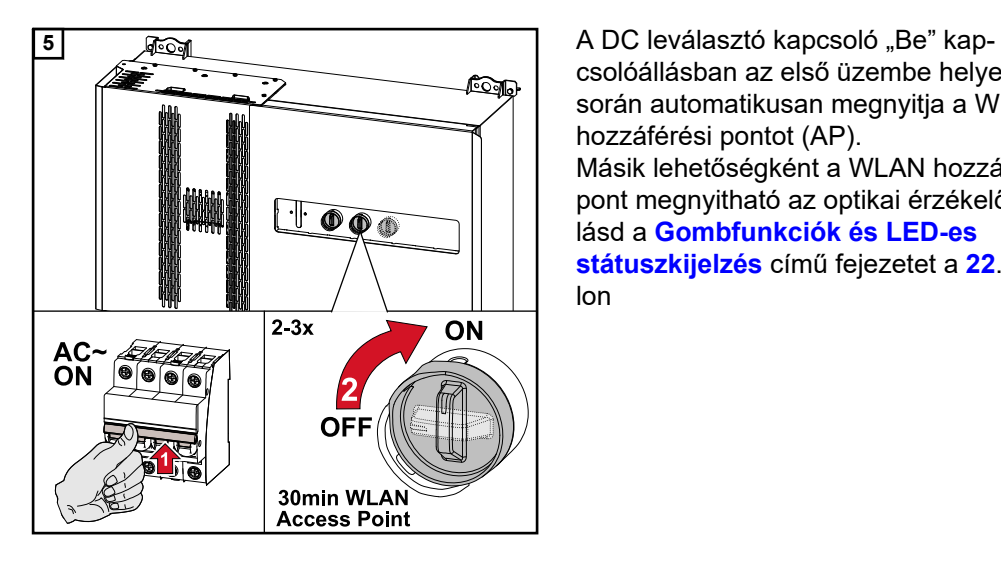

csolóállásban az első üzembe helyezés során automatikusan megnyitja a WLAN hozzáférési pontot (AP).

Másik lehetőségként a WLAN hozzáférési pont megnyitható az optikai érzékelővel, lásd a **[Gombfunkciók és LED-es](#page-21-0)  [státuszkijelzés](#page-21-0)** című fejezetet a **[22](#page-21-0)**. olda-

lon

**HU**

# **Az adatkommunikációs kábel csatlakoztatása**

# **Modbus egységek**

A Modbus csatlakozókapocsnál egyenként max. 4 Modbus egység csatlakoztatható az M0 és M1 bemenetre.

# **FONTOS!**

Inverterenként csak egy primer mérő, egy akkumulátor és egy Ohmpilot csatlakoztatható. Az akkumulátor nagy adattranszfere miatt az akkumulátor 2 egységet foglal le. Ha aktiválják az "Inverter-vezérlés Modbus-szal" funkciót a "Kommunikáció" → "Modbus" menütartományban, akkor Modbus egységek használata nem lehetséges. Adatok azonos időpontban történő küldése és fogadása nem lehetséges.

# **Példa:**

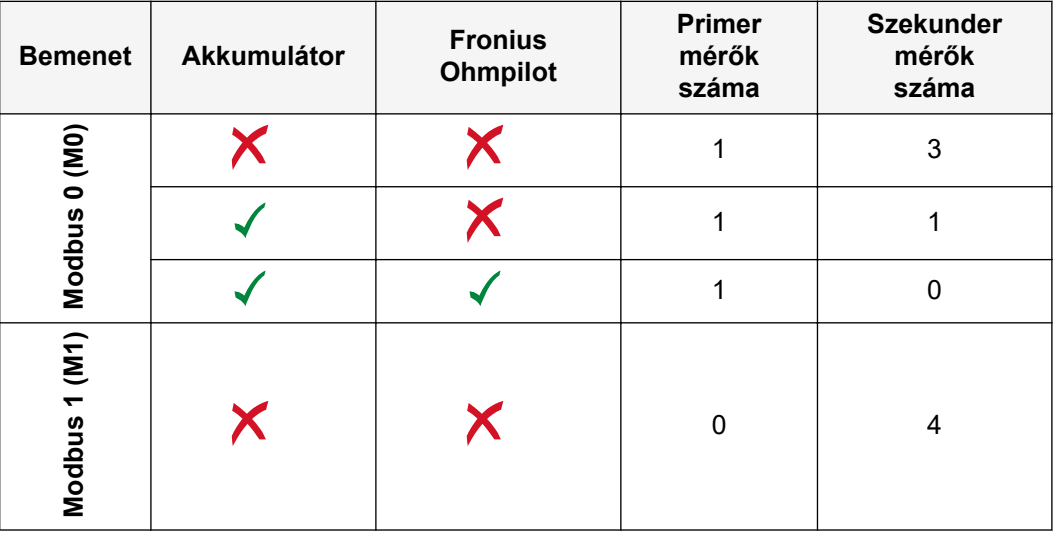

**Az adatkommunikációs területen megengedett kábelek**

Az inverter csatlakozókapcsaira a következő felépítésű kábelek csatlakoztathatók:

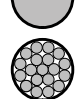

Réz: kerek, tömör

Réz: kerek, sodrott

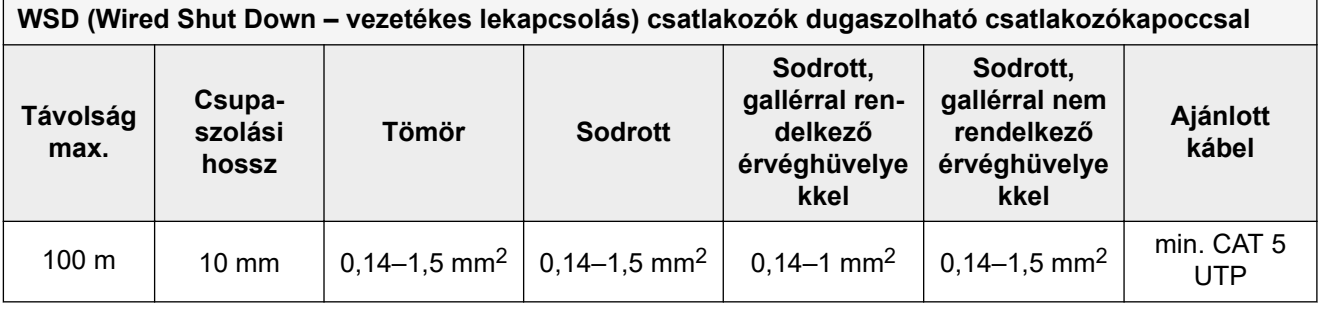

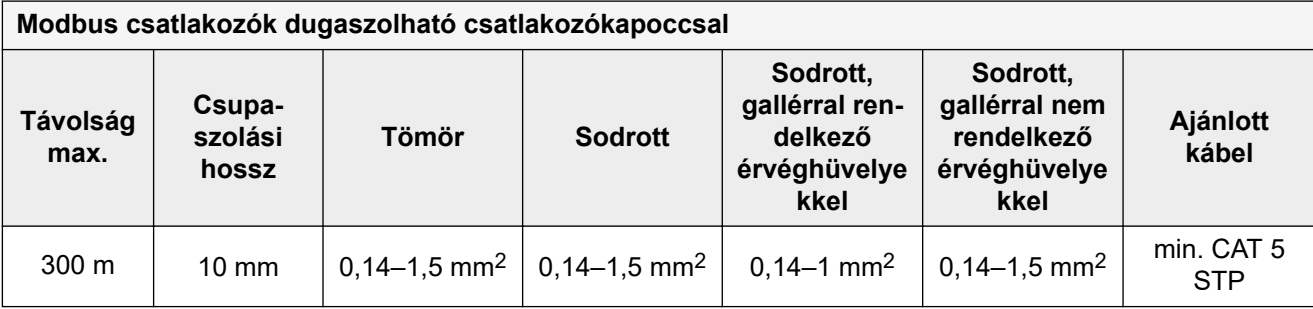

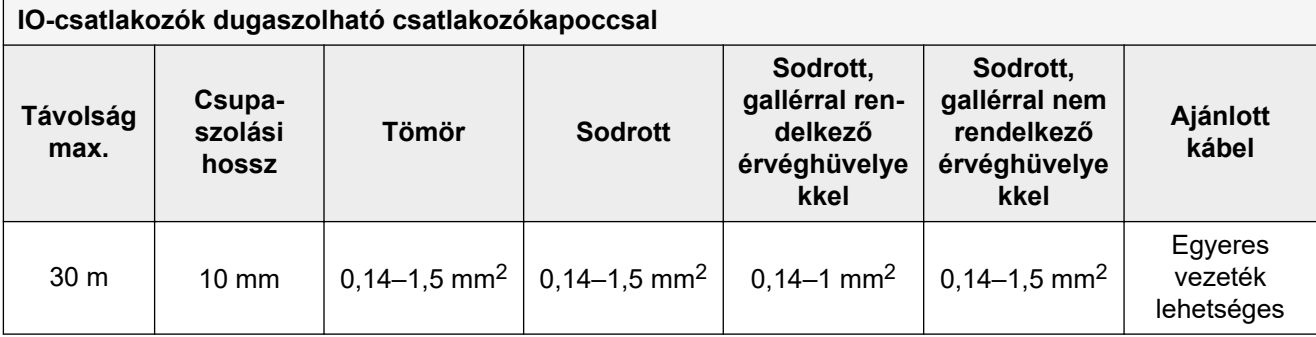

# **LAN-csatlakozók**

A Fronius legalább CAT 5 STP (Shielded Twisted Pair – árnyékolt sodrott érpár) kábelt és legfeljebb 100 m távolságot ajánl két készülék között.

# **Adatkommunikációs kábelek elhelyezése**

**FONTOS!** Adatkommunikációs kábelek inverterbe vezetésekor az alábbiakra ügyeljen:

A bevezetett adatkommunikációs kábelek számától és keresztmetszetétől függően távolítsa el a tömítőbetétből a megfelelő vakdugókat, és helyezze be az adatkommunikációs kábeleket.

A tömítőbetét szabad nyílásaiba feltétlenül tegye be a megfelelő vakdugókat.

**Tudnivaló!** Hiányzó vagy szakszerűtlenül használt vakdugó esetén az IP65 érintésvédelmi besorolás nem szavatolható.

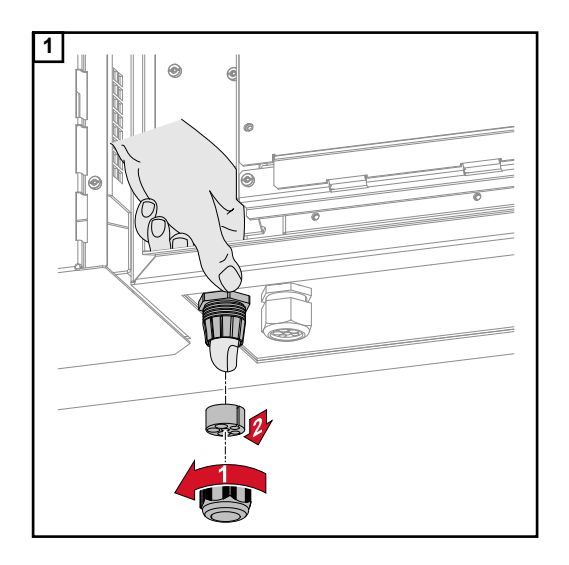

**1** Oldja ki a húzásmentesítő kalapos anyáját, és nyomja ki a tömítőgyűrűt a vakdugóval a készülék belső oldala felől.

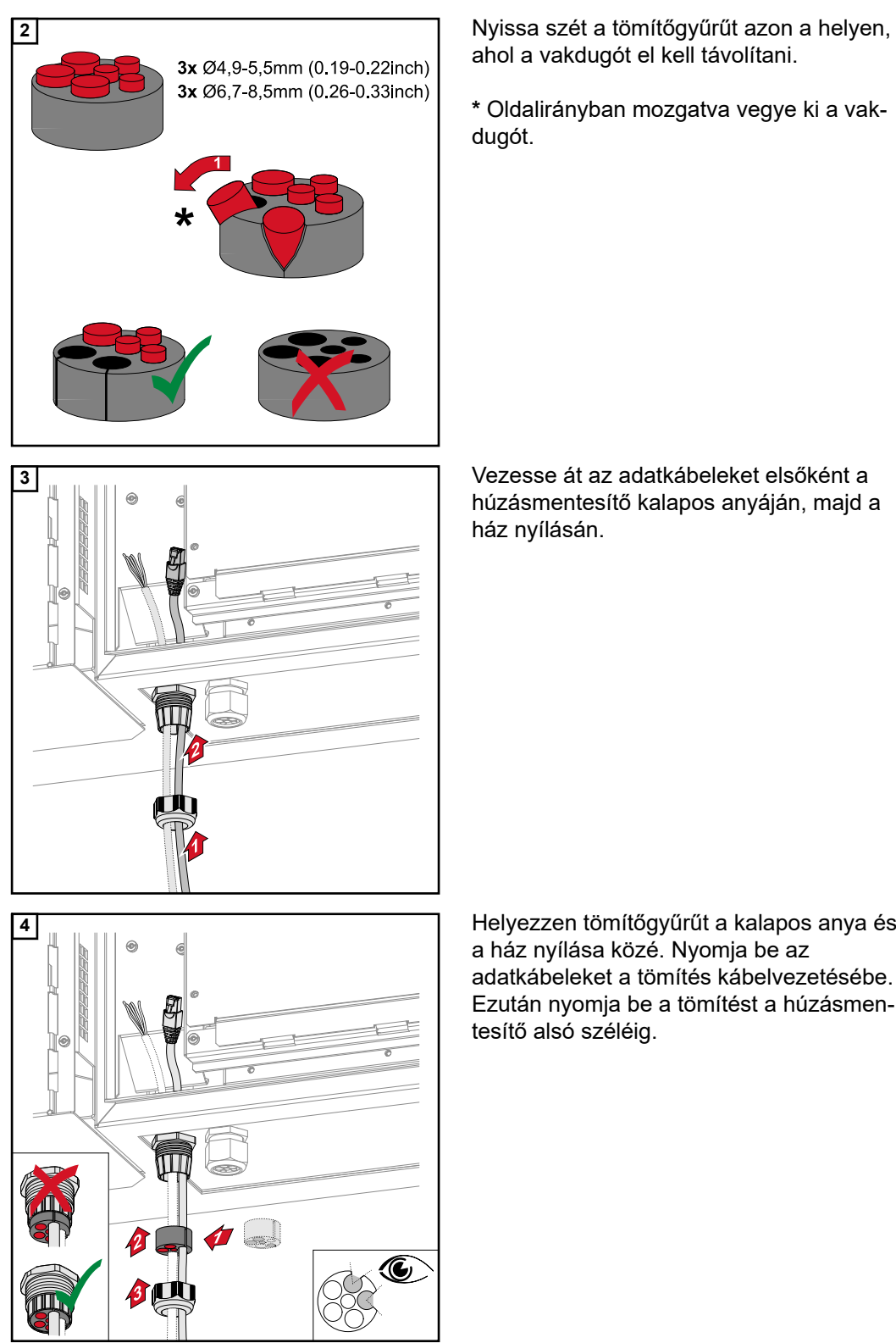

ahol a vakdugót el kell távolítani.

**\*** Oldalirányban mozgatva vegye ki a vakdugót.

húzásmentesítő kalapos anyáján, majd a ház nyílásán.

a ház nyílása közé. Nyomja be az adatkábeleket a tömítés kábelvezetésébe. Ezután nyomja be a tömítést a húzásmentesítő alsó széléig.

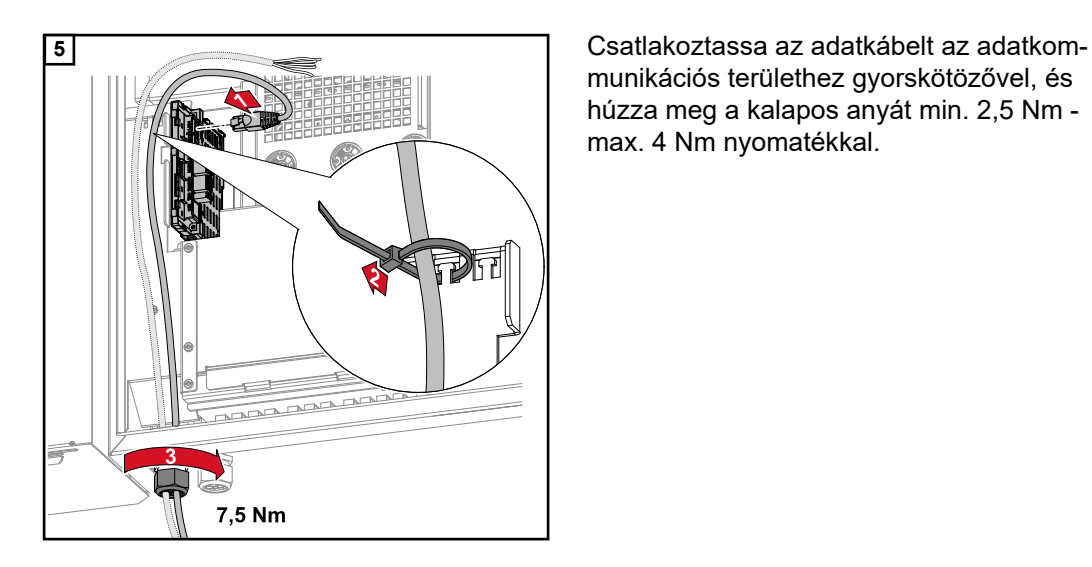

munikációs területhez gyorskötözővel, és húzza meg a kalapos anyát min. 2,5 Nm max. 4 Nm nyomatékkal.

# **WSD (Wired Shut Down – vezetékes lekapcsolás)**

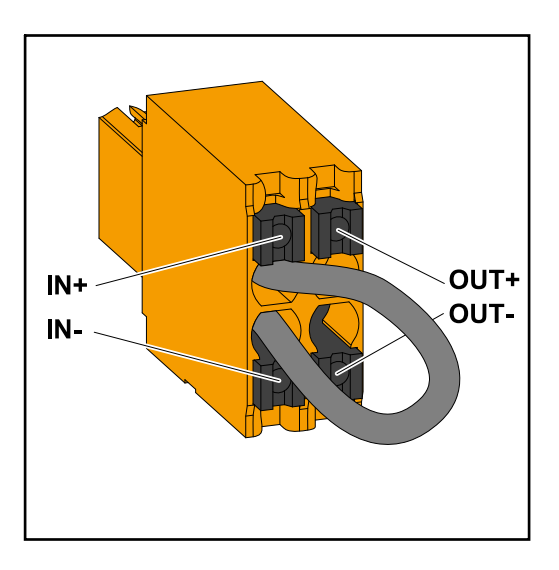

# **FONTOS!**

Az inverter csatlakozó részén lévő WSD benyomható csatlakozókapcsot gyárilag alapkivitelben áthidalással szállítjuk. Kioldóberendezés vagy WSD-lánc telepítésekor el kell távolítani az áthidalást.

A WSD-lánc első inverterénél, amelyhez kioldóberendezés csatlakozik, a WSD-kapcsolónak 1-es (Master) pozícióban kell lennie. A WSD-kapcsoló minden más inverternél 0 (Slave) állásban van.

Max. távolság két készülék között: 100 m A készülékek maximális száma: 28

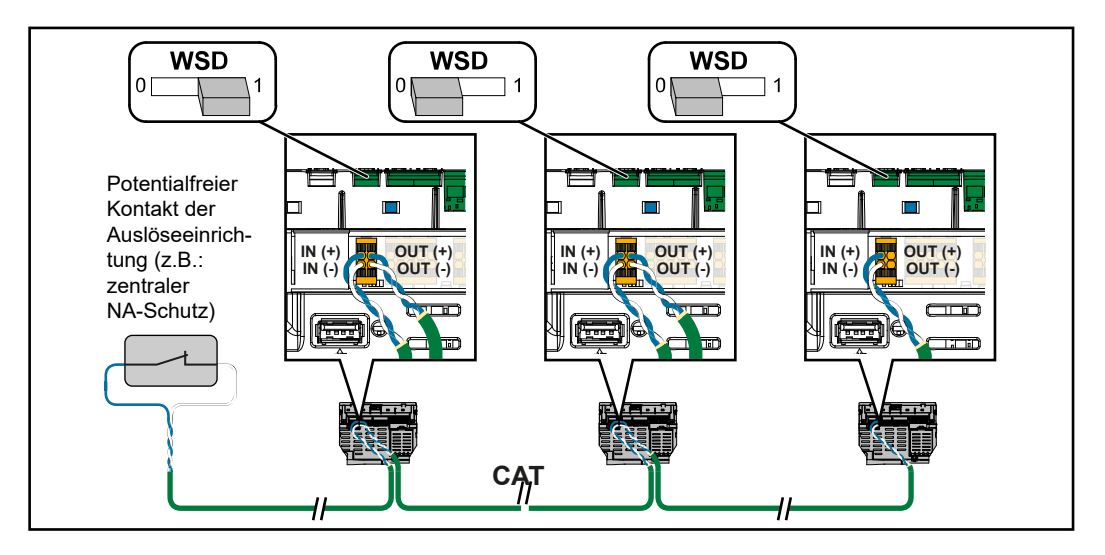

# <span id="page-55-0"></span>**Első üzembe helyezés**

**Az inverter első üzembe helyezése**

Az inverter első üzembe helyezése során különböző setup-beállításokat kell elvégezni.

Ha a telepítés befejezés előtt megszakad, akkor a megadott adatok nem tárolódnak, és újra megjelenik az indító képernyő a telepítő varázslóval. Megszakítás esetén, például hálózatkimaradás miatt, az adatok tárolódnak. Az üzembe helyezés a hálózati ellátás helyreállása után a megszakítás helyéről folytatódik újból. Ha a telepítés megszakadt, akkor az inverter legfeljebb 500 W-tal táplál be a hálózatba, és a működésjelző LED sárgán villog.

Az ország szerinti beállítás (setup) csak az inverter első üzembe helyezésekor végezhető el. Amennyiben az ország szerinti beállítást utólag módosítani kell, hívjon szerelőt/ kérjen műszaki támogatást.

# **Fronius berendezésfelügyelet (pilot) megjelenés**

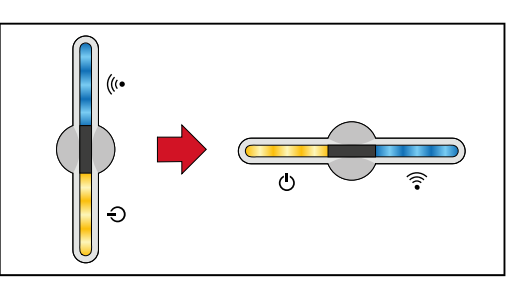

Az ábra egyszerűsítése érdekében a Pilot (LED kijelző) NYÁK függőleges beépítési helyzete vízszintesen látható az alábbiakban.

### **Telepítés az alkalmazással**

A telepítéshez a "Fronius Solar.start" alkalmazás szükséges. Az alkalmazás elérhető a mindenkori platformon a végberendezéstől függően, amellyel a telepítést végrehajtják.

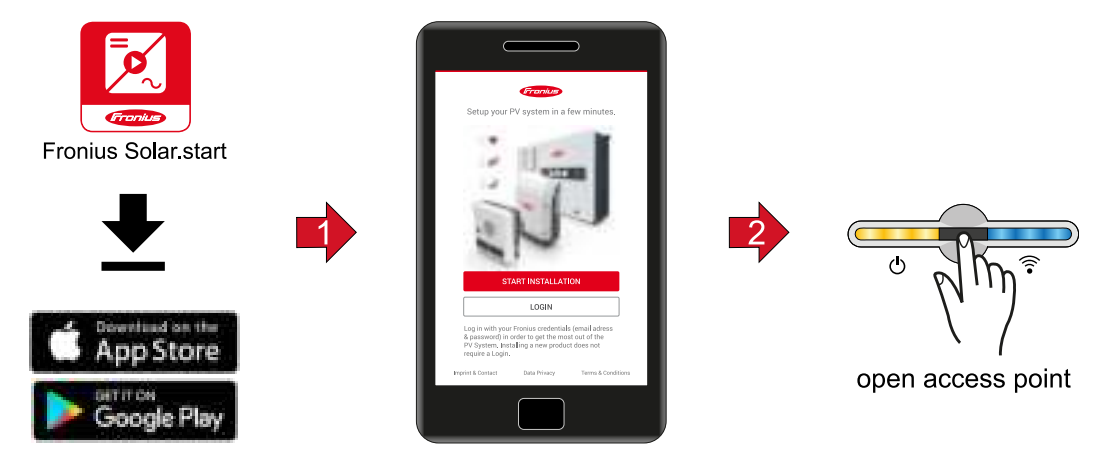

- **1** Indítsa el a telepítést az alkalmazásban.
- **2** Válassza ki a terméket, amellyel kapcsolatot kíván létesíteni.
- **3** Az Access Point-ot az érzékelő 1x érintésével nyissa meg → Kommunikációs LED: kéken villog.
- **4** Kövesse a telepítő varázslót az egyes területeken, és fejezze be.
- **5** Adja hozzá a rendszerelemeket a Solar.web-en, és helyezze üzembe a napelemes rendszert.

A hálózatvarázsló és a terméktelepítés egymástól függetlenül végrehajtható. A Solar.web telepítő varázslóhoz internetkapcsolat szükséges.

# **Telepítés a böngészővel**

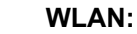

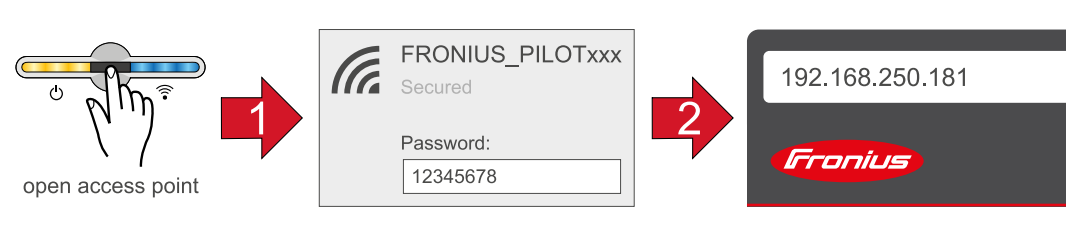

- **1** Az Access Point-ot az érzékelő 1x érintésével nyissa meg → Kommunikációs LED: kéken villog.
- **2** Hozza létre a kapcsolatot az inverterrel a hálózati beállításoknál (az inverter "FRO-NIUS PILOT" névvel és a készülék sorozatszámával jelenik meg).
- **3** Jelszó: Írjon be 12345678-at, és erősítse meg.

**FONTOS!** A jelszóbevitelhez Windows 10 alatt először aktiválni kell a "Kapcsolódás a hálózat biztonsági kulcsának használatával" linket, hogy kapcsolódni tudjon az: 12345678 jelszóval.

- **4** Írja be a böngésző címsorába a 192.168.250.181 IP-címet, és erősítse meg. Megnyílik a telepítő varázsló.
- **5** Kövesse a telepítő varázslót az egyes területeken, és fejezze be a telepítést.
- **6** Adja hozzá a rendszerelemeket a Solar.web-en, és helyezze üzembe a napelemes rendszert.

A hálózatvarázsló és a terméktelepítés egymástól függetlenül végrehajtható. A Solar.web telepítő varázslóhoz internetkapcsolat szükséges.

# **Ethernet:**

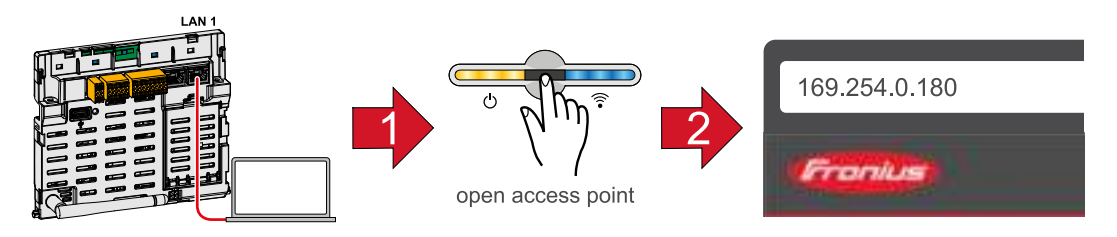

- **1** Hozza létre a kapcsolatot az inverterrel (LAN1) egy hálózati kábel (CAT5 STP vagy magasabb) segítségével.
- **2** Az Access Point-ot az érzékelő 1x érintésével <sup>®</sup> nyissa meg → Kommunikációs LED: kéken villog.
- **3** Írja be a böngésző címsorába a 169.254.0.180 IP-címet, és erősítse meg. Megnyílik a telepítő varázsló.
- **4** Kövesse a telepítő varázslót az egyes területeken, és fejezze be a telepítést.
- **5** Adja hozzá a rendszerelemeket a Solar.web-en, és helyezze üzembe a napelemes rendszert.

A hálózatvarázsló és a terméktelepítés egymástól függetlenül végrehajtható. A Solar.web telepítő varázslóhoz internetkapcsolat szükséges.

# **Beállítások – az inverter weboldala**

# **Felhasználói beállítások**

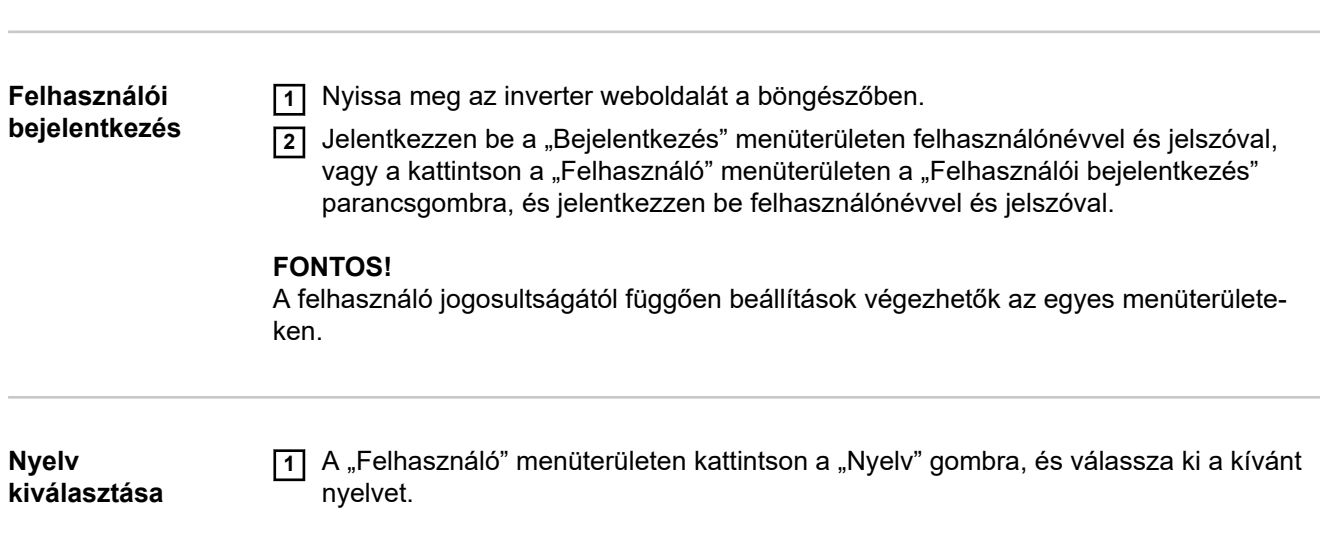

# **Készülékkonfiguráció**

Komponensek A "Komponensek hozzáadása+" segítségével rendszer összes meglévő komponense hozzáadódik a rendszerhez.

# **PV-generátor**

Aktiválja az MPP trackert, és adja meg a kapcsolódó mezőben a csatlakoztatott PV-teljesítményt. Kombinált szolármodul ágaknál a "PV1 + PV2 párhuzamosan kapcsolva" lehetőséget kell aktiválni.

### **Elsődleges számláló**

Az egyéb energiatermelőkkel történő kifogástalan üzemeltetéshez fontos, hogy a betáplálási ponton fel legyen szerelve a Fronius Smart Meter. Az invertert és a további termelőket a Fronius Smart Meteren keresztül kell összekötni a közüzemi hálózattal. Ennek a beállításnak az inverter éjszakai viselkedésére is hatása van. Ha a funkció ki van kapcsolva, az inverter készenléti üzemmódba kapcsol, amint megszűnik a PV-teljesítmény. Megjelenik a "Power low" üzenet. Az inverter újraindul, amint elegendő PV-teljesítmény áll rendelkezésre.

A számláló csatlakoztatása után konfigurálni kell a pozíciót.

Több Fronius Smart Meter is beépíthető a rendszerbe. Mindegyik Smart Meter egységhez saját címet kell beállítani.

A termelő mérőn látható watt érték az összes termelő mérő watt értékének összege. A fogyasztó mérőn látható watt érték az összes fogyasztó mérő watt értékének összege.

### **Ohmpilot**

Megjelenik a rendszerben elérhető összes Ohmpilot. Válassza ki a kívánt Ohmpilotot, és a "Hozzáadás" paranccsal adja hozzá a rendszerhez.

# **Funkciók és IO-k A terhelés kezelése**

## **KI - Demand Response Mode (DRM)**

Itt állíthatók be a lábak a DRM-en keresztüli vezérléshez:

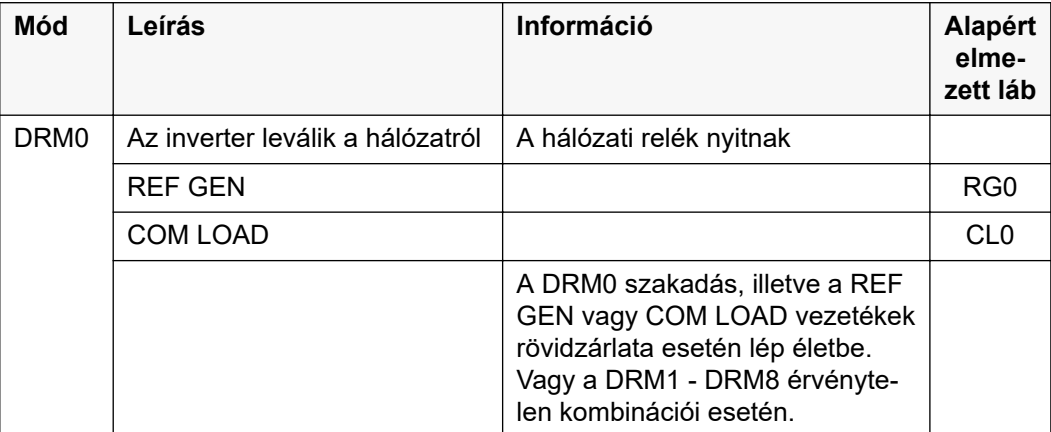

### **FONTOS!**

Ha a Demand Response Mode (DRM) funkció aktiválva van és nincs csatlakoztatva DRM vezérlés, akkor az inverter készenléti üzemmódba vált.

**Szolgáltató-szerkesztő - AUS - Demand Response Modes (DRM)**

Itt lehet az Ausztrália országbeállításhoz értéket beírni a látszólagos teljesítmény felvételhez és a látszólagos teljesítmény leadáshoz.

# **Rendszer**

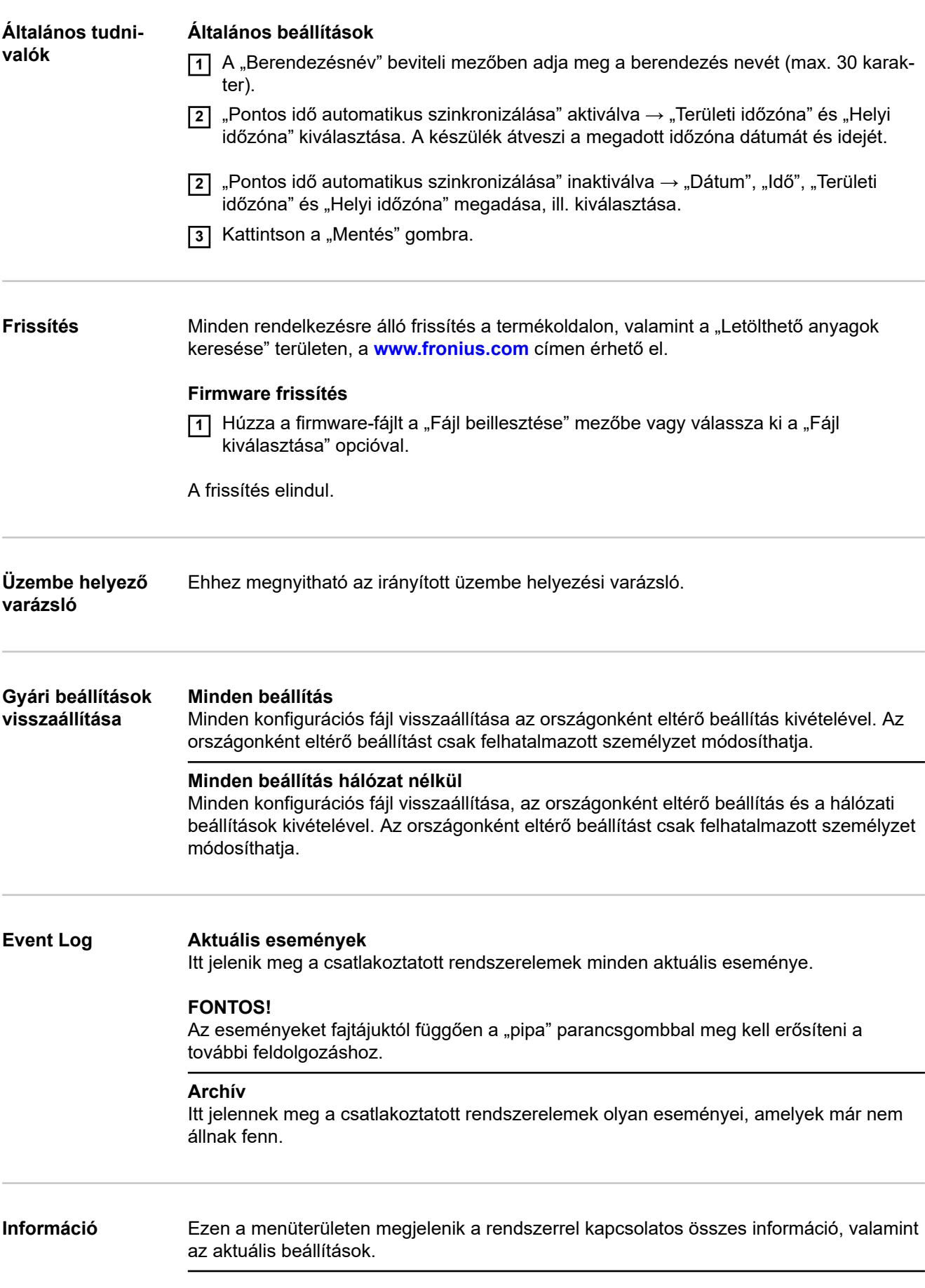

# **Mentés PDF-ként**

**11** Kattintson a "Mentés PDF-ként" gombra.

**[2]** Válassza ki az információkat a "pipával" az információ mellett egyesével, vagy a "mindent kiválaszt" pipával.

**3** Írja be a fájlnevet a beviteli mezőbe, és kattintson a "nyomtatás" parancsgombra.

A PDF létrejön, és megjelenik.

## **Támogatási információ létrehozása**

**11 Kattintson a "Támogatási információ létrehozása" gombra.** 

**2** Az sdp.cry fájl automatikusan letöltődik. A manuális letöltéshez kattintson a "Támogatási információ letöltése" gombra.

Az sdp.cry fájl a letöltéseknél tárolódik.

### **Távkarbantartás aktiválása**

**11** Kattintson a "Távkarbantartás aktiválás" gombra.

A távkarbantartási hozzáférés a Fronius Support részére be van kapcsolva.

### **FONTOS!**

A távkarbantartási hozzáférés kizárólag a Fronius Technical Support részére biztosít hozzáférést az inverterhez egy biztosított kapcsolaton keresztül. Ennek során diagnosztikai adatok továbbítódnak, amelyek hibaelhárításra használhatók. A távkarbantartási hozzáférést csak a Fronius Support kérésére kapcsolja be.

**Licenckezelő** A licencfájlban a teljesítményadatok, valamint az inverter funkció-terjedelme van rögzítve. Az inverter, a teljesítményátviteli egység vagy az adatkommunikációs tartomány lecserélésekor a licencfájlt is le kell cserélni.

### **Licencezés - online (javasolt):**

Ehhez internetkapcsolatra és a Solar.web befejezett konfigurálására van szükség.

- **1** A telepítési munkák befejezése (lásd "**[Első üzembe helyezés](#page-55-0)**" című fejezet, **[56](#page-55-0)**. oldal).
- **2** Létesítsen kapcsolatot az inverter weboldalával.
- **3** Adja meg a hibás készülék, valamint a cserekészülék sorozatszámát és verifikációs kódját (VCode). A sorozatszám és a VCode az inverter teljesítménytábláján található (lásd **[Figyelmeztetések és adattábla a készüléken](#page-12-0)** című fejezet, **[13](#page-12-0)**. oldal).
- **4** Kattintson az "Online-licencezés indítása" gombra.
- **5** Ugorja át a Használati feltételek és a Hálózat-beállítások menüpontot a "Tovább" gombbal.

A licencaktiválás elindul.

# **Licencezés - offline:**

- **1** A telepítési munkák befejezése (lásd "**[Első üzembe helyezés](#page-55-0)**" című fejezet, **[56](#page-55-0)**. oldal).
- **2** Létesítsen kapcsolatot az inverter weboldalával.
- **3** Adja meg a hibás készülék, valamint a cserekészülék sorozatszámát és verifikációs kódját (VCode). A sorozatszám és a VCode az inverter teljesítménytábláján található (lásd **[Figyelmeztetések és adattábla a készüléken](#page-12-0)** című fejezet, **[13](#page-12-0)**. oldal).
- **4** Kattintson az "Offline-licencezés indítása" gombra.
- **5** A "Szervizfájl letöltése" gombra kattintva töltse le a végponti készülékre a szervizfájlt.
- **6** Hívja fel a **[licensemanager.solarweb.com](https://licensemanager.solarweb.com/)** weboldalt és jelentkezzen be a felhasználónévvel és a jelszóval.
- **77** Húzza a szervizfájlt a "Szervizfájl áthúzása ide vagy rákattintás feltöltéshez" mezőbe vagy töltse fel a fájlt.
- **8** Töltse le a végponti készülékre az újonnan generált licencfájlt a "Licencfájl letöltése" gombbal.
- <sup>9</sup> Váltson át az inverter weboldalára és húzza a licencfájlt a "Licencfájl letárolása itt" mezőbe, vagy válassza ki a "Licencfájl kiválasztása" gombbal.

A licencaktiválás elindul.

### **Hálózat Szervercímek adatátvitelhez**

Ha tűzfalat használnak a kimenő kapcsolatokhoz, akkor a következő protokollokat, szervercímeket és portokat kell engedélyezni a sikeres adatátvitelhez:

- Tcp fronius-se-iot.azure-devices.net:8883
- Tcp fronius-se-iot-telemetry.azure-devices.net:8883
- Tcp fronius-se-iot-telemetry.azure-devices.net:443
- Udp sera-gen24.fronius.com:1194 (213.33.117.120:1194)
- Tcp froniusseiot.blob.core.windows.net:443

## **LAN**:

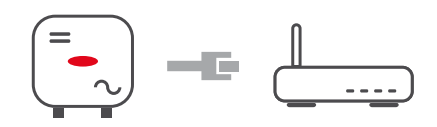

- **1** Adja meg a hostnevet.
- **2** Válassza ki az "automatikus" vagy "statikus" kapcsolatfajtát.
- **3** "Statikus" kapcsolatfajtánál adja meg az IP-címet, az alhálózati maszkot, a DNS-t és az átjárót.
- **4** Kattintson az "Összekapcsolódás" gombra.

A kapcsolat létrejön.

# **WLAN**:

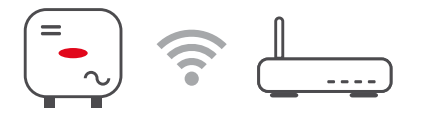

# **Kapcsolatlétesítés WPS-en keresztül:**

**11 Kattintson az "Aktiválás" gombra.** 

**2** Aktiválja a WPS-t a WLAN routeren (lásd a WLAN router dokumentációját).

A kapcsolat automatikusan létrejön.

# **WLAN-hálózat kiválasztása és kapcsolat létesítése:**

A fellelhető hálózatok megjelennek a listán. A Frissítés gombra kattintva  $\ddot{\varphi}$  az elérhető WLAN-hálózatok újbóli keresésére kerül sor. Rejtett hálózatok a "Hálózatkeresés" beviteli mező segítségével kereshetők.

- **1** Válassza ki a hálózatot a listáról.
- <sup>2</sup> Válassza ki az "automatikus" vagy "statikus" kapcsolatfajtát.
- **3** "Automatikus" kapcsolatfajtánál adja meg a WLAN-jelszót és a hostnevet.
- **4** "Statikus" kapcsolatfajtánál adja meg az IP-címet, az alhálózati maszkot, a DNS-t és az átjárót.
- **5** Kattintson az "Összekapcsolódás" gombra.

A kapcsolat létrejön.

## **Access point:**

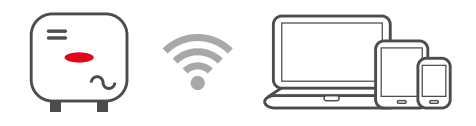

Az inverter hozzáférési pontként szolgál. PC vagy Smart Device közvetlenül csatlakozik az inverterhez. Internetes kapcsolat nem lehetséges. Ezen a menüterületen rendelhető hozzá a "Hálózatnév (SSID)" és a "Hálózati kulcs (PSK)".

# **Modbus "Adatátviteli sebesség"**

Az adatátviteli sebesség befolyásolja a rendszerhez csatlakoztatott egyes rendszerelemek közötti átvitel sebességét. Az adatátviteli sebesség kiválasztásakor ügyelni kell arra, hogy az adó és a vevő oldalon egyforma legyen.

# **"Paritás"**

A paritásbit a paritás ellenőrzésére használható. Ez átviteli hibák felismerésére szolgál. Egy paritásbit ekkor meghatározott számú bitet tárolhat. A paritásbit értékét (0 vagy 1) az adónál kell kiszámítani, és a vevőnél ugyanazzal a számítással ellenőrizni kell. A paritásbitek számlálása történhet páros vagy páratlan paritásra.

# **"SunSpec Model Type"**

Sunspec Modeltől függően kétféle beállítás létezik.

**float (lebegő):** SunSpec Inverter 111, 112, 113, ill. 211, 212, 213 modell. **bel. + SF:** SunSpec Inverter 101, 102, 103, ill. 201, 202, 203 modell.

## **"SC cím"**

Sunspec Modeltől függően kétféle beállítás létezik.

**float (lebegő):** SunSpec Inverter 111, 112, 113, ill. 211, 212, 213 modell. **bel. + SF:** SunSpec Inverter 101, 102, 103, ill. 201, 202, 203 modell.

## **Betáplálási korlátozás**

Az áramszolgáltató vagy a hálózatüzemeltető betáplálási korlátozásokat írhat elő egy inverter számára (pl. a kWp max. 70%-a vagy max. 5 kW).

A betáplálási korlátozás ennek során figyelembe veszi a háztartás saját fogyasztását, mielőtt megtörténne egy inverter teljesítményének csökkentése:

- Egyedi határérték állítható be.
- A Fronius Smart Meter az adatkommunikációs terület Modbus benyomható csatlakozókapcsain, a Modbus adatokhoz tartozó M0/M1- / M0/M1+ csatlakozókra csatlakoztatható.

Az inverterrel azt a fotovoltaikus teljesítményt, amelyet nem szabad betáplálni a hálózatba, az akkumulátorba lehet tölteni és/vagy a Fronius Ohmpilottal lehet felhasználni, így az nem megy veszendőbe. A betáplálási korlátozás csak akkor aktív, ha a betáplált teljesítmény magasabb a beállított teljesítménycsökkenésnél. Ezt megelőzi az akkumulátor töltése, ill. a Fronius Ohmpilot energiájának felhasználása.

# "**Teljes berendezésre vonatkozó korlát**"

A teljes napelemes rendszer fix teljesítményhatárra van korlátozva. Ha ez a beállítás ki van kapcsolva, akkor a teljes rendelkezésre álló PV‑teljesítmény átalakításra és a hálózatba betáplálásra kerül.

# **"Teljes berendezés DC teljesítménye"**

A teljes berendezés DC teljesítményének beviteli mezője Wp mértékegységben. Ez az érték használatos akkor, ha "A teljes rendszer maximálisan megengedett betáplálási teljesítménye" %-ban van megadva.

# **"A teljes rendszer maximálisan megengedett betáplálási teljesítménye"**

"A teljes rendszer maximálisan megengedett betáplálási teljesítménye" W-ban vagy %ban megadott értékének beviteli mezője (beállítási tartomány: -10 – 100%). Ha a rendszerben nincs mérő, vagy meghibásodott, az inverter a maximális betáplálási teljesítményt a beállított értékre korlátozza.

# **Példa: Betáplálási korlátozás**

(tekintet nélkül a hatásfokokra)

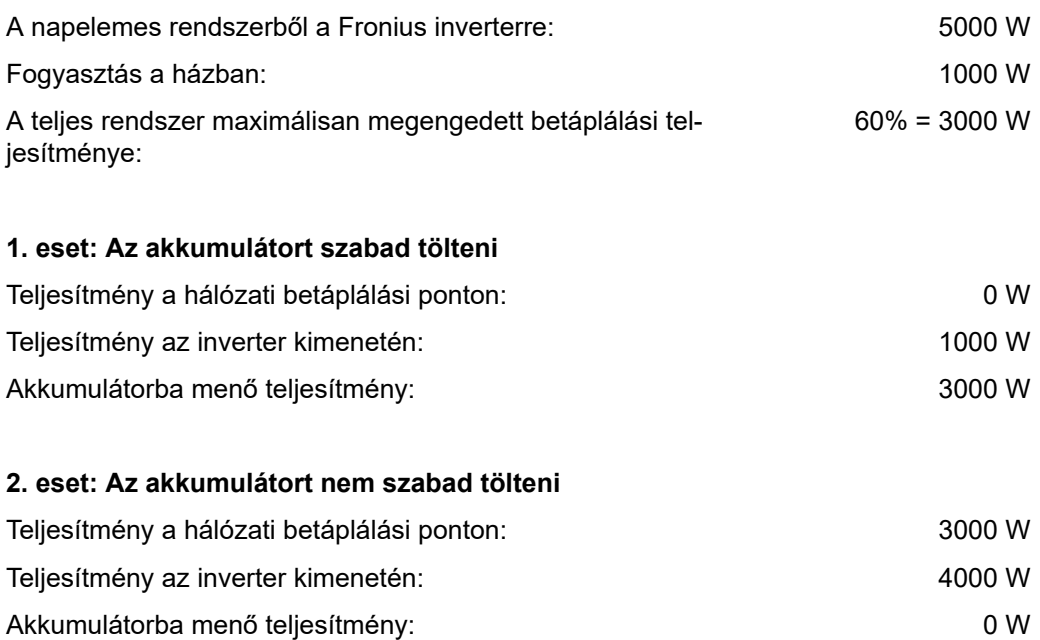

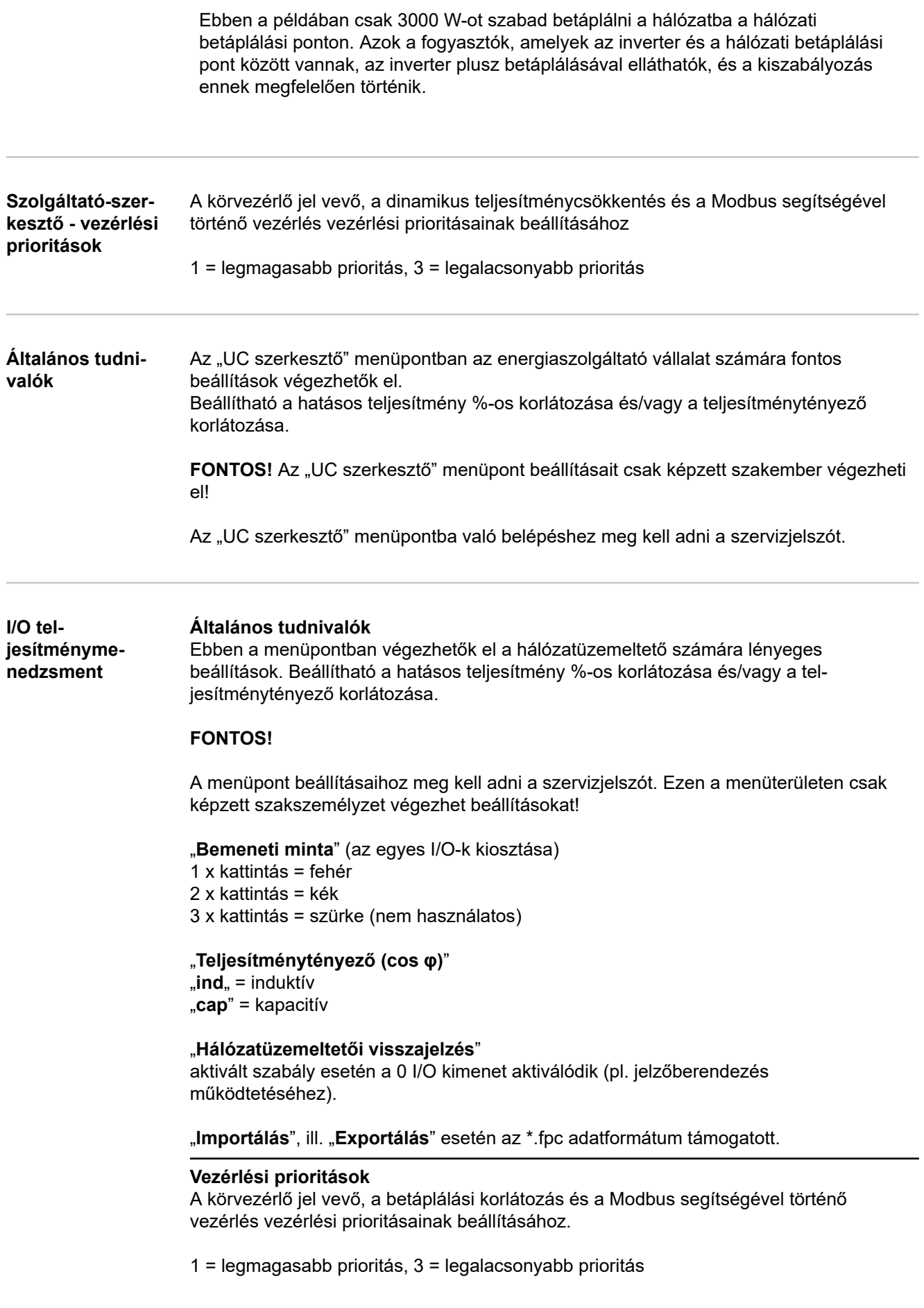

## **Csatlakozási vázlat – 4 relé**

A körvezérlő jelvevő és az inverter I/O csatlakozókapcsa a csatlakozási rajz szerint köthető össze egymással.

Ha az inverter és a körvezérlő jelvevő közötti távolság meghaladja a 10 métert, akkor legalább CAT 5 kábel ajánlott, és az árnyékolást az egyik oldalon az adatkommunikációs terület Push-in csatlakozókapcsához (SHIELD) kell csatlakoztatni.

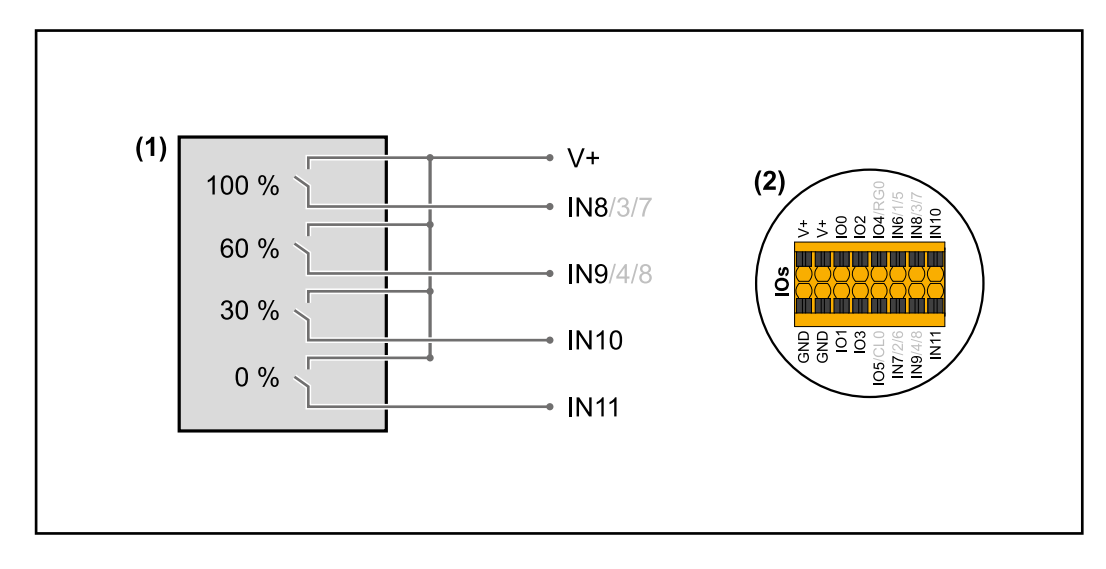

- (1) Körvezérlő jelvevő 4 relével a hatásos teljesítmény korlátozásához.
- (2) Az adatkommunikációs terület I/O-i.

# **Előkonfigurált fájl használata 4 relés üzemhez:**

- **1** Töltse le a **[4 relés üzem](https://www.fronius.com/~/downloads/Solar%20Energy/Software/SE_SW_GEN24_Power_Management_4_Relays_Mode.fpc)** alatti fájlt (.fcp) a végponti készülékre.
- **2** Töltse fel az "I/O teljesítmény-menedzsment" menütartományban lévő fájlt (.fpc) az "Import" gombbal.
- **3** Kattintson a "Mentés" gombra.

A 4 relés üzemhez tartozó beállítások elmentése megtörtént.
# **Függelék**

## **MŰSZAKI ADATOK**

#### **Tauro 50-3-D / 50-3-P**

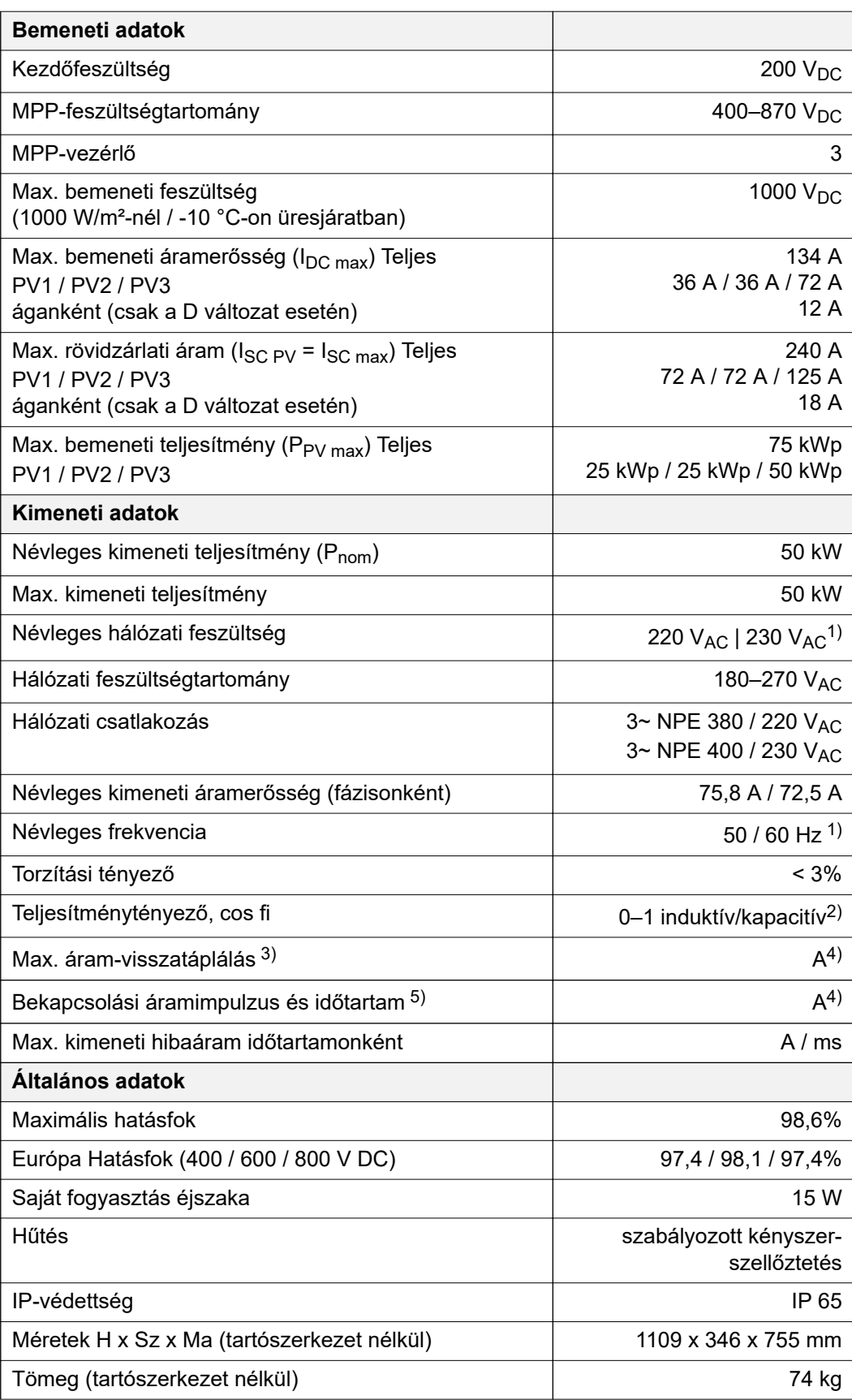

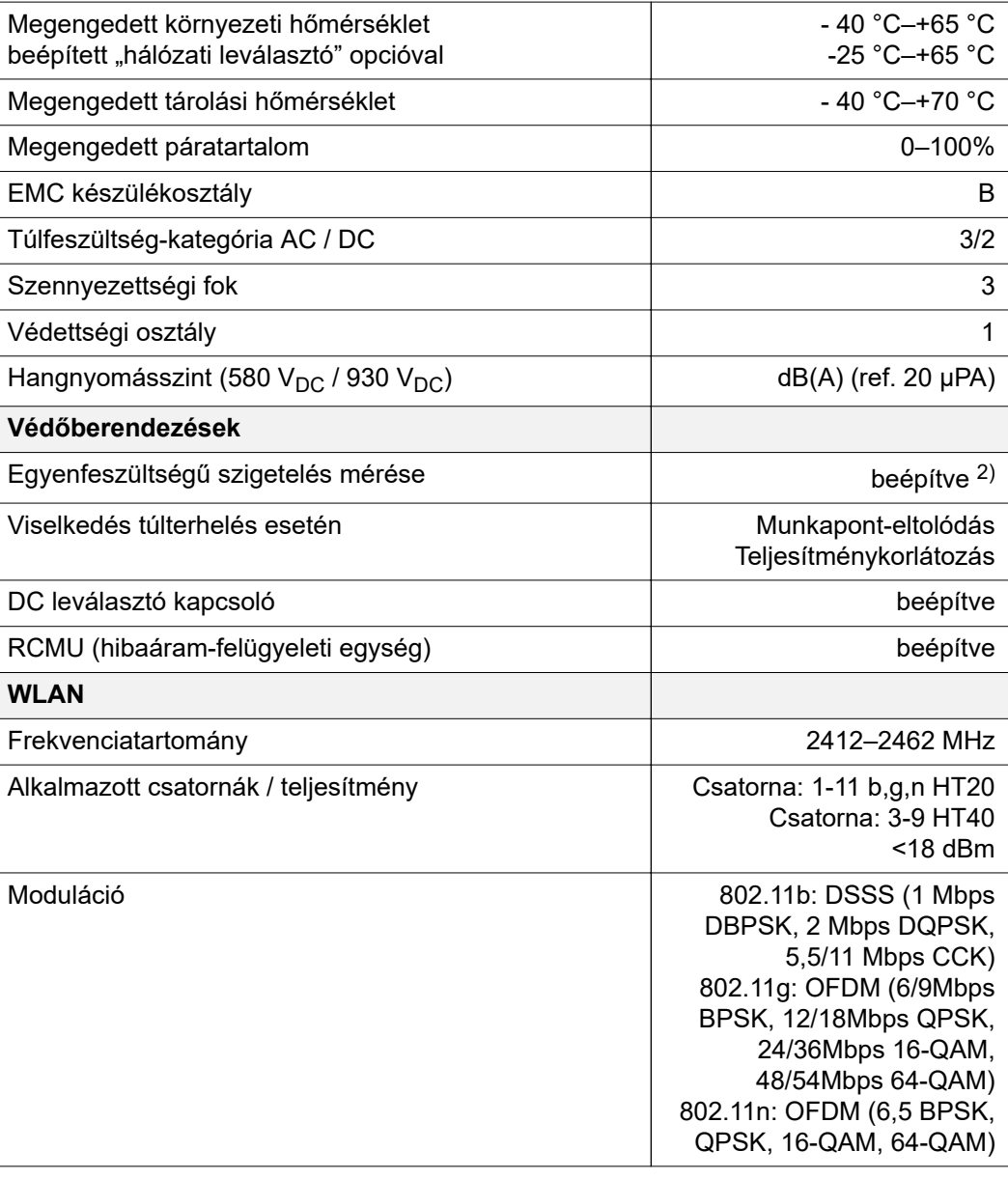

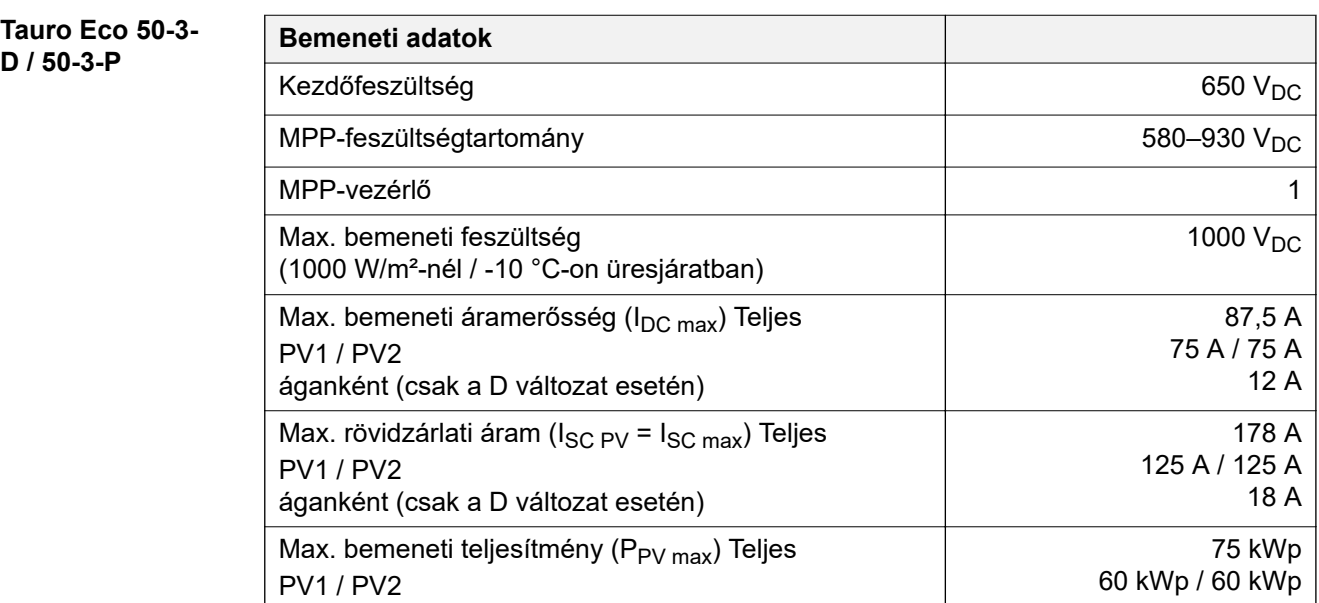

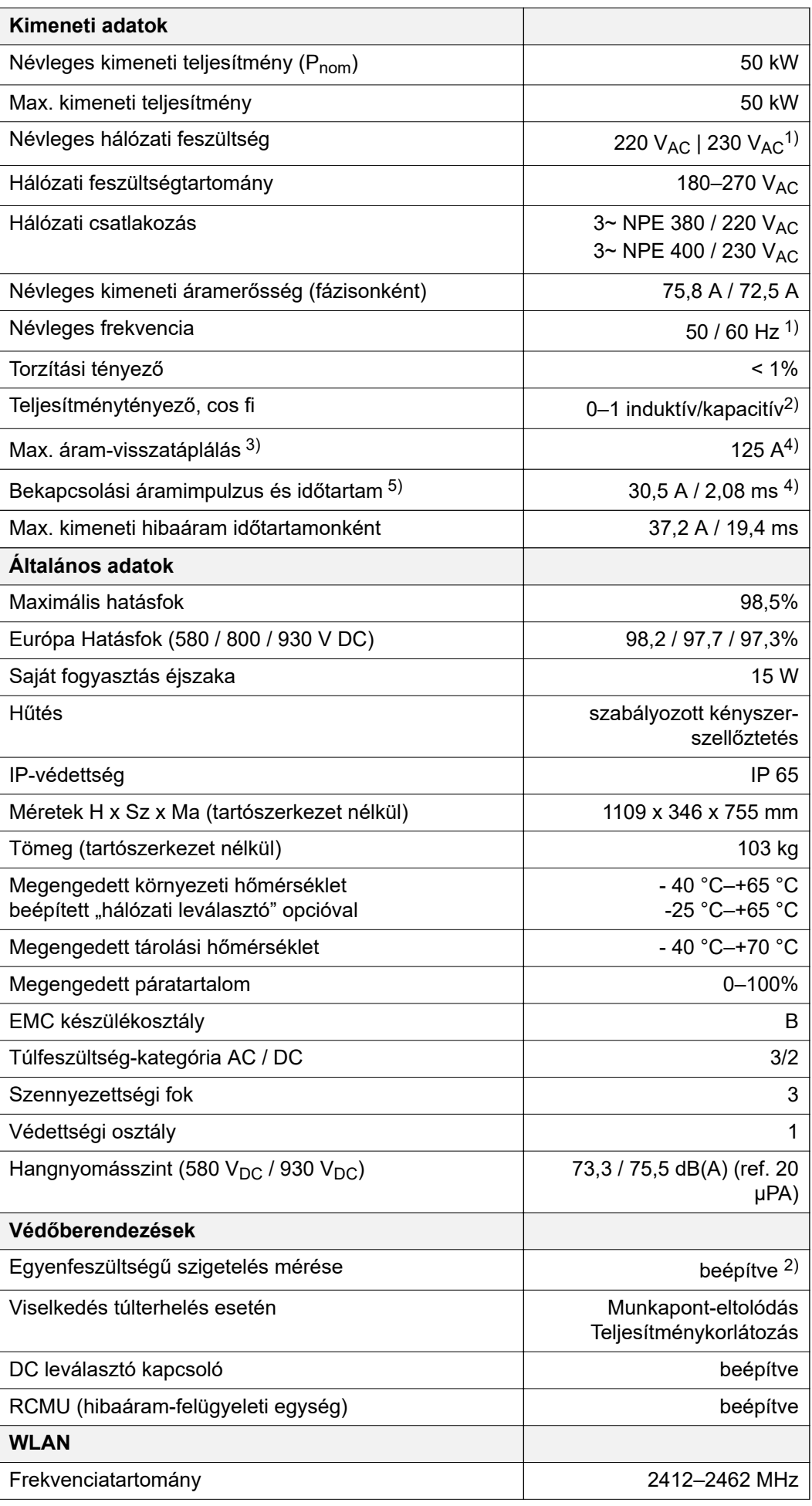

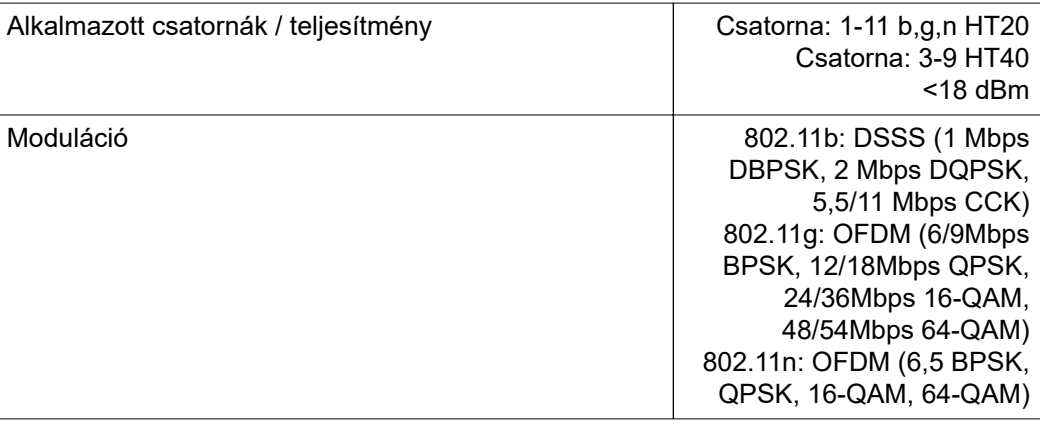

### **Tauro Eco 99-3-**

**D / 99-3-P**

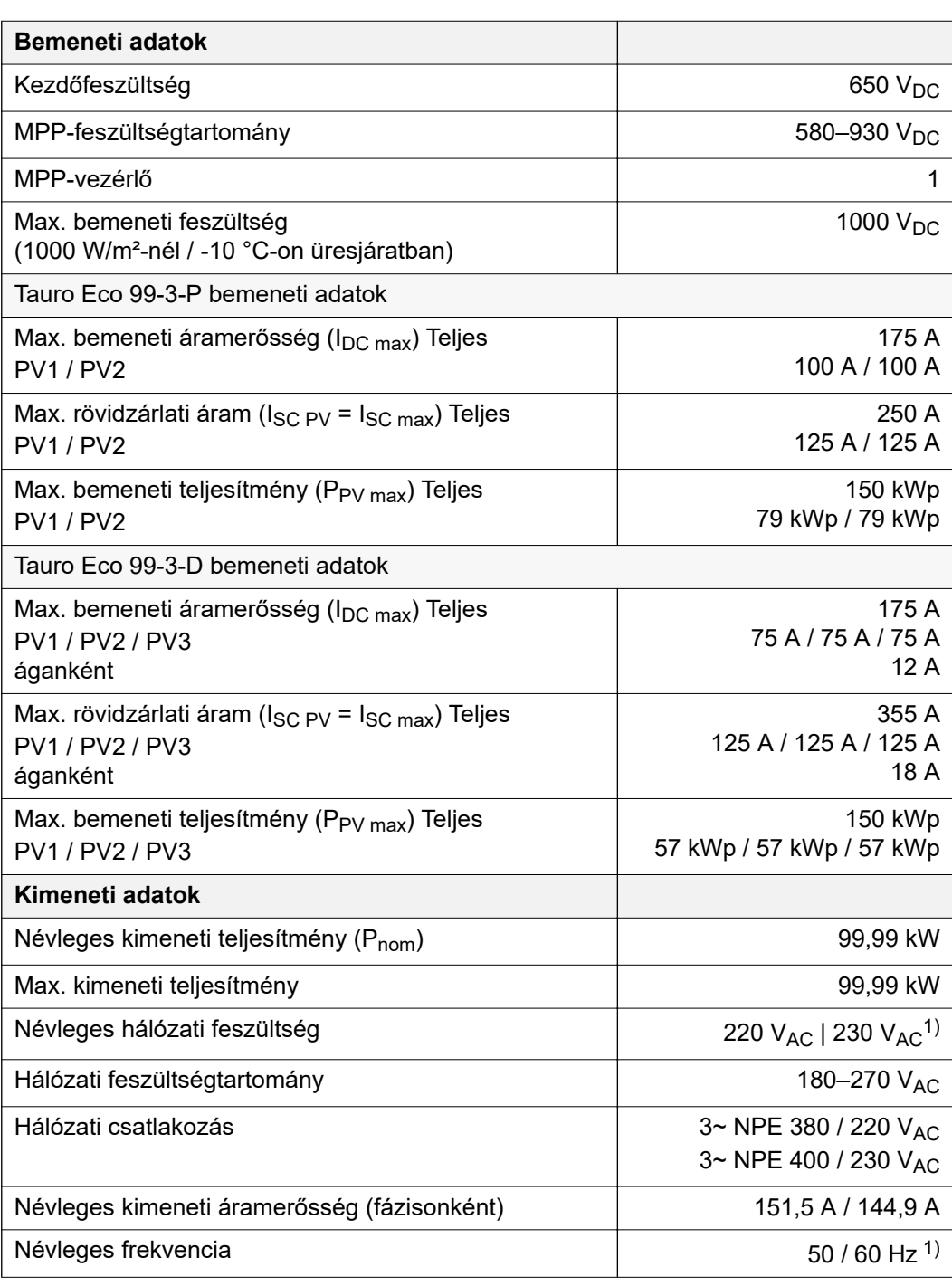

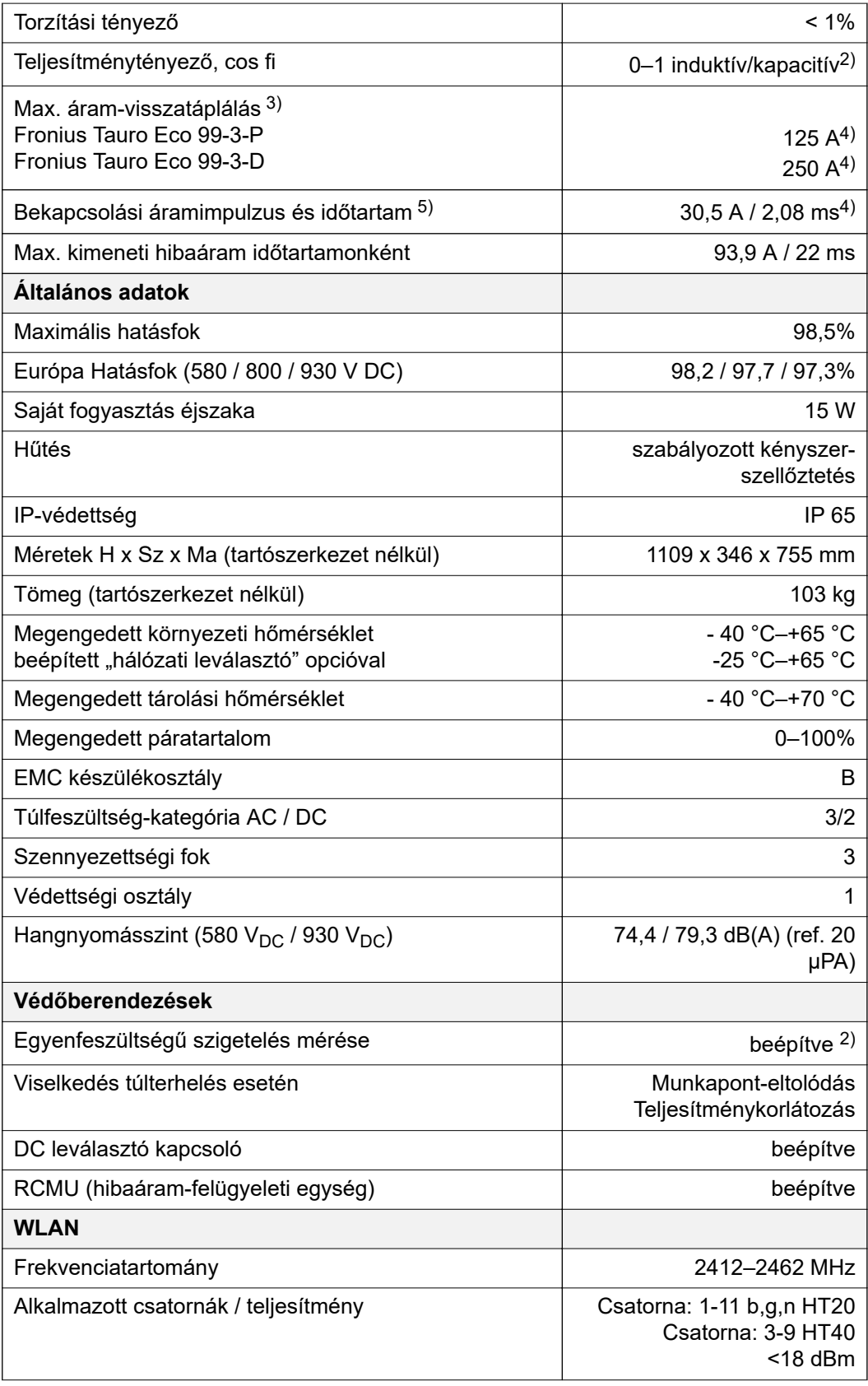

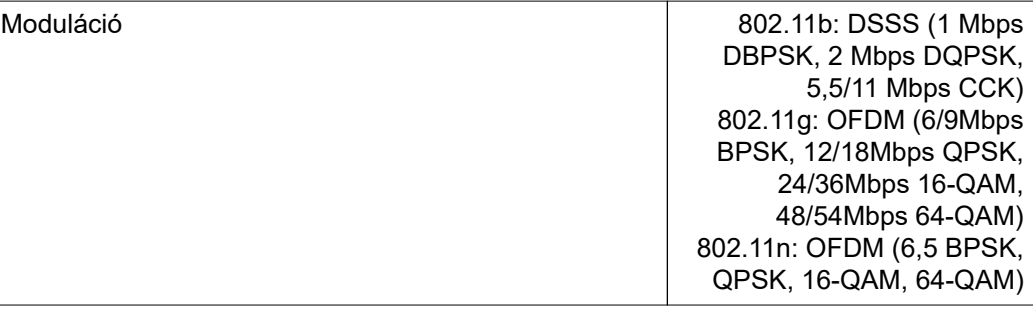

#### **Tauro Eco 100-3- D / 100-3-P**

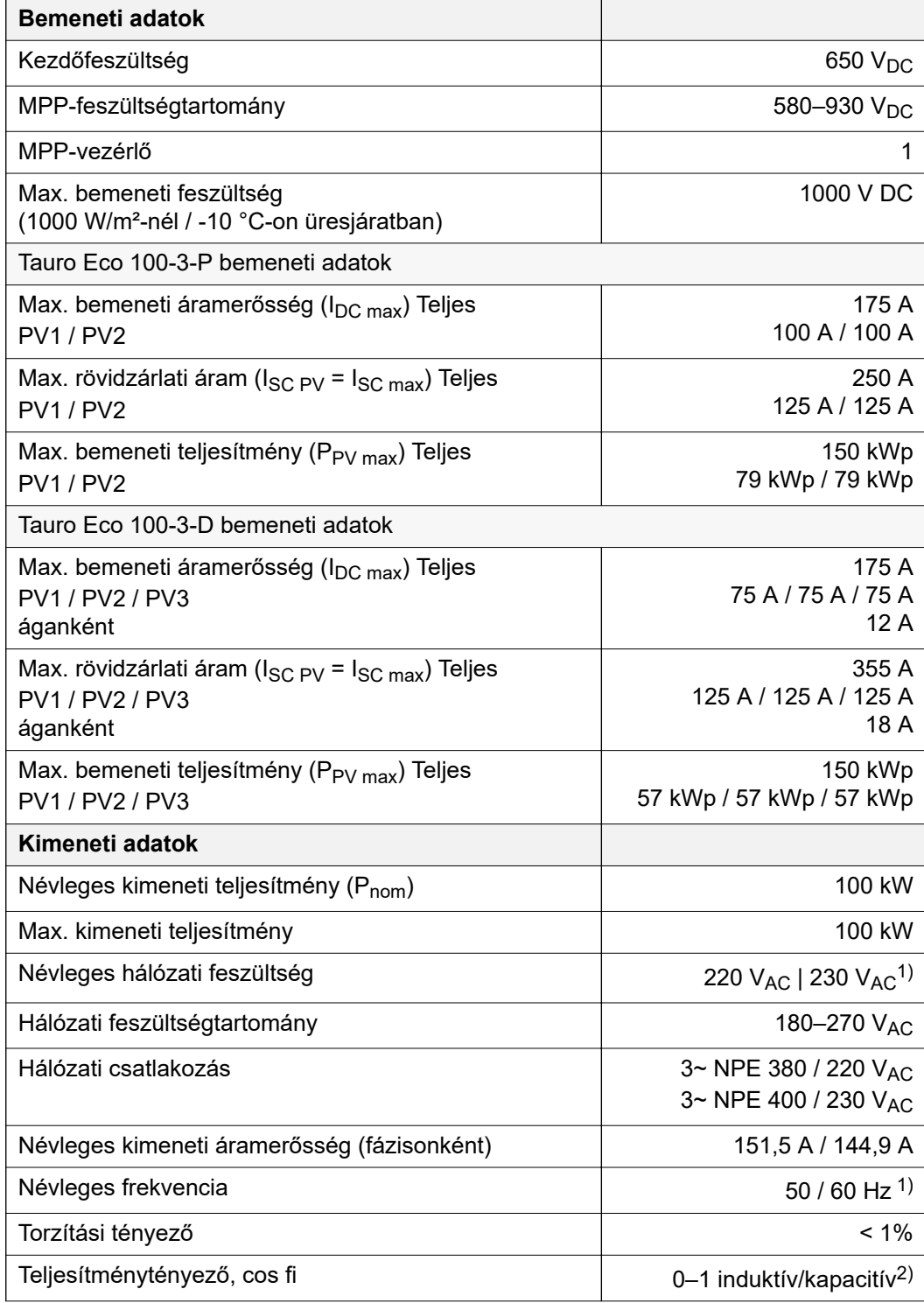

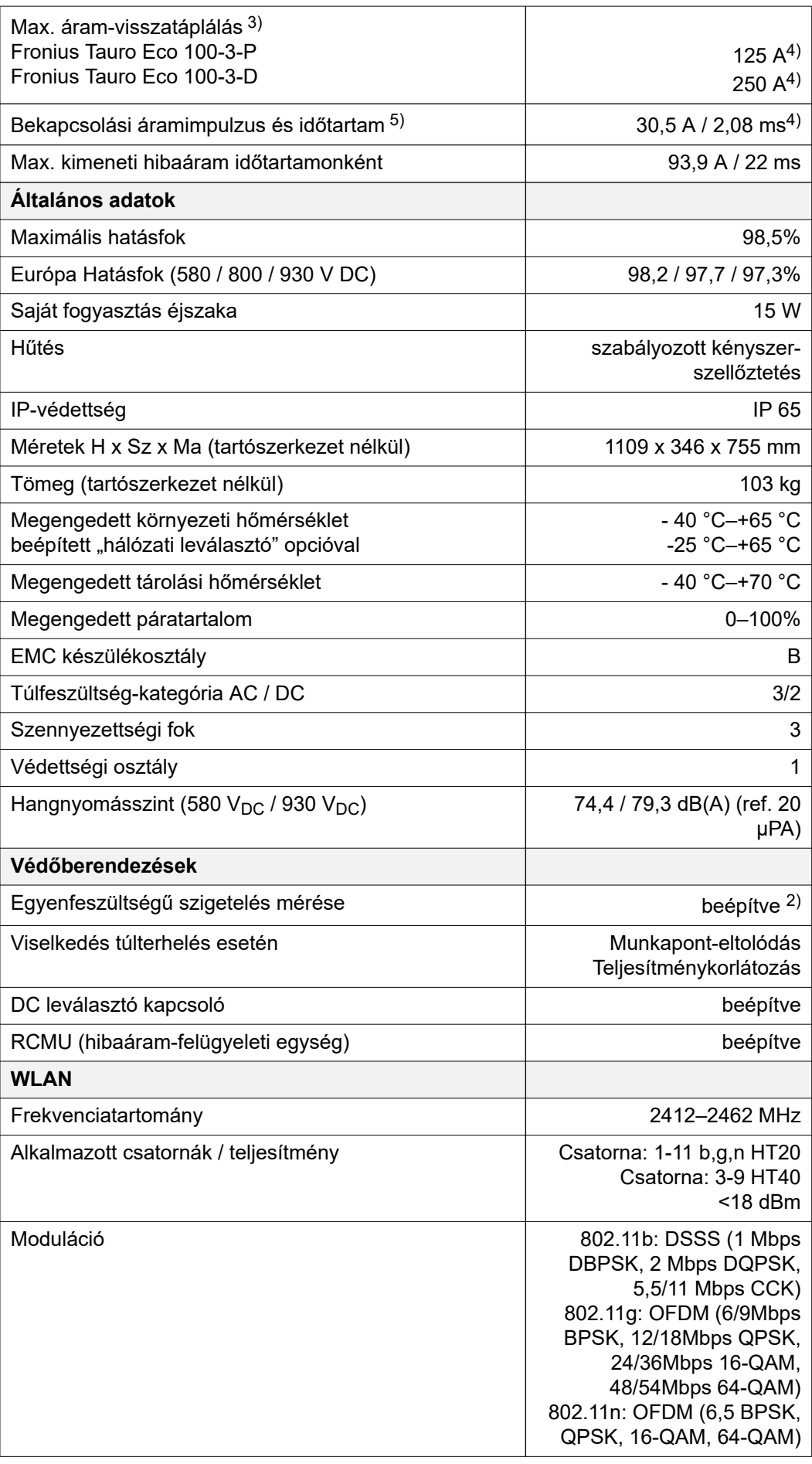

#### **Magyarázat a lábjegyzetekhez**

- 1) A megadott értékek standard értékek; igény szerint az invertert összehangoljuk az ország szerinti előírásokkal.
- 2) Az ország szerinti vagy a készülék szerinti beállítástól függően (ind. = induktív, kap. = kapacitív)
- 3) Maximális áram egy meghibásodott szolármodulról minden más szolármodulra
- 4) Az inverter elektromos felépítéséből adódóan biztosítva
- 5) Áramcsúcs az inverter bekapcsolásakor

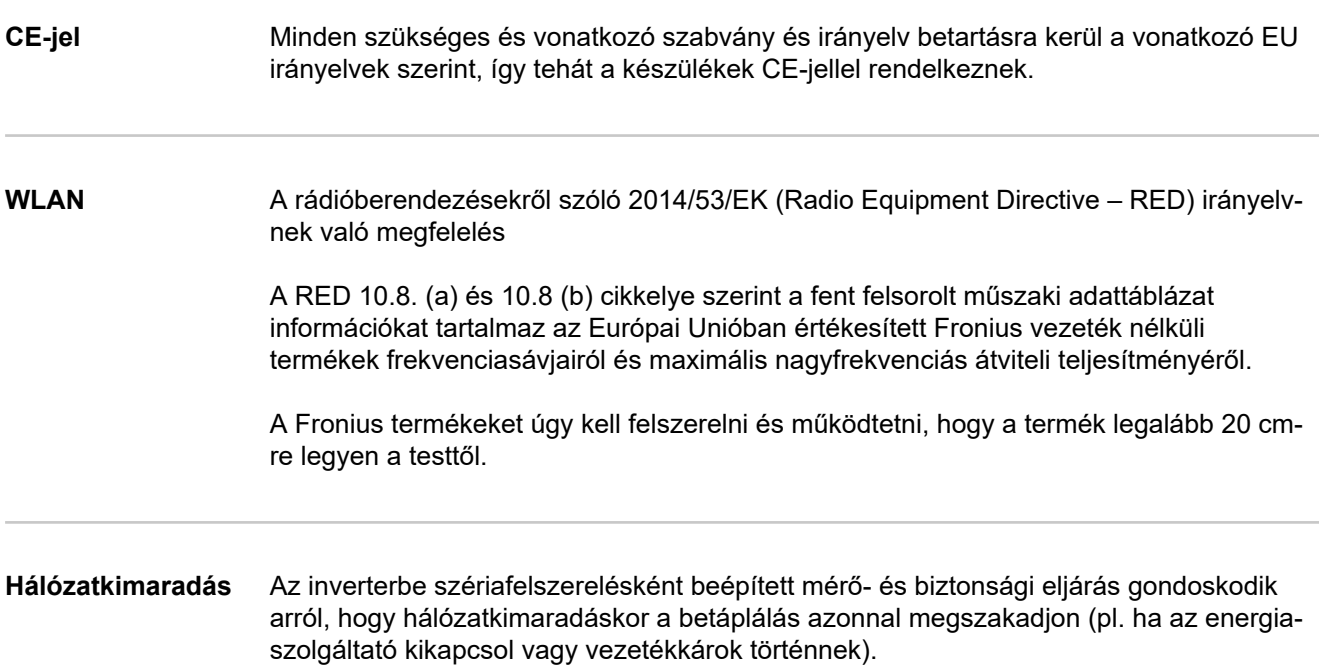

### **Garanciális feltételek és ártalmatlanítás**

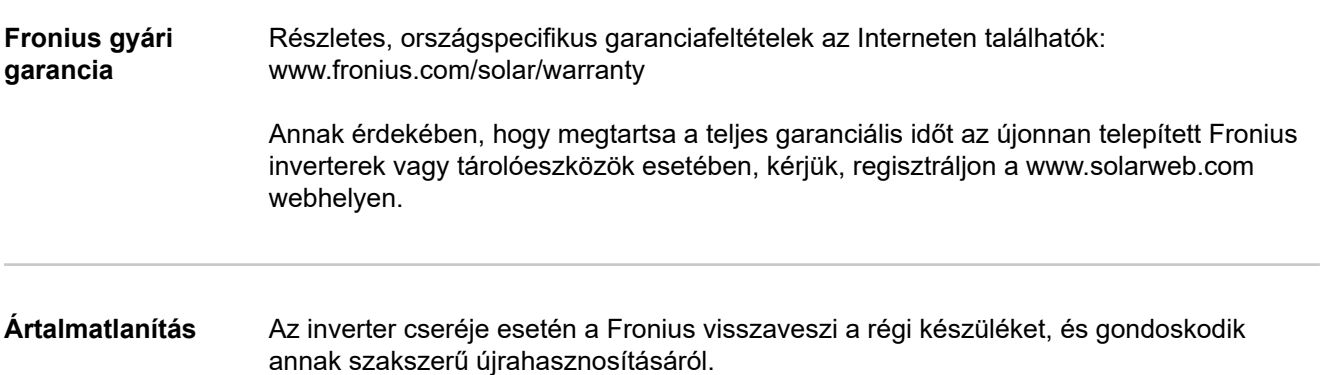

#### **FRONIUS INTERNATIONAL GMBH**

Froniusstraße 1 A-4643 Pettenbach AUSTRIA contact@fronius.com **www.fronius.com**

Under **www.fronius.com/contact** you will find the addresses of all Fronius Sales & Service Partners and locations.

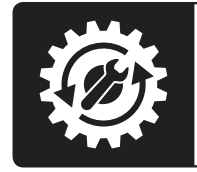

Find your<br>spareparts online

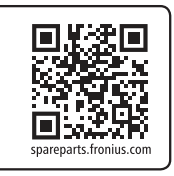